4-236-189-11(2)

 $CZ$ 

**SK** 

 $\overline{HU}$ 

## **SONY**

# **Compact AV System**

### Kompaktní AV systém

Návod k obsluze

## Kompaktný AV systém

Návod na použitie \_\_\_\_\_\_\_\_\_

## **Kompakt AV rendszer**

Kezelési útmutató

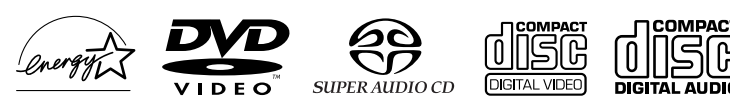

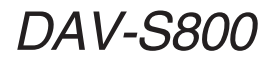

© 2001 Sony Corporation

### **UPOZORNĚNÍ**

**Nevystavujte přístroj dešti a vlhkosti. Vyhnete se nebezpečí požáru a úrazu elektrickým proudem. Neotvírejte kryt přístroje! Hrozí nebezpečí úrazu elektrickým proudem. Případnou opravu svěřte pouze kvalifikovanému pracovníkovi. Výměnu kabelu síťového přívodu smí provádět pouze kvalifikovaná opravna.**

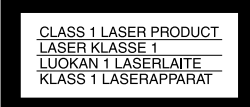

Tento přístroj je klasifikován jako laserový výrobek třídy 1. Štítek s označením CLASS 1 LASER PRODUCT je umístěno na zadním povrchu přístroje.

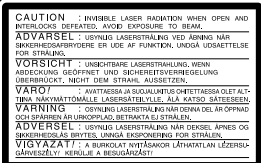

Tento štítek je umístěn na ochranném krytu laseru uvnitř pouzdra přístroje, upozorňuje na neviditelné záření laseru po otevření a odstranění zabezpečení, varuje před vystavením se jeho paprskům. (Pouze u modelů pro Evropu a Rusko)

Použitou baterii nevyhazujte, ale nakládejte s ní jako se škodlivým odpadem, likvidujte podle pokynů výrobce.

#### **VÝSTRAHA**

Používání optických přístrojů s tímto přístrojem zvyšuje riziko poškození zraku.Nepokoušejte se rozebírat skřínku přístroje, neboť paprsek laseru použitého v tomto přístroji je škodlivý očím.

Opravu svěřte pouze odborníkům.

#### **CAUTION-**Laser radiation when open. **DO NOT STARE INTO BEAM.**

Tato nálepka je umístěna na ochranném krytu laseru uvnitř pouzdra, upozorňuje na záření laseru po otevření a varuje před pohledem do paprsku.

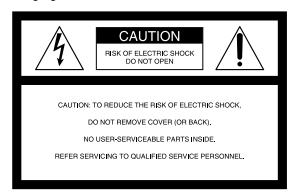

Tento symbol má být výstraha uživateli o přítomnosti neizolovaného "nebezpečného napětí" uvnitř přístrojového pouzdra. Toto napětí může mít dostatečnou velikost, aby pro osobu představovalo riziko úrazu elektrickým proudem.

Tento symbol má být upozornění uživateli na existenci důležitých pokynů k ovládání a údržbě (opravě) v návodu přiloženém k přístroji.

#### **POZOR !**

V RÁMCI PREVENCE ÚRAZU ELEKTRICKÝM PROUDEM ŠIROKÝ LIST ZÁSTRČKY MÁ BÝT ZASUNUT CELÝ DO ŠIROKÉ ZDÍŘKY ZÁSUVKY.

#### **UPOZORNĚNÍ**

Každá změna nebo úprava, která není výslovně schválena v této příručce, může mít za následek, že přestanete ovládat toto zařízení. Toto zařízení bylo přezkoušeno a shledáno vyhovující podmínkám pro číslicová zařízení třídy B podle Části 15 předpisů FCC. Tyto podmínky jsou navrženy k poskytování přiměřené ochrany proti škodlivému rušení v domovní instalaci. Toto zařízení vytváří, užívá a může vyzařovat energii, a, pokud není instalováno a užíváno v souladu s předpisem, může být příčinou škodlivého rušení radiokomunikací. Avšak není nijak zaručeno výskyt rušení v případě jednotlivé instalace. Jestliže toto zařízení je příčinou škodlivého rušení příjmu radia nebo televize, což je možné určit ze zapnutí a vypnutí přístroje, doporučuje se uživateli pokusit se napravit rušení jedním nebo více z následujících opatření:

- Přeorientovat nebo přemístit přijímací anténu.
- Zvětšit oddělení přístroje a přijímače.
- Připojit přístroj do zásuvky jiného okruhu rozvodné sítě než je připojen přijímač.
- Poradit se s obchodním zástupcem nebo zkušeným radiovým nebo televizním technikem.

### **Víteite!**

#### Bezpečnostní opatření **Bezpečnost**

- · Jednotka pracuje s napájením 220 - 240 V AC, 50/60 Hz. Zkontrolujte, jestli napájecí napětí jednotky se shoduje s místním rozvodem elektřiny.
- · Jestliže cokoliv nepatřičného spadne do skřínky přístroje, vypojte jednotku ze zástrčky rozvodné sítě a před dalším provozem nechejte přístroj .<br>zkontrolovat odborníkovi
- · Pokud je jednotka zapojena do zásuvky elektrické rozvodné sítě, není od ní odpojena, i když přístroj sám byl vypnut.
- · Vytahujte zástrčku ze zásuvky rozvodné sítě i v případě, kdy nehodláte jednotku po delší dobu používat. Vytahujte uchopením za zástrčku, nikdy ne za kabel.

#### Instalace

- · Přístroi neumisťuite do uzavřeného prostoru, jako je knihovna nebo vestavěná skříň.
- · Umožněte náležitý oběh vzduchu kolem přístroje jako prevenci k vnitřní tvorbě tepla.
- · Neumisťuite přístroj na povrchy (koberec, přikrývka, houně atp.) nebo blízko předmětů (záclona, závěs), které by mohly ucpávat větrací otvory.
- · Neumisťuite přístroi blízko zdroiů tepla jako isou radiátory, nebo vzduchové potrubí, nebo na místo vystavené přímému slunečnímu svitu, přílišnému prachu. mechanickým otřesům nebo nárazu.
- · Neumisťuite jednotku v nakloněné poloze. Přístroj je navržen pouze k práci ve vodorovné poloze.
- · Udržujte jednotku daleko od zařízení se silným magnetismem, jako jsou mikrovlnné trouby nebo velké reproduktory.
- · Na přístroj neumisťujte těžké věci.
- · Jestliže je přístroj přímo přenesen z chladného do teplého místa. může se uvnitř přístroje srážet vlhkost a způsobit poškození čoček. V případě první instalace jednotky nebo jeho přemístění z chladu do tepla kolem 30 minut počkejte se zprovozněním přístroje.

Děkujeme, že jste si zakoupili tento Sony Compact AV System. Prosime, před provozováním přístroje si pečlivě přečtěte tuto příručku a zachovejte ji pro budoucí potřebu.

As an ENERGY STAR Partner Sony Corporation has determined that this product meets the ENERGY STAR guidelines for energy efficiency.

### **Bezpečnostní opatření**

#### **Bezpečnost**

- · Varování užívání optických nástrojů u tohoto výrobku je nebezpečné pro zrak.
- · Pokud do skřínky přístroje vnikne nějaký pevný předmět nebo tekutina, odpojte přístroj a před dalším používáním ho nechejte zkontrolovat odhorníkem

#### Napájecí zdroje

- · Pokud zamýšlíte delší dobu systém používat, odpojte ho od rozvodné sítě. Při vytahování síťové šňůry uchopte zástrčku; nikdy netahejte za kabel.
- · Výměna síťové napájecí šňůry smí být provedena pouze odborníkem v servisním středisku.

#### Umístění

- · Umístěte přístroj v místě, které je dostatečně větráno. Přístroj vyžaduje preventivní odvádění tepla vznikajícího při jeho provozu.
- · Jestliže je hlasitost nastavena na vyšší úroveň. může se během přehrávání skříňka přístroje zahřát. Nejedná se o závadu. Zahřátého přístroje se nedotýkejte. Neumisťujte přístroj do uzavřeného prostoru s nedostatečným větráním, neboť by mohlo dojít k jeho přehřátí.
- · Na přístroj nic nepokládejte a nezakrývejte větrací otvory přístroje. Systém je vybaven výkonným zesilovačem. Pokud by větrací otvory umístěné na svrchní straně přístroje byly blokovány, může dojít k přehřátí přístroje a k jeho poškození.
- · Nepokládejte systém na objekty s měkkým povrchem jako je pokrývka nebo koberec. Měkký povrch může způsobit ucpání větracích otvorů umístěných na spodní straně přístroje.
- · Systém neumisťujte v blízkosti zdrojů tepla. Nevystavujte jej přímému slunečnímu záření, nadměrně prašnému prostředí a mechanickým otřesům.

#### Provozování

· Jestliže je systém přenesen z chladného do teplého místa, nebo je umístěn ve velmi vlhké místnosti, na čočkách uvnitř systému se může srážet vlhkost. Pokud k dojde, systém nemusí být schopen správně fungovat. V takovém případě vyjměte disk a okolo půl hodiny ponechejte přístroj zapnutý, než se vlhkost odpaří.

- · Při přemisťování přístroje neponechávejte disk v přihrádce na disk. Pokud je disk ponechán v přístroji během přemisťování přístroje, může dojít k poškození disku.
- · Z důvodu úspory energie je možné pomocí tlačítka POWER na hlavní jednotce systém zcela vypnout. Přestože indikátor LED chvilku ještě svítí, systém je vypnut.

#### Nastavení hlasitosti

Během poslechu úseků se vstupem velmi nízké úrovně nebo bez zvukového signálu nezvyšujte hlasitost. Při přehrávání hlasitých úseků by mohlo dojít k poškození reproduktorů.

#### Čistění

Skřínku, panel a ovládací prvky čistěte měkkým hadříkem lehce navlhčeným v jemném čisticím roztoku. Neužívejte žádný druh brusných prostředků, prášků na drhnutí nebo rozpouštědel jako je líh nebo benzín.

V případě otázek nebo problémů týkajících se přístroje se poraďte s neibližším obchodním zástupcem firmy Sony.

#### Čisticí disky

Nepoužívejte běžně prodávané CD/DVD čisticí disky. Mohlo by to způsobit závadu.

#### Barvy na TV

Pokud reproduktory způsobují poškození barev obrazu na obrazovce přístroje TV, vypněte přístroj TV a zapněte ho po 15 až 30 minutách. Jestliže poškození barev přetrvává, umístěte reproduktory do větší vzdálenosti od přístroje TV.

#### DŮLEŽITÁ POZNÁMKA

Varování: Tento systém umožňuje po nekonečně dlouhou dobu zobrazovat na obrazovce přístroje TV zastavený obraz nebo nabídky. Pokud je na obrazovce přístroje TV zobrazován po delší dobu nehybný obraz, riskujete trvalé poškození obrazovky přístroje TV. Obzvlášť citlivé isou promítací televizní přístroje.

# **Obsah**

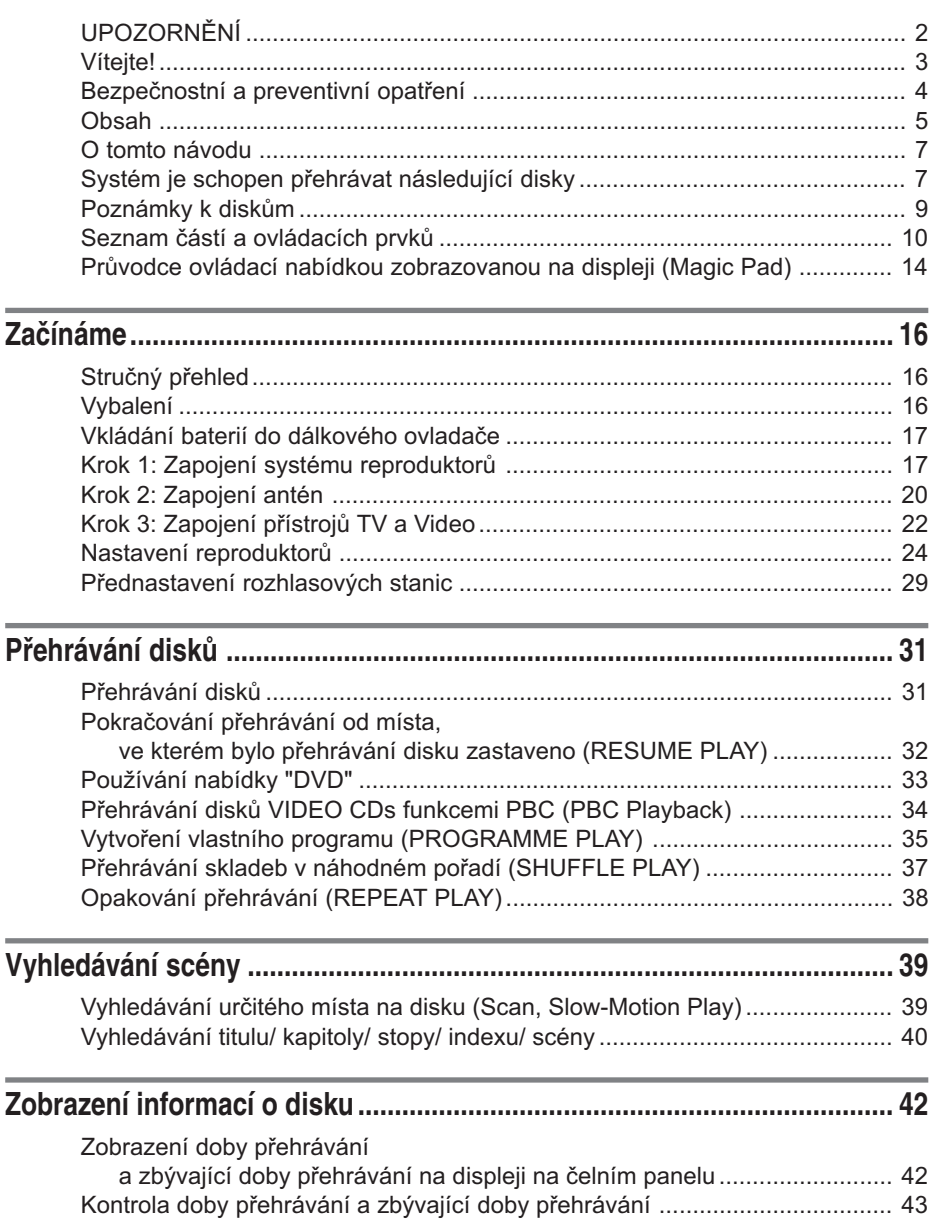

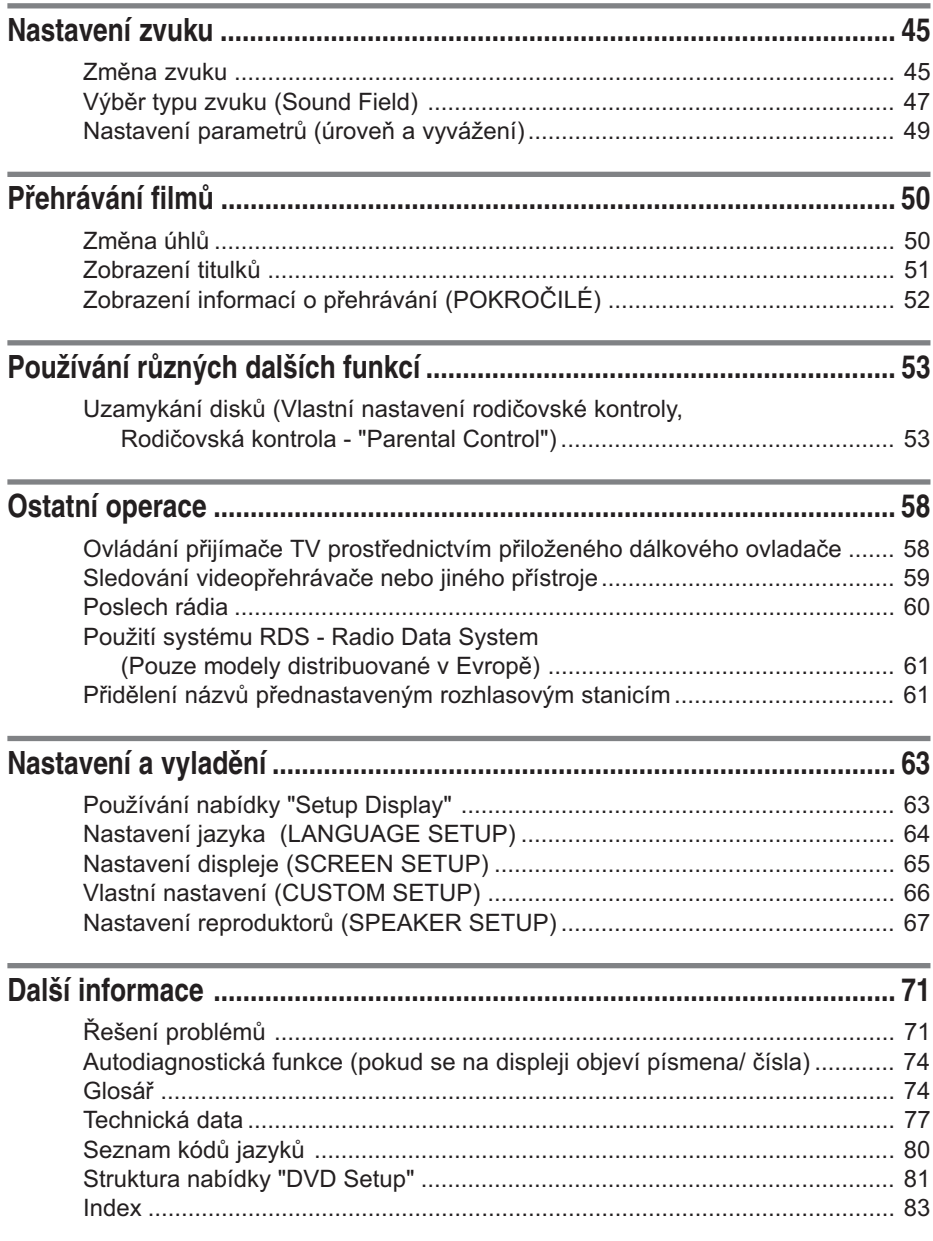

### **O tomto návodu**

- · Pokyny uvedené v tomto návodu popisují ovládání systému pomocí dálkového ovladače. K ovládání systému můžete použít i ovládací prvky nacházející se přímo na přístroji, jejichž názvy se shodují s názvy ovládacích prvků na dálkovém ovladači.
- · Ikony použité v tomto návodu jsou vysvětleny v následující tabulce:

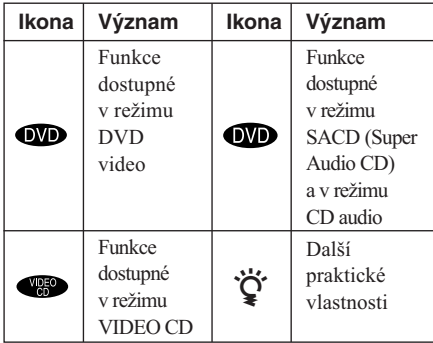

· V tomto návodu je použit pro ilustraci a pro účely OSD model distribuovaný v Evropě.

### **Systém je schopen přehrávat následující disky**

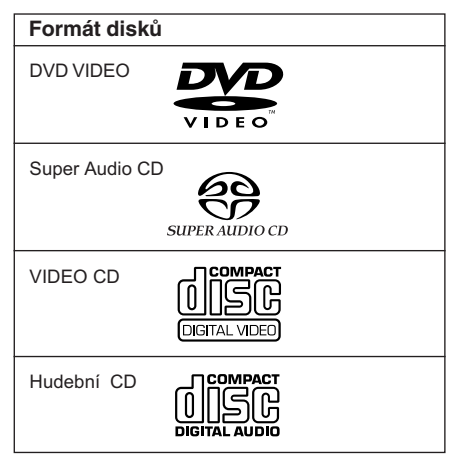

#### **Termíny používané v souvislosti s disky**

#### N**Titul**

Nejdelší úseky filmu nebo hudby na disku DVD; film, atd., část filmu v rámci software video; nebo album, atd., nebo část hudby na software audio. Ke každému titulu je přiřazeno číslo, podle kterého je možno požadovaný titul vyhledat.

**• Kapitola**

Části filmu nebo hudby, které jsou kratší než tituly. Titul je složen z několika kapitol. Ke každé kapitole je přiřazeno číslo, podle kterého je možno požadovanou kapitolu vyhledat. Rozdělení na kapitoly je závislé na použitém disku - některé disky nemusí být děleny na kapitoly.

**• Stopa/Skladba**

Úseky filmu nebo části hudby na disku VIDEO CD, disku SACD nebo disku CD. Každé stopě/skladbě je přiřazeno číslo, podle kterého je možno požadovanou stopu/skladbu vyhledat.

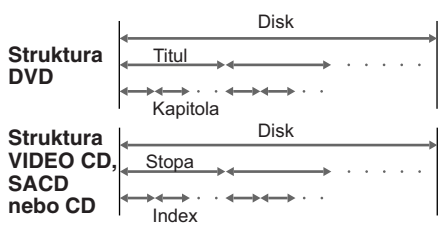

#### **• Index (SACD, CD)/ index video (VIDEO CD)**

Číslo rozdělující stopu do úseků. Umožňuje snadno nalézt požadované místo na disku VIDEO CD, SACD nebo CD. Některé disky nemusí být vybaveny indexy.

**• Scéna**

Na disku VIDEO CDs funkcemi PBC (viz stranu 34) jsou obrazovky s nabídkou pohyblivé i nepohyblivé obrazy rozdělené do úseků nazvaných scény. Každé scéně je přiřazeno číslo scény, které umožňuje nalézt požadovanou scénu.

Logo "DVD VIDEO" je obchodní značkou.

#### **Poznámky k přehrávání disků s funkcemi PBC ("Playback Control") (pro disky VIDEO CD)**

Tento systém je určen pro verze 1.1 a 2.0 standardních disků VIDEO CD. Je možné používat dva druhy přehrávání v závislosti na typu disku.

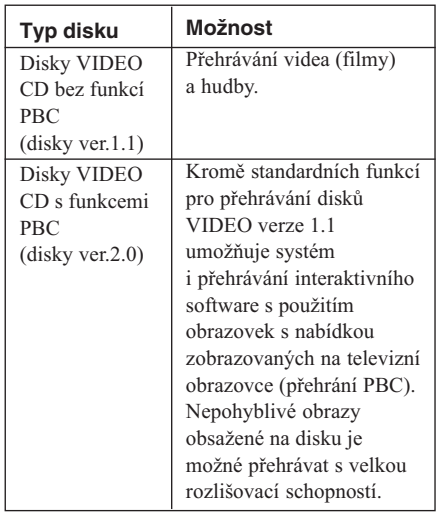

#### **Kód oblasti**

Kód oblasti je vytištěný na zadní části přístroje. Systém je funkční pouze pro takové disky DVD, které jsou označeny stejným kódem oblasti.

Disky DVD označené nápisem **@** budou při přehrávání pomocí tohoto systému rovněž funkční.

Jestliže se pokusíte přehrát jakýkoliv jiný disk DVD, na televizní obrazovce se objeví hláška "Playback prohibited by area limitations" (Přehrávání je zakázáno z důvodu oblastních omezení).

Na některých typech disků DVD nemusí být kód oblasti vyznačen, a to v případě, že přehrávání daných disků je omezeno v důsledku oblastních omezení.

#### **Příklady disků, které systém není schopen přehrávat**

Systém nemůže přehrávat následující disky:

- Disky CD-ROM (včetně disků CD PHOTO)
- · Všechny ostatní disky CD-R kromě formátu CD-R hudby a VCD
- · Datovou část CD-Extras
- Disky DVD-ROM
- Disky DVD audio
- · Disky DVD s jiným kódem oblasti (strana 8, 75).
- · Disk, který má nestandardní tvar (karta, srdce)
- · Disk s papírem nebo nálepkou na něm.
- · Disk, který má lepkavou celofánovou pásku nebo na něm zůstala ještě nálepka.

#### **Poznámka**

Některé disky CD-R nebo CD-RW nemohou být přehrávány pomocí tohoto systému v závislosti na kvalitě nahrávání nebo fyzickém stavu disku nebo na parametrech nahrávacího zařízení. Dále disk nebude fungovat, jestliže nebyl korektně vyroben. Podrobnější informace viz návod přiložený k nahrávacímu zařízení.

#### **Poznámky k ovládání přehrávání u disků DVD a VIDEO CD**

Některé operace pro přehrávání disků DVD a VIDEO CD mohou být výrobcem softwaru záměrně povoleny nebo zakázány. Jelikož tento systém přehrává disky DVD a VIDEO CD v souladu s jejich obsahem, který je vytvářen výrobcem softwaru, některé operace pro přehrávání nemusí být dostupné. Doporučujeme vám nahlédnout i do návodu dodávaného s disky DVD nebo VIDEO CD.

#### **Copyrights**

Tento výrobek pracuje s technologii. na kterou se vztahují autorská práva (copyright). Technologie je chráněna patentováním určitých metod v rámci patentů U.S., a dále intelektuálními vlastnickými právy firmy Macrovision Corporation a jiných právních vlastníků. Použití této chráněné technologie musí být schváleno firmou Macrovision Corporation. Použití je určeno pro domácí nebo pro jiné limitované použití. Všechny ostatní případy použití systému musí být zvlášť autorizovány firmou Macrovision Corporation.

Poznámky k diskům

#### Zacházení

· Aby disk zůstal čistý, uchopte jej za jeho okraj. Nedotýkejte se jeho povrchu.

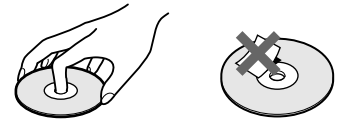

- · Nenechávejte disk na přímém slunečním světle nebo v blízkosti tepelných zdrojů jako je např. horkovzdušné vedení. Nenechávejte disk v automobilu zaparkovaném na přímém slunci, kdy teplota uvnitř automobilu může být poměrně vysoká.
- · Po přehrávání uložte disk do krabičky.

#### **Čištění**

· Před přehráváním očistěte disk čistícím hadříkem.

Otírejte disk směrem od středu ven.

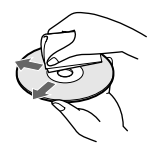

· Nepoužívejte rozpouštědla jako benzín. ředidla, běžně dostupné čistící prostředky nebo antistatické spreje určené pro vinvlové LP.

Tento systém v sobě zahrnuje technologie "Dolby\* Digital", "Pro Logic Surround", and systém "DTS\*\* Digital Surround System".

- \* Vyráběno v licenci Dolby Laboratories. "Dolby", "Pro Logic" a symbol dvojitého D jsou obchodní značky firmy Dolby Laboratories. Důvěrné nepublikované práce. ©1992-1997 Dolby Laboratories. Všechna práva vyhrazena.
- \*\* Vyráběno v licenci Digital Theater Systems, Inc. US Pat. No. 5,451,942 a dalších ve světě vydaných nebo vydání očekávajících patentů. "DTS" a "DTS Digital Surround" isou obchodní značky firmy Digital Theater Systems, Inc. © 1996 Digital Theater Systems, Inc. Všechna práva vyhrazena.

### Seznam částí a ovládacích prvků

Podrobnosti naleznete na stranách, které jsou uvedeny v závorkách.

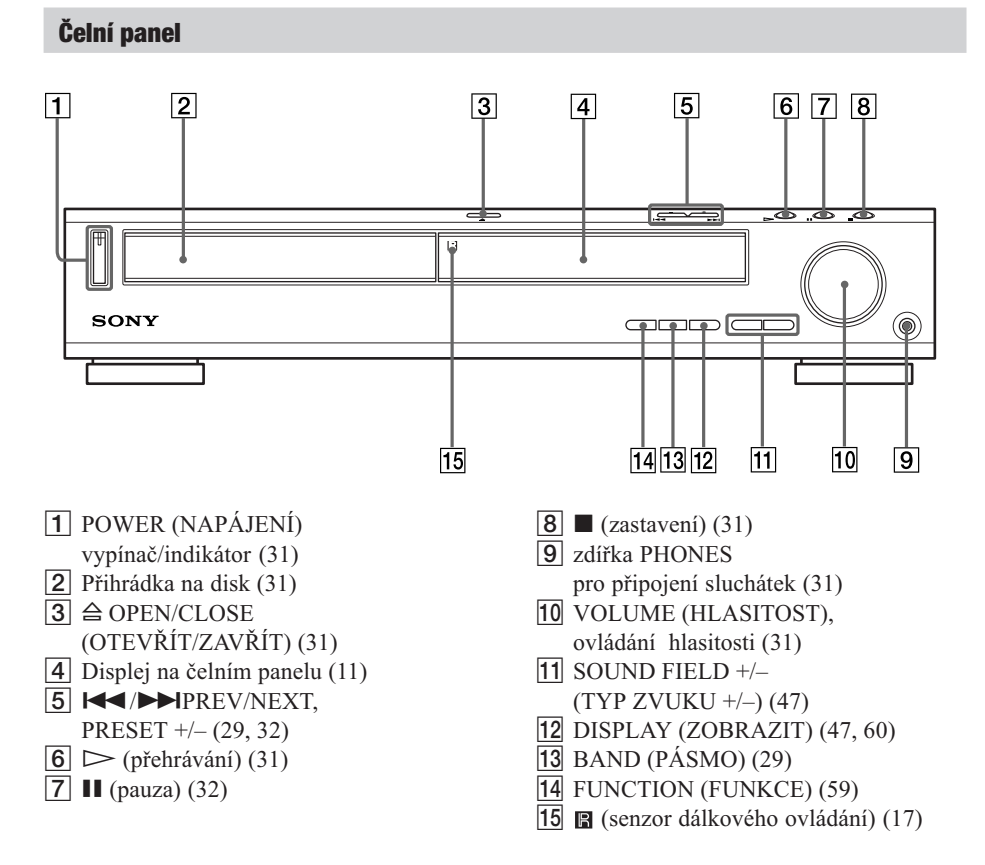

#### **Displej na čelním panelu**

#### **Přehrávání disků DVD**

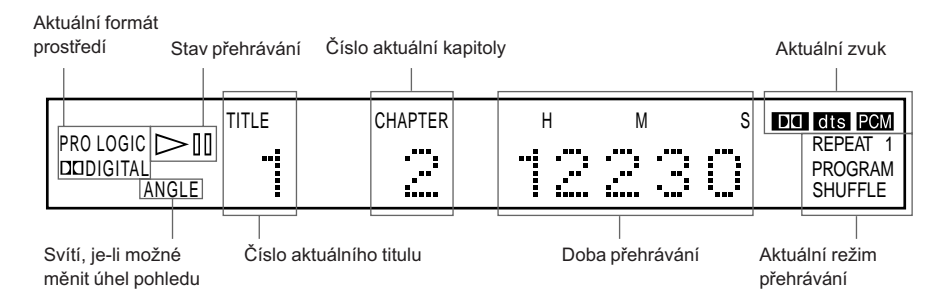

#### **Přehrávání disků SACD, CD nebo VIDEO CD**

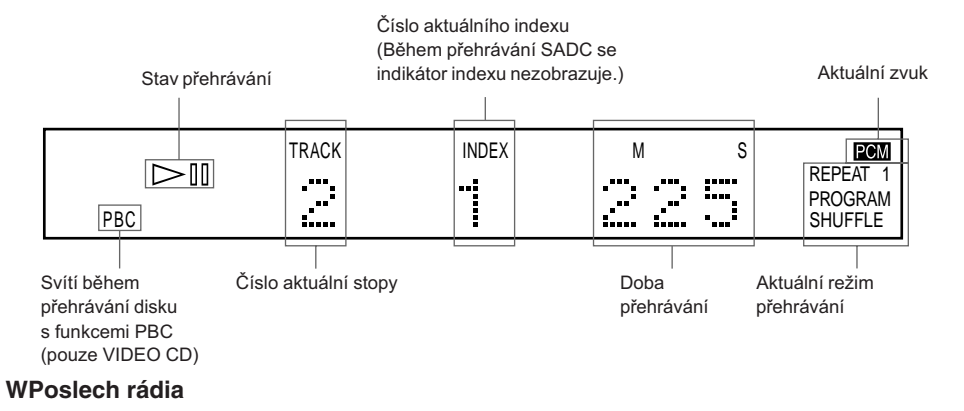

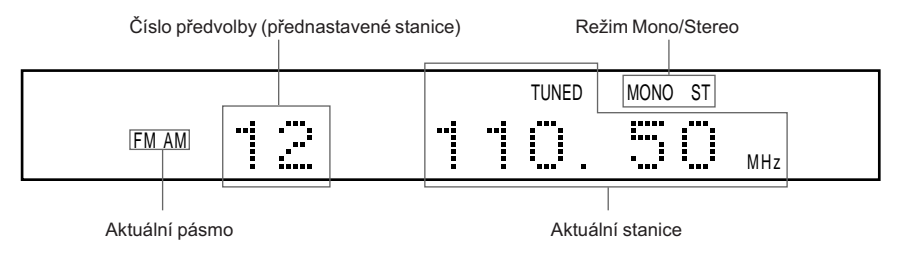

#### Zadní panel

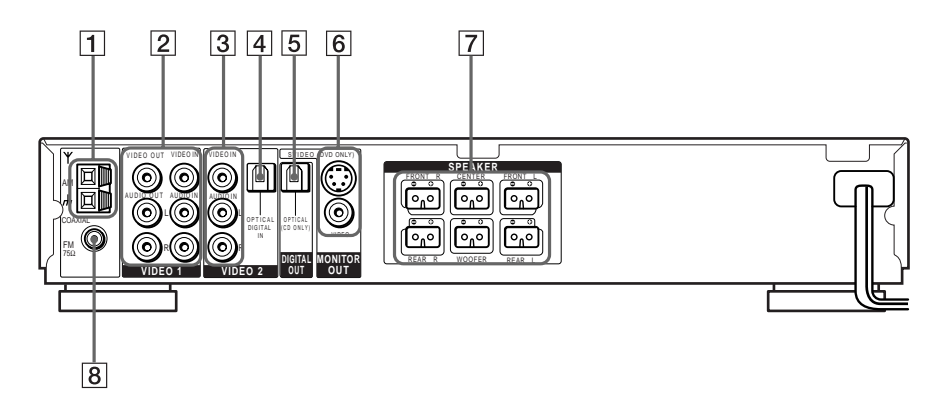

- $\boxed{1}$  AM anténa (20)
- $\boxed{2}$  zdířka VIDEO (22)
- $3$  zdířka VIDEO 2 (22)
- 4 zdířka DIGITAL IN (OPTICAL) (23)
- 5 zdířka DIGITAL OUT (OPTICAL)
- 6 zdířka MONITOR OUT (VIDEO/S VIDEO) (22)
- 7 zdířky SPEAKER
	- pro připojení reproduktorů (18)
- $\overline{8}$  zdířka FM 75 $\Omega$  COAXIAL pro připojení antény (21)

#### Dálkové ovládání

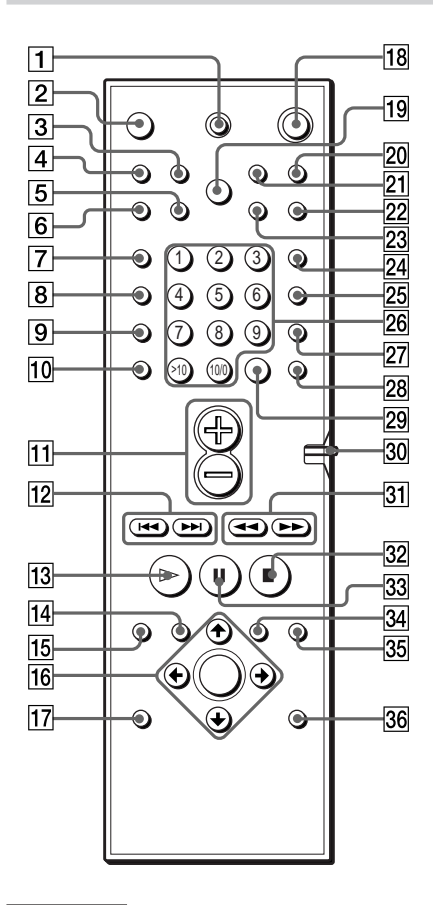

#### Poznámka

Dálkový ovladač funguje i ve tmě, ale před vlastním použitím by měl být na chvíli vystaven světlu.

- $\boxed{1}$  TV  $\sqrt[n]{\text{ON}}$  (ON/STANDBY) (58)
- 2 OPEN/CLOSE
	- (OTEVŘÍT/ZAVŘÍT) (31)
- $\overline{3}$  NAME (NÁZEV) (61)
- $\overline{4}$  STEREO/MONO (60)
- $\overline{5}$  MEMORY (PAMĚŤ) (29)
- $\boxed{6}$  CLEAR (VYMAZAT) (35)
- **7** PLAY MODE (REŽIM PĚHRÁVÁNÍ) (35)
- $\overline{8}$  AUDIO (45)
- $\boxed{9}$  ANGLE (ÚHEL POHLEDU) (50)
- 10 SUBTITLE (TITULKY) (51)
- $\overline{11}$  VOL +/- (HLASITOST +/-) (60)
- 12 **KK />>IPREV/NEXT.** TV/PRESET  $+/-$  (29, 32)
- $13$   $>$  PLAY/SELECT
	- (PŘEHRÁT/VYBRAT)(31)
- 14 TITLE (TITUL) (33)
- 15 DVD DISPLAY (38)
- 16  $\leftrightarrow/\uparrow/\downarrow/\rightarrow$  ENTER (25)
- $\overline{17}$  DVD SETUP (38)
- $\overline{18}$   $\overline{1}$  (ON/STANDBY) (31)
- **19 DIMMER (28)**
- $20$  TV/VIDEO  $(58)$
- 21 REPEAT (OPAKOVAT) (38)
- 22 MUTING (ZTLUMIT) (32)
- $23$  TIME  $(ČAS)(42)$
- **24 FUNCTION (FUNKCE)(59)**
- $25$  BAND (PÁSMO)(29)
- 26 Číselná tlačítka (33)
- 27 SOUND FIELD (TYP ZVUKU) (47)
- **28** DISPLAY (47, 60)
- 29 ENTER
- 30 CONTROL DVD/TV přepínač (58)
- 

TUNING  $+/-$  (29, 39)

- $32$  STOP (31)
- **33 II PAUSE (32)**
- **34** DVD MENU (34)
- $35 \, \delta$  RETURN (ZPĚT) (34)
- **36** AMP MENU (25)

### **Průvodce ovládací nabídkou na displeji (Magic Pad)**

Ovládací nabídka slouží k volbě funkce, kterou si přejete použít. Ovládací nabídku zobrazíte stisknutím tlačítka DVD DISPLAY. Podrobnosti naleznete na stránkách, jejichž čísla jsou uvedena v závorkách.

#### **Ovládací nabídka**

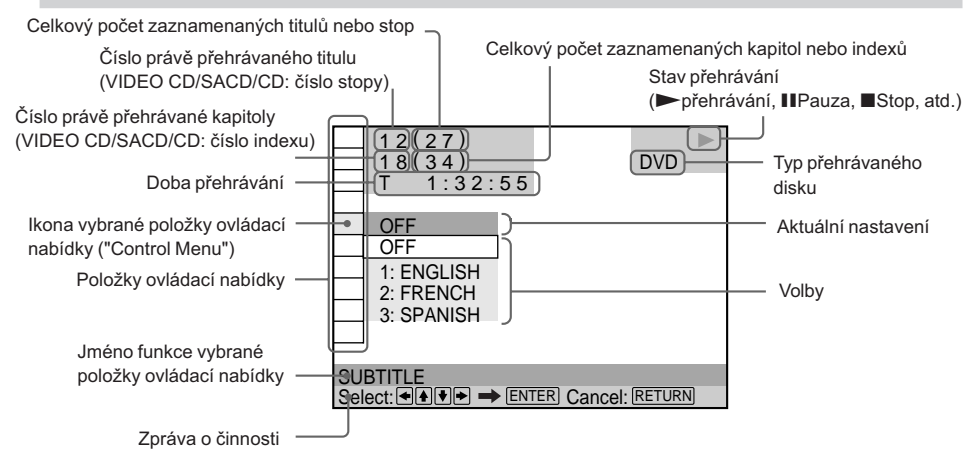

#### **Seznam položek ovládací nabídky**

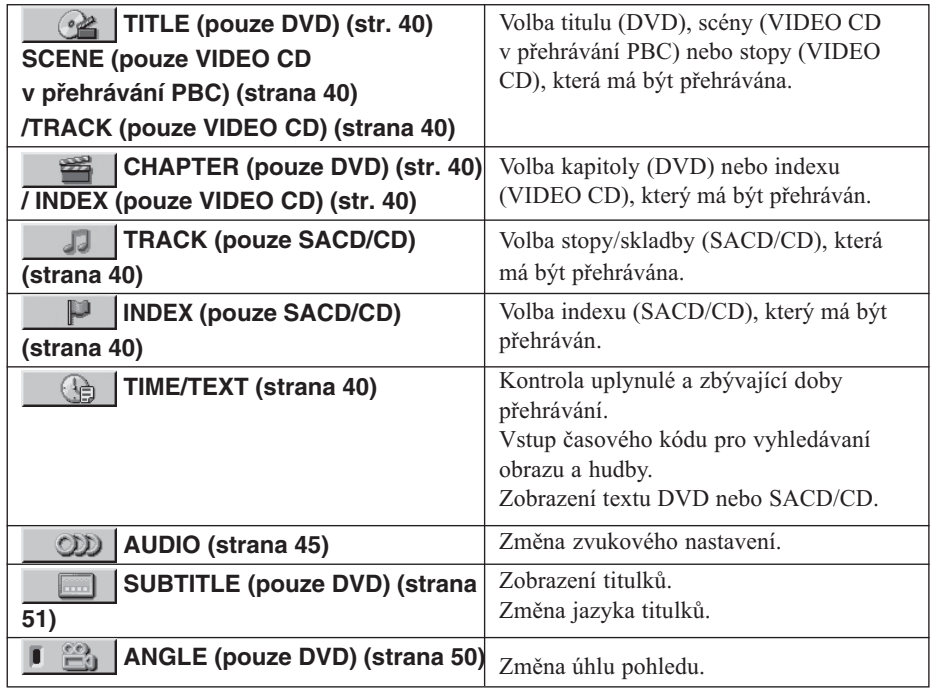

**14***CZ*

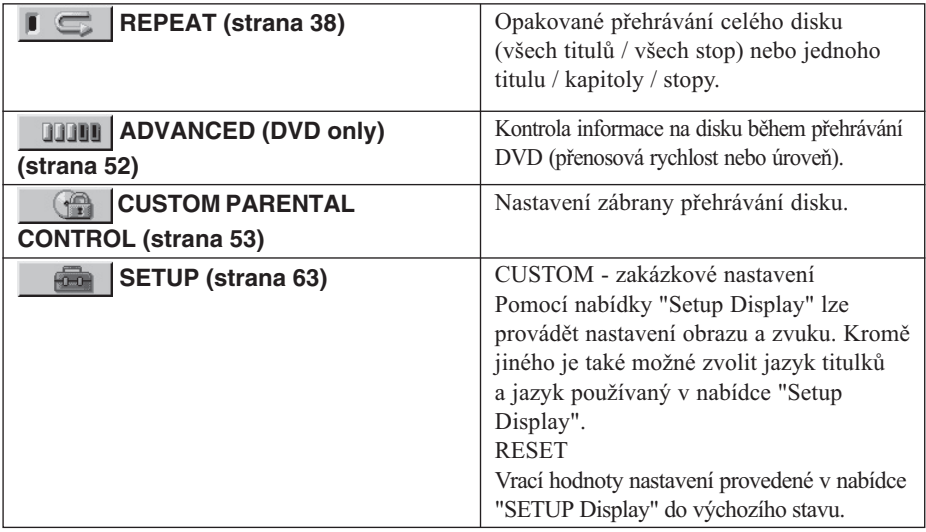

DISPLAY se zobrazení ovládací nabídky mění následovně (\* 18. prosení POSPLAY se zobrazení ovládací nabídky mění následovně

EXPRESSION Zobrazení nabídky "Control Menu"  $\ddot{\phantom{0}}$ 

> iyabuna ADVANCED (Objevi se pri volbe jakeriokoliv riastaverii jirlerio riez - OFT - . viz strana J2.)<br>■  $\ddot{\phantom{a}}$

Vypnutí nabídky "Control Menu"

Položky nabídky "Control Menu" se liší v závislosti na použitém disku.

"G Jestliže zvolíte "REPEAT" místo"OFF", indikátor ikony nabídky "Control Menu" se rozsvítí zeleně Indikátor "ANGLE" se rozsvítí zeleně pouze tehdy, kdy je možné měnit úhel pohledu.

### **Stručný přehled**

Tato kapitola obsahuje stručný přehled, který je sestaven tak, že po jeho přečtení můžete nový systém ihned začít používat.

Na straně 64 naleznete popis výběru jazyka, který bude používán v nabídkách zobrazovaných na obrazovce.

Na straně 65 naleznete popis nastavení poměru stran obrazovky připojeného přijímače TV.

### **Vybalení**

Zkontrolujte, zda jste obdrželi následující položky:

- Reproduktory (5)
- Subwoofer (1)
- Rámová AM anténa (1)
- Drátová FM anténa (1)
- Kabely pro připojení reproduktorů (5m x 4, 15m x 2)
- Kabel video (1)
- · Dálkový ovladač RM-SS800 (1)
- · Baterie typu R6 (rozměr AA) (2)
- $\cdot$  Nožičky (15)
- · Připojení reproduktorů a instalace (karta) (1)
- · Stručný návod pro dálkový ovladač (karta) (1)

### **Vkládání baterií do dálkového ovladače**

Systém je možné řídit pomocí dálkového ovladače. Vložte do přihrádky dvě baterie typu R6 (rozměr AA) tak, aby se jejich polarita  $\oplus$  a  $\ominus$  shodovala se značkami. Používáte-li dálkový ovladač, nasměrujte jej na senzor dálkového ovládání **na** systému.

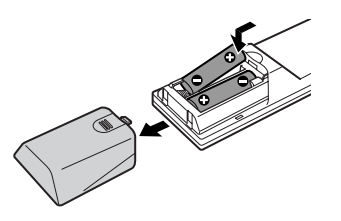

#### **Poznámky**

- · Dálkový ovladač neodkládejte na extrémně horké nebo extrémně vlhké místo.
- · Nekombinujte starou baterii s novou.
- · Do dálkového ovladače nezasunujte žádné předměty, zejména během výměny baterií.
- · Senzor pro dálkový ovladač nevystavujte přímému slunečnímu světlu nebo světlu ze světelných zařízení. Takové zacházení může mít za následek chybnou funkci dálkového ovladače.
- Jestliže nebudete dálkové ovládání delší dobu používat, vyjměte baterie, abyste zabránili jejich případnému vytečení a korozi.

### **Krok 1: Zapojení systému reproduktorů**

Dodávaný systém reproduktorů připojte pomocí přiložených kabelů pro připojení reproduktorů tak, aby se při zapojování kabelů shodovalo barevné označení konektorů a zdířek. K systému připojujte pouze reproduktory dodávané s tímto systémem, žádné jiné.

Pro získání co možná nejlepšího prostorového zvuku specifikujte parametry reproduktoru (vzdálenost, úroveň atd.) na straně 24.

#### **Požadované kabely**

#### **Kabely pro připojení reproduktorů**

Barevné označení konektoru a rourky kabelů pro připojení reproduktorů se musí shodovat s barevným označením příslušných zdířek., do kterých mají být připojeny.

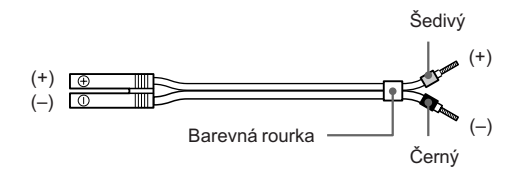

#### Konektory pro připojení reproduktorů

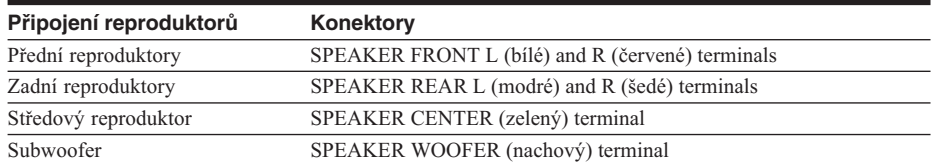

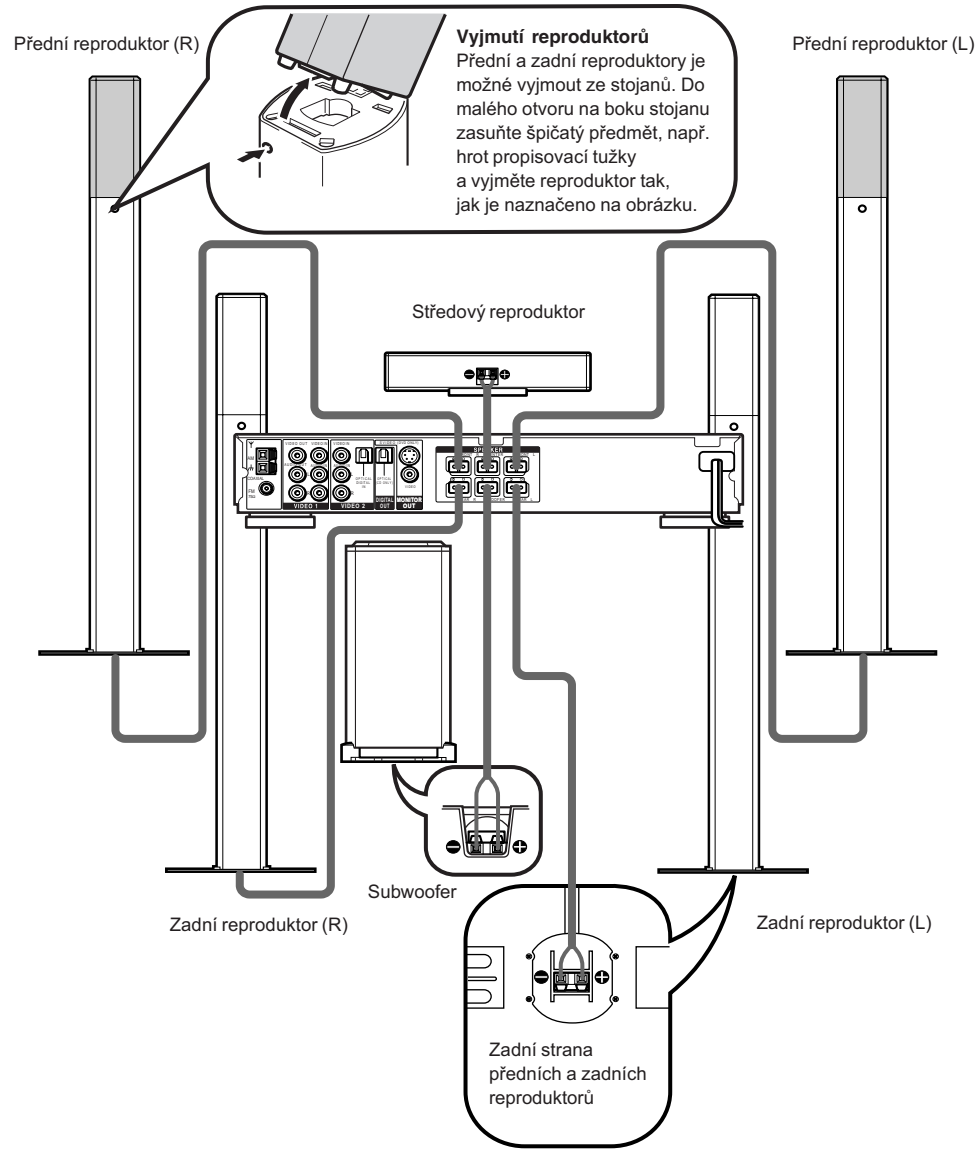

#### **Jak se vyhnout zkratovému propojení reproduktorů**

Zkratové propojení reproduktorů může mít za následek poškození systému. Proto preventivně dodržujte při připojování reproduktorů následující opatření. Dbejte na to, aby nedošlo ke vzájemnému kontaktu neizolovaného drátu reproduktoru a zdířky jiného reproduktoru nebo ke vzájemnému kontaktu neizolovaných drátů dvou reproduktorů.

### **Příklady špatného připojení kabelů reproduktorů**

 $\frac{9}{9}$  $\frac{36}{100}$  active 2011 ky jiricho reproduktoru.

navzájem dotýkají následkem  $\frac{1}{2}$  $\frac{1}{2}$  $\overline{1}$  cubalcito cubalcitation in Eclace.

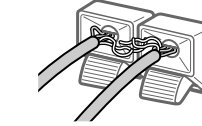

Po připojení všech přístrojů, reproduktorů a napájecí šňůry AC (šňůra pro připojení systému k rozvodné síti), se ozve testovací tón, který slouží ke kontrole správného připojení všech reproduktorů. Podrobnosti o testovacím tónu naleznete na straně 27.

Jestliže se testovací tón neozve nebo je vygenerován jiným reproduktorem než reproduktorem, jehož označení je aktuálně zobrazováno na displeji na čelním panelu, reproduktor může být zkratově propojen. Pokud by nastala tato situace, zkontrolujte znovu připojení reproduktorů.

#### **Poznámky**

- Dbejte na to, aby kabel pro připojení reproduktorů odpovídal příslušné zdířce na přístrojích: ⊕ k ⊕ a ⊖ k ⊖. Jestliže jsou kabely zapojeny obráceně, zvuk bude zkreslen, budou chybět basové tóny.
- · Jestliže použijete přední reproduktory s nízkým maximálním vstupním výkonem, nezapomeňte pečlivě vyladit hlasitost tak, abyste se vyhnuli přebuzení výstupu z reproduktorů.

### Krok 2: Zapojení antén

Připojte přiložené antény AM/FM pro poslech rádia.

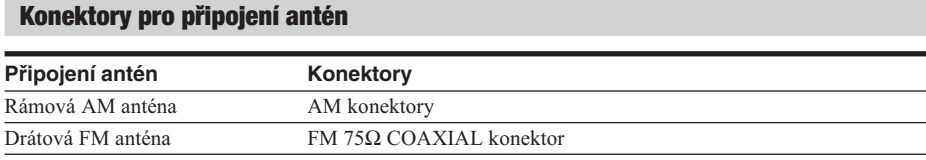

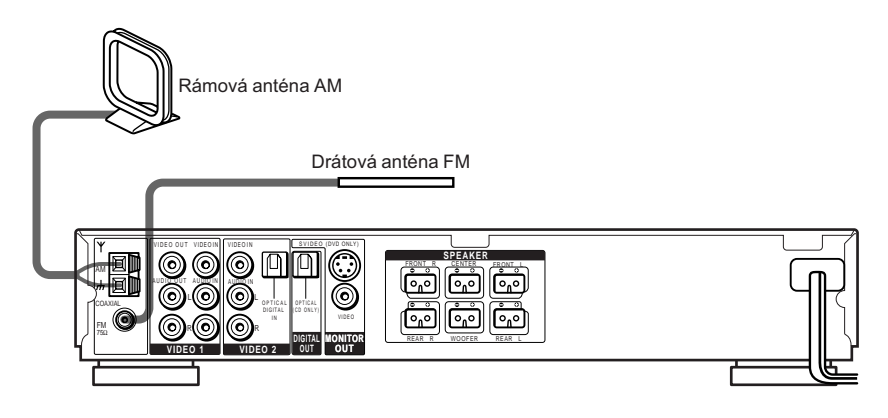

#### Poznámky

- · Udržujte rámovou anténu AM v dostatečné vzdálenosti od systému a od ostatních přístrojů. Zamezíte tak vzniku šumu.
- · Drátová anténa FM musí být zcela roztažena.
- · Po připojení drátové antény FM ji udržujte pokud možno v horizontální poloze.
- · Při připojování přiložené rámové antény AM, připojte černý kabel (B) do zdířky  $\pi$  a bílý kabel (A) do další zdířky. (Pouze pro modely distribuované v USA)

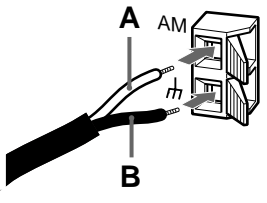

te vestliže máte slabý příjem FM<br>Použijte koaxiální kabel 75 ohmů (není přiložen) pro připojení systému na venkovní FM anténu, jak je ukázáno níže.

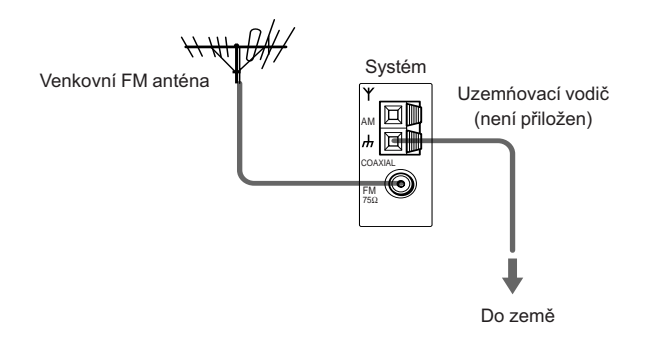

#### Poznámka

Jestliže připojíte systém k venkovní anténě, uzemněte ji, aby byla chráněna proti blesku. Nespojujte uzemňovací drát s plynovou trubkou - hrozí nebezpečí výbuchu plynu.

### **Krok 3: Zapojení přístrojů TV a Video**

#### **Požadované kabely**

#### **Kabel video pro připojení monitoru TV**

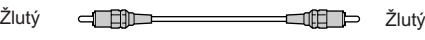

#### **Kabely audio a video (nejsou přiloženy)**

Při zapojování kabelů dbejte na to, aby se shodovala barevná označení konektorů kabelů s barevným označením příslušných zdířek přístrojů.

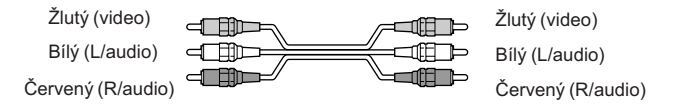

#### **Konektory typu "jack" pro připojení přístrojů video**

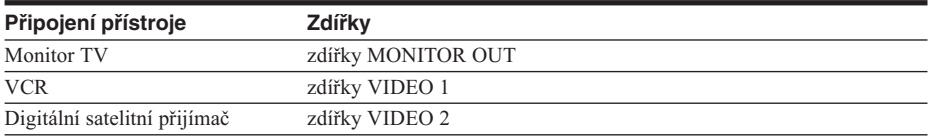

#### z**Jestliže použijete konektor typu S-video jack místo konektoru typu video jack**

Monitor TV musí být rovněž připojen přes konektor typu S-video jack. Signály S-video jsou na oddělené sběrnici od signálů video a nebudou vystupovat přes konektory typu video jack.

#### **Poznámky**

· Jestliže pomocí tlačítka FUNCTION vyberete VIDEO 1, signál bude vygenerován z předních L/P reproduktorů. Neobjeví se na zdířkách VIDEO 1 VIDEO OUT a AUDIO OUT L/P.

· Jestliže použijete výstup Video 1, nastavte zařízení do režimu 2CH STEREO. Jestliže se zařízení nenachází v režimu 2CH STEREO, výstupy nemusí řádně fungovat.

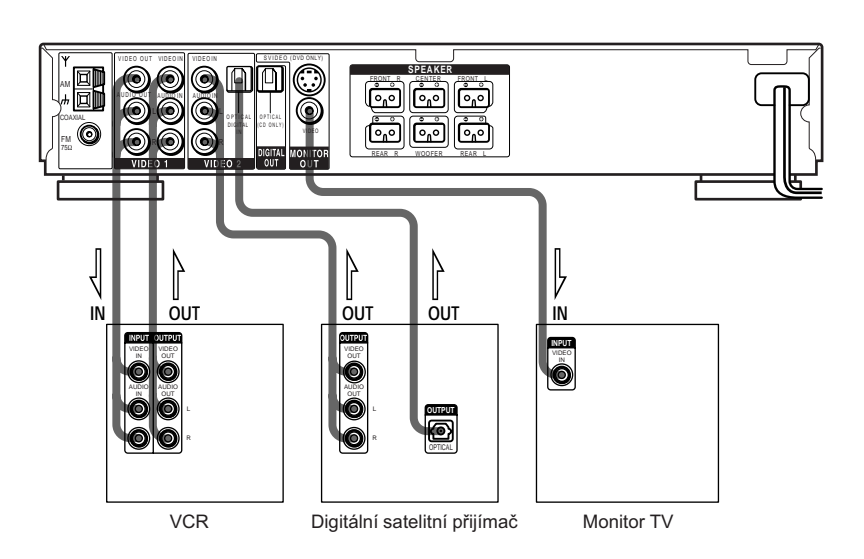

#### **Jestliže připojíte digitální satelitní přijímač pomocí konektoreu OPTICAL**

Digitální satelitní přijímač může být připojen ke zdířce OPTICAL místo toho, aby byl připojen ke zdířkám VIDEO IN a AUDIO IN L/P jack.

Systém je schopen přijímat jak digitální, tak analogové signály. Digitální signály mají prioritu před analogovými signály. Jestliže nebude registrován příchod digitálního signálu, bude po 2 sekundách zahájeno zpracovávání analogového signálu.

#### **Jestliže připojíte digitální satelitní přijímač bez konektoru OPTICAL**

Připojte digitální satelitní přijímač ke konektorům VIDEO IN a AUDIO IN L/P systému.

#### **Nastavení systému (pouze modely distribuované v Asii a Austrálii)**

Nastavení systému je nezbytné v závislosti na připojeném monitoru TV.

#### **Jestliže systém kódování barev přístroje TV je NTSC nebo DUAL**

Pokud je systém kódování barev nastaven na NTSC, můžete tento systém používat bez provedení nastavení.

#### **Jestliže systém kódování barev přístroje TV je PAL**

Nastavení systému kódování barev na PAL se provede zapnutím systému v době, kdy je stisknuto tlačítko II na systému. Opětné nastavení systému kódování barev na NTSC se provede vypnutím systému, a potom opětovným zapnutím systému v době, kdy je stisknuto tlačítko II na systému.

#### **CPřipojení přístroje do rozvodné sítě pomocí síťové šňůry**

Předtím, než připojíte síťovou šňůru tohoto systému do zásuvky rozvodné sítě, připojte k systému reproduktory (viz strana 17).

Připojte síťovou šňůru přístrojů TV/video do zásuvky rozvodné sítě.

### **Nastavení reproduktorů**

Aby bylo dosaženo co možná nejlepšího prostorového zvuku, všechny reproduktory vyjma subwooferu by měly být stejně vzdáleny od místa poslechu (@). Tento systém umožňuje v nutných případech umístit středový reproduktor až na vzdálenost o 1,6 metrů blíže ( $\bullet$ ) a zadní reproduktory až na vzdálenost o 4,6 metrů blíže (·) než přední reproduktory vzhledem k místu poslechu.

Přední reproduktory mohou být umístěny od 1,0 do 15,0 metrů (@) od místa poslechu.

Subwoofer můžete umístit do jakékoliv pozice.

Zadní reproduktory můžete umístit buď za posluchače nebo na stranu v závislosti na tvaru místnosti atd.

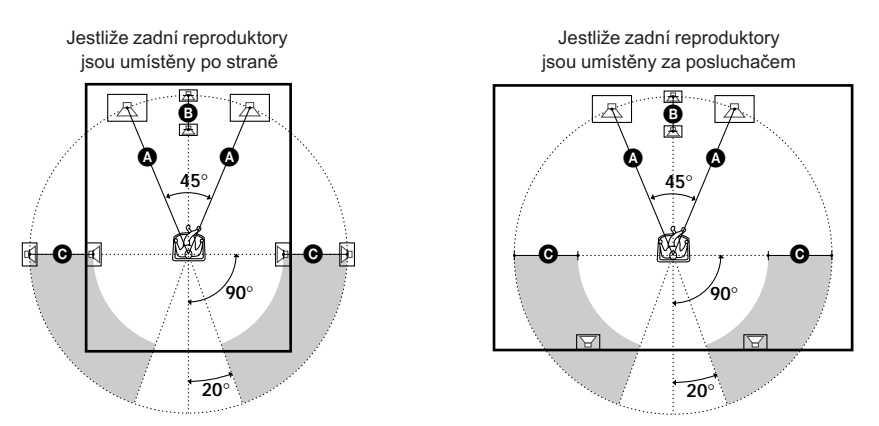

#### **Poznámka**

Neumisťujte středové a zadní reproduktory dále od místa poslechu než jsou umístěny přední reproduktory.

#### **Specifikace parametrů reproduktorů**

Pro získání nejlepšího možného prostorového zvuku nejprve určete vzdálenost reproduktorů od místa poslechu, potom nastavte jejich vyvážení a úroveň. Použijte testovací tón pro nastavení hlasitosti reproduktorů na stejnou úroveň.

Parametry reproduktoru můžete nastavit pomocí "SPEAKER SETUP" v nabídce "Setup Display" (strana 67).

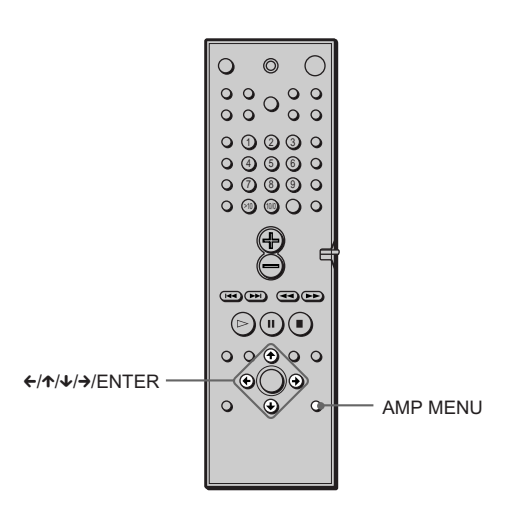

#### **Jak specifikovat velikost, vzdálenost, umístění a výšku reproduktorů**

1 Opakovaně tiskněte AMP MENU,

dokud se na displeji na čelním panelu neobjeví ♪ SP.SETUP.

- 2 Sedněte si do místa poslechu a vyberte požadovanou položku pomocí  $\uparrow\!\!\!\!\!\uparrow\!\!\!\!\downarrow$ 
	- · Položky nastavené v ♪ SP.SETUP.
		- -Rozměr zadních a středových reproduktorů
		- -Vzdálenost od předních, zadních a středových reproduktorů
		- Umístění a výška zadních reproduktorů
- **3** Nastavte parametr použitím  $\leftrightarrow$   $\rightarrow$

Vybraný parametr se objeví na displeji na čelním panelu.

 $4$  Opakujte kroky 2 a 3 pro nastavení dalších parametrů v  $\sqrt[p]{\text{S}}$ P.SETUP. Jestliže s dálkovým ovládáním nepracujete po dobu několika sekund, hodnota parametru zmizí z displeje a je systémem uložena.

#### x**SIZE (Velikost)**

Jestliže nepřipojíte středový reproduktor nebo zadní reproduktory nebo přemístíte zadní reproduktory, nastavte parametry pro čelní reproduktory (FRONT), středový reproduktor (CENTER) a zadní reproduktory (REAR). Jelikož nastavení subwooferu je pevné, nemůžete jej měnit. Implicitní nastavení jsou podtržena.

- · FRONT (přední reproduktory)
	- -A: Reproduktory jsou používány se stojany.
	- -B: Reproduktory nejsou používány se stojany.
- · CENTER (středový reproduktor)
	- -YES: Standardně vyberte toto nastavení.
	- -NO: Vyberte toto nastavení, pokud nepoužíváte středový reproduktor.
- · REAR (zadní reproduktory) Při nastavování parametrů reproduktorů se podívejte na diagram umístění reproduktorů na straně 26.
	- -BEHIND[A]: Vyberte toto nastavení, pokud jsou zadní reproduktory používány se stojany a pokud jsou umístěny v sekci  $\Theta$ .
	- -SIDE[A]: Vyberte toto nastavení, pokud jsou zadní reproduktory používány se stojany a pokud jsou umístěny v sekci  $\Omega$ .

*pokračování na další straně*

- –BEHIND[B]: Vyberte toto nastavení, pokud jsou zadní reproduktory používány bez stojanů a pokud jsou umístěny v sekci  $\mathbf \Theta$ .
- -SIDE[B]: Vyberte toto nastavení, pokud jsou zadní reproduktory používány bez stojanů a pokud jsou umístěny v sekci  $\bullet$ .
- -NONE: Vyberte toto nastavení, pokud nepoužíváte zadní reproduktory.

#### x**DISTANCE (Vzdálenost)**

Můžete měnit vzdálenost reproduktorů v souladu s následujícími pokyny. Implicitní nastavení jsou uvedena v závorkách.

- · F.D. 5 m (vzdálenost předních reproduktorů) Vzdálenost předního reproduktoru může být nastavena v krocích 0,2 m od 1,0 do 15,0 m.
- · C.D. 5 m (vzdálenost středového reproduktoru) Vzdálenost středového reproduktoru může být nastavena v krocích 0,2 m od vzdálenosti předního reproduktoru až do 1,6 m blíže k místu poslechu.
- · R.D.3,4m (vzdálenost zadních reproduktorů) Vzdálenost zadního reproduktoru může být nastavena v krocích 0,2 m od vzdálenosti shodné se vzdáleností předního reproduktoru do vzdálenosti 4,6 m blíže k místu poslechu.

#### **Poznámky**

- · Jestliže přední nebo zadní reproduktory nejsou umístěny ve stejné vzdálenosti od místa poslechu, nastavte vzdálenost toho reproduktoru, který je umístěn blíž k místu poslechu.
- V "SPEAKER SETUP" systému OSD modelů určených pro distribuci v Severní Americe jsou uvedeny metrické i imperiální míry. Ostatní modely obsahují pouze metrické míry.

#### **Určení umístění a výšky zadního reproduktoru**

Jestliže vyberete jakékoliv jiné nastavení než "NONE" v "REAR", musíte specifikovat umístění a výšku zadních reproduktorů. Implicitní nastavení jsou podtržena.

Diagram umístění

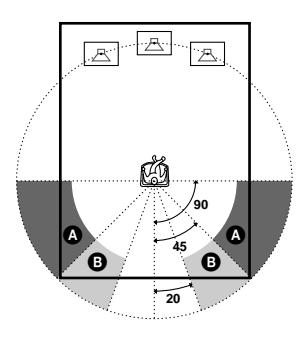

#### $\cdot$  R. P. BEHIND

Vyberte toto nastavení, jestliže zadní reproduktory jsou umístěny v oblasti <sup>(D</sup>.  $\cdot$  R. P. SIDE

Vyberte toto nastavení, jestliže zadní reproduktory jsou umístěny v oblasti  $\bullet$ .

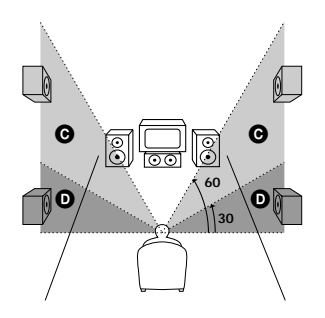

#### $\cdot$  R. H. LOW

Vyberte toto nastavení v případě, že zadní reproduktory jsou umístěny v oblasti  $\mathbf 0$ .  $\cdot$  R  $\parallel$  HIGH

Vyberte toto nastavení v případě, že zadní reproduktory jsou umístěny v oblasti @

Tyto parametry nejsou dostupné, jestliže "REAR" je nastaven na "NONE".

#### **Určení vyvážení a úrovně reproduktorů**

- 1 Opakovaně tiskněte tlačítko AMP MENU, dokud se na displeji na čelním panelu neobjeví  $\Delta$  LEVEL.
- 2 Použitím  $\uparrow \downarrow \downarrow$  vyberte T.TONE a pomocí  $\leftrightarrow$  nastavte T.TONE na "ON". Jednotlivé reproduktory postupně vygenerují testovací tón..
- $\bf 3$  Sedněte si do místa poslechu a vyberte pomocí  $\boldsymbol{\gamma}\prime\!\!\downarrow$  položku, jejíž nastavení má být provedeno.
	- Položky nastavené v ♪ LEVEL
		- Vyvážení předních a zadních reproduktorů
		- Úroveň hlasitosti středových a zadních reproduktorů a subwooferu
- **4** Nastavte úroveň hlasitosti pomocí ←/→ tak, že hlasitost testovacího tónu generovaného jednotlivými reproduktory bude stejná. Nastavená hodnota se objeví na displeji na čelním panelu.

 $\overline{\mathbf{5}}$  Opakováním kroků 3 a 4 nastavte další parametry v  $\mathcal{V}$  LEVEL. Jestliže s dálkovým ovladačem nebudete po dobu několika sekund pracovat, hodnota zmizí z displeje a bude systémem uložena.

**6** Pomocí  $\uparrow\downarrow\downarrow$  vyberte T.TONE. Pomocí  $\leftrightarrow\uparrow$  nastavte T.TONE na "OFF".

#### x**BALANCE (Vyvážení)**

Můžete měnit vyvážení jednotlivých reproduktorů podle následujících pokynů. Implicitní nastavení jsou uvedena v závorkách.

- F I (střed) (přední reproduktory) Nastavte vyvážení mezi předním levým a pravým reproduktorem. (Můžete nastavovat od středu, 6 stop vlevo nebo vpravo).
- R I (střed) (zadní reproduktory)

Nastavte vyvážení mezi zadním levým a pravým reproduktorem.

(Můžete nastavovat od středu, 6 stop vlevo nebo vpravo).

*pokračování na další straně*

#### x**LEVEL (Úroveň)**

Můžete měnit úroveň jednotlivých reproduktorů podle následujících pokynů. Implicitní nastavení jsou uvedena v závorkách.

- · C.LEVEL (0 dB) (úroveň středového reproduktoru) Nastavte úroveň středového reproduktoru (-6 dB do +6 dB, krok 1 dB).
- · R.LEVEL(0 dB) (úroveň zadních reproduktorů) Nastavte úroveň zadních reproduktorů (-6 dB do +6 dB, krok 1 dB). · S.W.LEV. (0 dB) (úroveň subwooferu)

Nastavte úroveň subwooferu (-6 dB do +6 dB, krok 1 dB).

#### **Poznámky**

- Po výběru položky je zvuk na krátký okamžik přerušen.
- V závislosti na nastavení ostatních reproduktorů se na výstupu subwooferu může objevit velmi hlasitý zvuk.

#### **Nastavení hlasitosti všech reproduktorů současně**

Použijte regulátor hlasitosti "VOLUME".

#### **Ostatní nastavení "AMP MENU"**

Uživatel může ovládat jas displeje umístěného na čelním panelu, mazat přednastavené stanice a názvy stanic, nastavit parametry reproduktorů zpět na implicitní nastavení. Opakovaně tiskněte AMP MENU, dokud se na displeji na čelním panelu neobjeví ♪ CUSTOMIZE . Použijte ↑/↓ pro výběr následujících položek.

#### x**DIMMER**

Můžete měnit jas displeje na čelním panelu ve dvou krocích.

#### ■MEMO. CLR. (Vymazání paměti)

- · N (No, Ne): Skok zpět na předcházející nabídku.
- Y (Yes, Ano): Jestliže vyberete Y stisknutím "ENTER", na displeji se objeví "Really? N" (Opravdu? N) a "Really? Y" (Opravdu? Y). Jestliže vyberete "Really? Y" stisknutím "ENTER", na displeji se objeví "ALL CLEAR!" a všechna nastavení jako přednastavené stanice, názvy stanic budou smazány. Parametry reproduktorů budou nastaveny zpět na implicitní hodnoty.

### **Přednastavení rozhlasových stanic**

Můžete přednastavit 20 stanic pro FM a 10 stanic pro AM. Před laděním stanic stáhněte hlasitost na minimum.

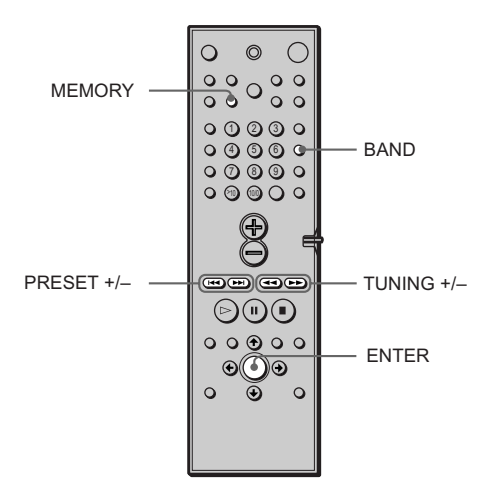

1 **Tiskněte opakovaně BAND (PÁSMO), dokud se neobjeví na displeji na čelním panelu požadované pásmo.**

Po každé, když stisknete BAND (PÁSMO), pásmo se střídavě mění na AM nebo FM.

2 **Stiskněte a podržte stisknuté TUNING (LADĚNÍ) + nebo –, dokud se indikace frekvence nezačne měnit. Poté tlačítko uvolněte.**

Vyhledávání končí, jakmile systém vyladí stanici. Na displeji na čelním panelu se objeví "TUNED" a "ST" (pro program stereo).

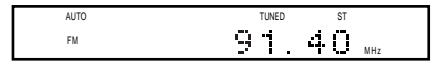

#### 3 **Stiskněte MEMORY (PAMĚŤ).**

Na displeji na čelním panelu se objeví přednastavené číslo.

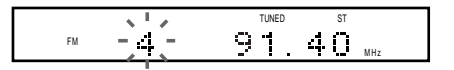

4 **Stiskněte PRESET (PŘEDNASTAVENÍ) + nebo – pro výběr požadovaného přednastaveného čísla.**

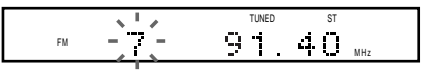

#### 5 **Stiskněte ENTER.**

Stanice je uložena.

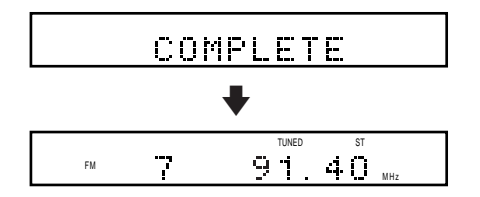

#### 6 **Opakujte** 1 **až** 5 **pro uložení dalších stanic.**

#### **Jak vyladit stanici se slabým signálem**

Opakovaně tiskněte TUNING (LADĚNÍ) + nebo – v 2. Vylaďte tak stanici ručně.

#### **Jak změnit přednastavené číslo**

Začněte znovu od 1.

#### **Jak změnit ladící interval AM**

#### **(vyjma modelů distribuovaných v Evropě, na Střední Východě a na Filipínách)**

Tovární nastavení ladícího intervalu AM je 9kHz (10 kHz v některých oblastech). Při změně ladícího intervalu AM vylaďte nejprve jakoukoliv stanici AM, a poté přístroj vypněte. Při opětovném zapnutí držte stisknuté tlačítko ■. Jestliže změníte ladící interval, přednastavené stanice budou vymazány.

Jestliže chcete nastavit ladící interval na původní hodnotu, opakujte ten samý postup.

### **Přehrávání disků**

OVD 459 659

V závislosti na použitém disku DVD nebo VIDEO CDmohou být některé operace odlišné nebo zakázané.

Podrobnější informace naleznete v návodu přiloženém k disku.

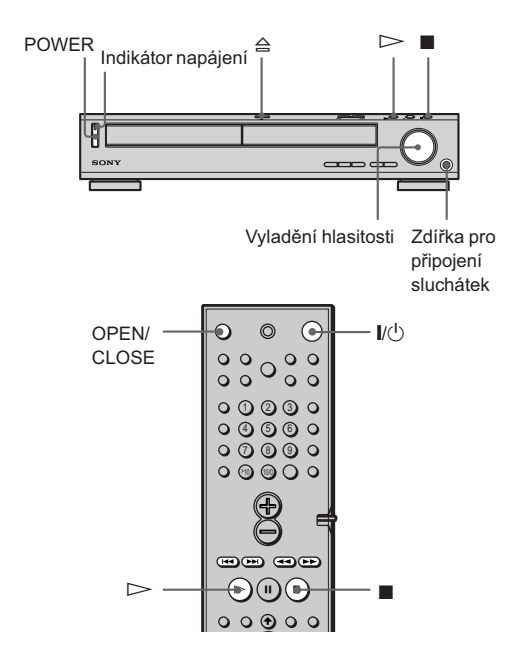

- **1 Zapněte přístroj TV.**
- **2 Přepněte selektor vstupního signálu tohoto systému do polohy "TV".**
- **3 Stiskněte POWER na přístroji.** Přístroj přejde do režimu "Standby" a rozsvítí se indikátor napájení (červené světlo).

#### **4** Stiskněte na přístroji  $\triangle$  nebo **tlačítko OPEN/CLOSE na dálkovém ovladači. Vložte disk do přihrádky.**

Přístroj se automaticky zapne. Indikátor napájení zhasne.

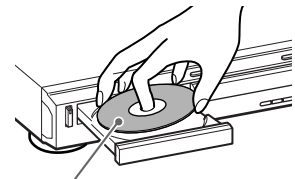

Strana se záznamem musí směřovat dolů

### $5$  Stiskněte  $\geq$ .

Přihrádka na disk se zavře a přístroj zahájí přehrávání (normální režim přehrávání). Nastavte na přístroji požadovanou hlasitost.

#### **Po provedení kroku 5**

Na obrazovce TV se v závislosti na vloženém disku objeví nabídka. Můžete disk přehrávat interaktivně podle instrukcí v nabídce. DVD (viz stranu 33), VIDEO CD (viz stranu 34).

#### **Zapnutí přístroje**

Stiskněte na přístroji tlačítko POWER (NAPÁJENÍ). Přístroj přejde do režimu "Standby" a rozsvítí se indikátor napájení (červené světlo). Na dálkovém ovladači stiskněte  $\mathbb{I}/\mathbb{O}$ . Přístroj se automaticky zapne a indikátor napájení zhasne. Nachází-li se systém v režimu "Standby", je možné jej zapnout stisknutím  $\triangleq$  nebo  $\triangleright$ .

#### **Vypnutí přístroje**

Na dálkovém ovladači stiskněte I/U. Přístroj přejde do režimu "Standby" a rozsvítí se indikátor napájení (červené světlo). Pokud si přejete zcela vypnout přístroj, stiskněte tlačítko POWER (NAPÁJENÍ). Nevypínejte přístroj stisknutím tlačítka POWER (NAPÁJENÍ) během přehrávání disku. Mělo by to za následek zrušení všech nastavení nabídky. Při vypínání přístroje vždy nejprve stisknutím ukončete přehrávání, a teprve poté stiskněte / b na dálkovém ovladači.

#### **Další operace**

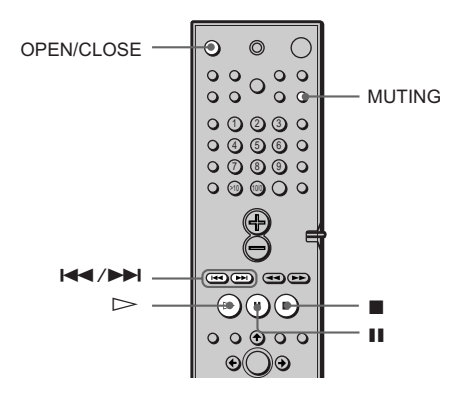

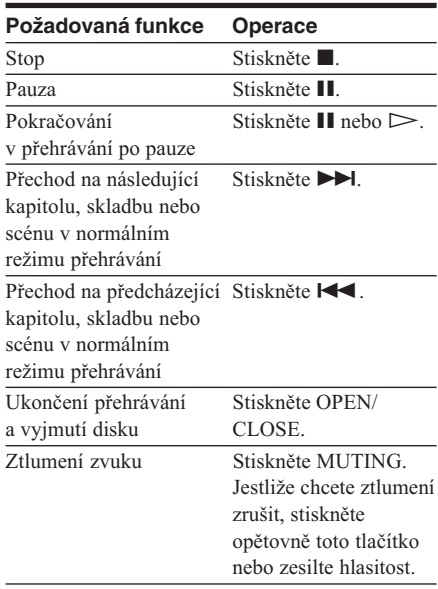

#### **Poznámka:**

Při zavírání přihrádky na disk na přihrádku netlačte. Zavírejte ji stisknutím tlačítka OPEN/CLOSE (OTEVŘÍT/ZAVŘÍT) na dálkovém ovladači.

### **Pokračování přehrávání od místa, ve kterém bylo přehrávání zastaveno**

**(Resume Play)**

Jestliže zastavíte přehrávání disku, přístroj si zapamatuje místo, ve kterém bylo stisknuto tlačítko ■, a na displeji na čelním panelu se objeví "RESUME". Funkce "Resume Play" bude aktivní tak dlouho, dokud neotevřete přihrádku na disk, a to i po přechodu přístroje do režimu "Standby" stisknutím tlačítka  $\mathbb{I}/\mathbb{O}$ .

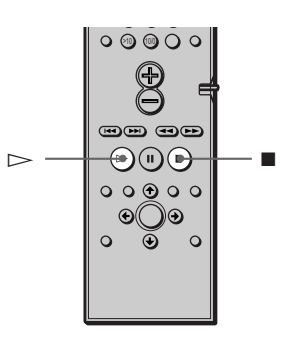

**1 Během přehrávání disku, stiskněte**  $\blacksquare$  **a ukončete tak jeho přehrávání.** 

Na čelním panelu se objeví "RESUME". Přehrávání může být zahájeno od místa, ve kterém bylo přerušeno.

Jestliže se na čelním panelu neobjeví "RESUME", není funkce "Resume Play" dostupná.

**2** Stiskněte  $\triangleright$ .

Přístroj zahájí přehrávání od místa, ve kterém bylo přerušeno v kroku 1.

pro přehrávání disku od začátku, stiskněte dvakrát tlačítko ■, a poté jednou ▷.

#### **Poznámky:**

- · V závislosti na místě, ve kterém je zastaveno přehrávání disku, se může stát, že přístroj nebude schopen pokračovat v přehrávání přesně ze stejného místa.
- · Místo, ve kterém bylo zastaveno přehrávání disku, je vymazáno z paměti, pokud:
	- o stisknutím tlačítka POWER na přístroji je vypnuto napájení
	- o je změněn režim přehrávání.

## **Používání nabídky "DVD"**

### $\mathbf{CD}$

Některé disky jsou vybaveny nabídkou "nabídka titulů" ("Title Menu") nebo nabídkou "nabídka DVD" ("DVD Menu"). U některých disků mohou být tyto nabídky jednoduše nazvány "Menu" nebo "Title".

#### **Používání nabídky titulů**

Disk DVD je rozdělen na dlouhé obrazové nebo hudební úseky, které se nazývají tituly. Při přehrávání disku DVD, který obsahuje různé tituly, je možné provést výběr požadovaného titulu z nabídky titulů.

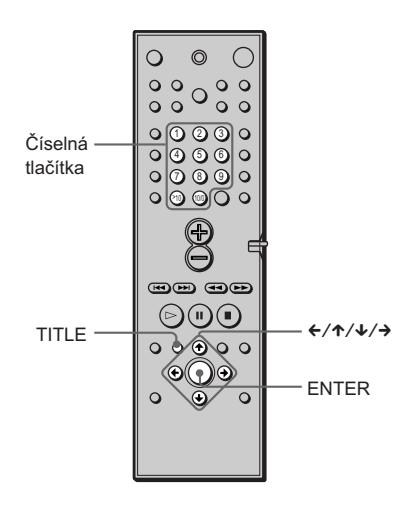

- **1 Stiskněte TITLE (TITUL).** Na televizní obrazovce se objeví nabídka titulů. Obsah nabídky se disk od disku liší.
- **2** Stisknutím ←/↑/↓/→ nebo číselných **tlačítek vyberte požadovaný titul.**

#### **3 Stiskněte ENTER.** Přístroj zahájí přehrávání vybraného

titulu.

#### **Používání nabídky "DVD"**

Některé disky DVD umožňují uživateli vybírat si požadované části obsahu disku pomocí nabídky. Při přehrávání disků DVD tohoto typu si můžete v nabídce zvolit např. jazyk, v jakém budou zobrazovány titulky, nebo jazyk nahrávky.

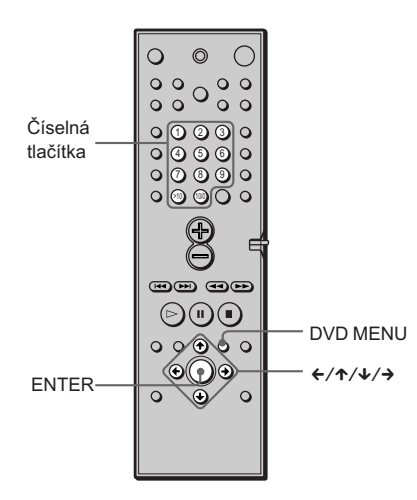

- **1 Stiskněte DVD MENU.** Na televizní obrazovce se objeví nabídka "DVD". Obsah nabídky se disk od disku liší.
- **2** Stisknutím ←/↑/↓/→ nebo číselných **tlačítek vyberte položku, kterou si přejete změnit.**
- **3 Pro změnu ostatních položek opakujte krok 2.**
- **4 Stiskněte ENTER.**

### **Přehrávání disků VIDEO CD s funkcemi PBC**

**(PBC Playback)** 

Funkce PBC ("Playback Control") umožňují uživateli přístroje plně využívat jednoduché interaktivní operace, funkce vyhledávání, apod. Funkce PBC umožňuje i interaktivní přehrávání disků VIDEO

CDprostřednictvím nabídek zobrazovaných na televizní obrazovce.

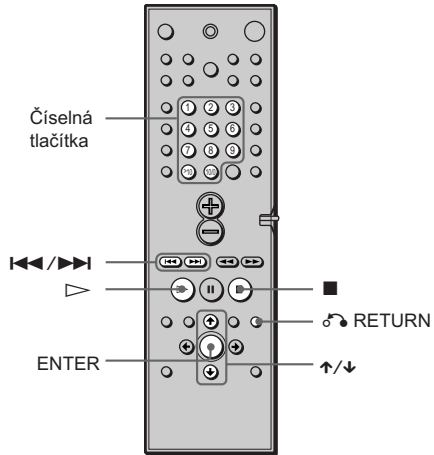

#### **1 Spusťte přehrávání disku VIDEO CD s funkcemi PBC.**

Objeví se nabídka umožňující provedení výběru.

### **2 Stisknutím** X**/**x **nebo číselných tlačítek vyberte požadovanou položku.**

- **3 Stiskněte ENTER.**
- **4 Postupujte podle instrukcí zobrazovaných v nabídce pro interaktivní ovládání.** Podrobnější informace naleznete v návodu přiloženém k disku. Ovládání se může lišit v závislosti na použitém disku VIDEO CD.

#### **Jak se vrátit zpět do nabídky**

Stiskněte & RETURN.

g Pokud si přejete přehrávat disk bez využití funkcí PBC, stiskněte v době, kdy je přístroj zastaven z důvodu výběru skladby, buď < />>I </a>->I nebo číselná tlačítka. Poté stiskněte $\triangleright$  nebo ENTER. Na televizní obrazovce se objeví "Play without PBC" ("Přehrávání bez funkcí PBC"). Přístroj zahájí přehrávání v normálním režimu. Nelze přehrávat nepohyblivé obrazy, např. nabídky. Pro návrat k přehrávání s využitím funkcí PBC, stiskněte dvakrát tlačítko ■, a poté jednou ▷.

#### **Poznámka**

V závislosti na použitém disku VIDEO CD se v kroku 3 místo "Press ENTER" ("Stiskněte ENTER") může v návodu dodávaném spolu s diskem vyskytovat výraz "Press SELECT" ("Stiskněte SELECT"). V takovém případě stiskněte D.

### **Vytvoření vlastního programu (Programme Play)**

**OVD CHEO** CHED

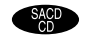

Obsah disku můžete přehrávat v pořadí, v jakém si přejete. Stačí k tomu seřadit tituly, kapitoly nebo skladby na disku a vytvořit si svůj vlastní program. Celkem může program obsahovat až 25 titulů, kapitol nebo skladeb.

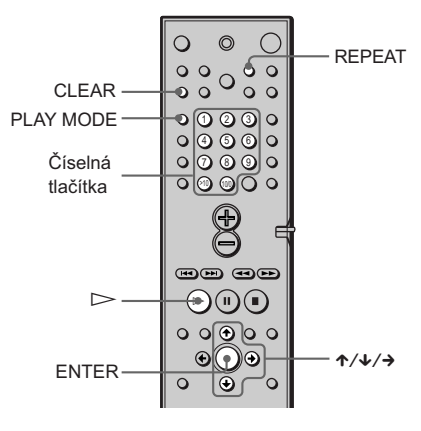

**1 V době, kdy je přehrávání zastaveno, tiskněte opakovaně PLAY MODE (REŽIM PŘEHRÁVÁNÍ), dokud se na displeji na čelním panelu neobjeví "PROGRAM".**

Na televizní obrazovce se objeví obrazovka pro vytvoření programu.

Fil premavam ulsku CD, video CDRebo SA Při přehrávání disku CD. VIDEO CDnebo SACD je zobrazovali vyraz Traun (SnLADBA/STOPA).

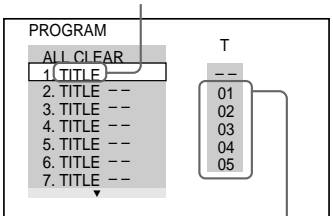

Tituly nebo skladby/ stopy nahrané na disku

*Pokračování na další straně*

### $2$  Stiskněte  $\rightarrow$ .

Kurzor se posune na titul nebo skladbu/stopu (v tomto případě na "01").

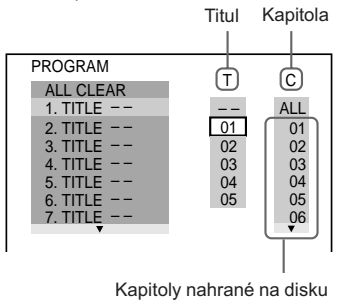

#### **3 Vyberte titul, kapitolu nebo skladbu/ stopu, kterou si přejete zařadit do programu.**

#### x**Při přehrávání disku DVD**

Příklad: Výběr kapitoly "03" z titulu "02" Pomocí ↑/↓ nebo číselných tlačítek vyberte "02" ve sloupci pod "T". Poté stiskněte ENTER.

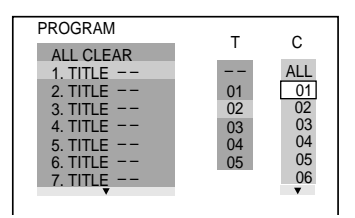

Dále pomocí ↑/↓ nebo číselných tlačítek vyberte "03" ve sloupci pod "C". Poté stiskněte ENTER.

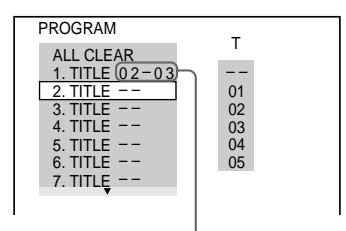

Vybraný titul a kapitola

#### x**Při přehrávání disku VIDEO CD, SACD nebo CD**

Příklad : Výběr skladby/stopy "02". Pomocí ↑/ + nebo číselných tlačítek vyberte "02" ve sloupci pod "T". Poté stiskněte ENTER.

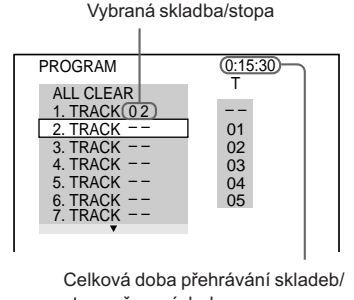

stop zařazených do programu

**4 Pro zařazení dalších titulů, kapitol nebo skladeb/stop do programu opakujte kroky 2 a 3.**

Tituly, kapitoly a skladby/stopy zařazené do programu jsou zobrazovány v pořadí, v jakém byly vybírány.

**5** Stisknutím  $\triangleright$  zahájíte přehrávání **v režimu "Programme Play".**

Bude zahájeno přehrávání programu. Po ukončení přehrávání programu můžete zahájit přehrávání téhož programu opětovným stisknutím D.

#### **Návrat do režimu normálního přehrávání**

Během přehrávání stiskněte CLEAR (VYMAZAT).

#### **Opuštění nabídky pro vytvoření programu**

V době, kdy je přehrávání zastaveno, opustíte nabídku pro vytvoření programu stisknutím tlačítka PLAY MODE (REŽIM PŘEHRÁVÁNÍ).

#### **Změna programu**

1 V kroku 2 vyberte pomocí  $\uparrow/\downarrow$  nebo číselných tlačítek číslo titulu, kapitoly nebo skladby/stopy, kterou si přejete změnit. Stiskněte >.

2 Pokračujte ve vytváření programu krokem 3.
### **Zrušení naprogramovaného pořadí**

Naprogramované pořadí všech titulů, kapitol nebo skladeb/stop zrušíte stisknutím  $\uparrow$  a výběrem položky "ALL CLEAR" v kroku 2. Vybraný program zrušíte následovně: v kroku 2 vyberte pomocí ↑/↓ požadovaný program, poté stiskněte CLEAR (VYMAZAT) nebo v kroku 3 vyberte "--", a poté stiskněte ENTER.

Program sestavený z titulů, kapitol nebo skladeb/ stop může být přehráván v režimu "Repeat Play" ("Opakované přehrávání"). Během přehrávání v režimu "Programme Play" stiskněte REPEAT (OPAKOVAT) nebo v ovládací nabídce "Control Menu" nastavte položku "REPEAT" na "ON".

### **Poznámka:**

Počet zobrazovaných titulů, kapitol nebo skladeb/ stop je shodný s počtem titulů, kapitol nebo skladeb/ stop nahraných na disku.

# **Přehrávání skladeb v náhodném pořadí (Shuffle Play) OVD CHP**

Přístroj je schopen přehrávat tituly, kapitoly nebo stopy/skladby v náhodném pořadí. Dvě různá přehrávání v náhodném pořadí se samozřejmě budou lišit pořadím přehrávaných skladeb.

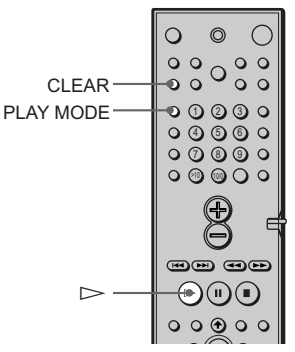

**1 V době, kdy je přehrávání zastaveno, tiskněte opakovaně PLAY MODE (REŽIM PŘEHRÁVÁNÍ), dokud se na displeji na**

# **2** Stiskněte  $\triangleright$ .

### **Návrat do režimu normálního přehrávání**

**čelním panelu neobjeví "SHUFFLE".**

V době, kdy je přehrávání zastaveno, stiskněte dvakrát PLAY MODE (REŽIM PŘEHRÁVÁNÍ). Nebo během přehrávání stiskněte CLEAR (VYMAZAT). Vrátíte se tak do režimu normálního přehrávání.

### **Poznámky:**

- · Přehrávání v náhodném pořadí ("Shuffle Play") je zrušeno pokud:
	- otevřete nebo zavřete přihrádku na disk
	- vypnete napájení
	- změníte funkci
- · V závislosti na použitém disku DVD se může stát, že přehrávání v náhodném pořadí ("Shuffle Play") nebude dostupné.

# **Opakování přehrávání (Repeat Play)**

Je možné opakovaně přehrávat všechny tituly/ skladby nebo jednotlivé tituly/kapitoly/skladby obsažené na disku. Jestliže je opakované přehrávání zvoleno v režimech "Programme Play" nebo "Shuffle Play", přístroj opakovaně přehrává tituly nebo skladby v naprogramovaném, resp. v náhodném pořadí. Funkce "Repeat Play" nemůže být používána během přehrávání disků VIDEO CDs využitím funkcí PBC (viz stranu 34). V závislosti na použitém disku DVD se může stát, že opakované přehrávání ("Repeat Play") nebude dostupné.

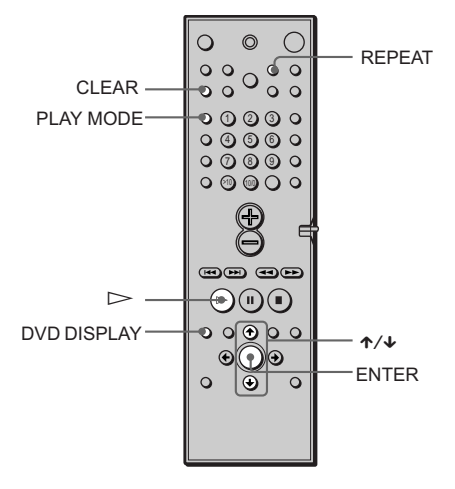

# **1 Stiskněte DVD DISPLAY.**

Objeví se ovládací nabídka "Control menu".

# **2 Tiskněte** X**/**x **dokud nevyberete REPEAT (OPAKOVAT).**

Poté stiskněte ENTER. Jestliže nevyberete položku "OFF", indikátor opakování ("REPEAT") svítí zeleně.

**3 Vyberte nastavení "Repeat Play" ("Opakované přehrávání").**

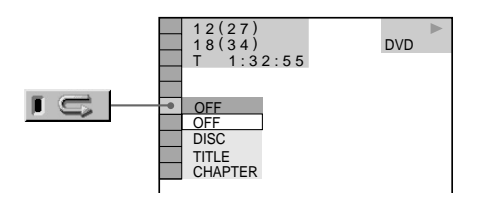

### **Při přehrávání disku DVD je režim**

### **"Programme Play" nastaven na "OFF"**

- · OFF: nepřehrává opakovaně.
- · DISC: opakuje všechny tituly.
- · TITLE: opakuje aktuální titul na disku.
- · CHAPTER: opakuje aktuální kapitolu.

### **Při přehrávání disku VIDEO CD/ SACD/CD je režim "Programme Play" nastaven na "OFF"**

- · OFF: nepřehrává opakovaně.
- · DISC: opakuje všechny skladby/stopy na disku.
- · TRACK: opakuje aktuální skladbu/stopu.

### **Jestliže je režim "Programme Play" nastaven na "ON"**

- · OFF: nepřehrává opakovaně.
- · ON: opakuje režim "Programme Play".

### **Zrušení režimu "Repeat Play" ("Opakované přehrávání")**

Stiskněte tlačítko CLEAR (VYMAZAT).

### z**Režim "Repeat Play" můžete nastavit v době, kdy je přehrávání zastaveno.**

Po vybrání položky "REPEAT stiskněte D. Systém spustí režim "Repeat Play".

### z**Rychlé zobrazení stavu "REPEAT"**

Stiskněte tlačítko REPEAT (OPAKOVAT) na dálkovém ovladači.

### **Poznámka**

Opakované přehrávání je zrušeno, jestliže:

- jestliže vypnete napájení.
- jestliže změníte funkci.

# **Vyhledávání určitého místa na disku (Scan, Slow-**

**motion Play) OVD CHP** 

Určité místo na disku můžete nalézt rychle sledováním obrazu nebo pomalým přehráváním.

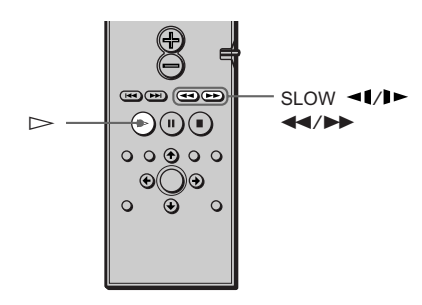

### **Poznámka**

Některé z popsaných operací u některých typů disků DVD/VIDEO CD nejsou dostupné.

### **Rychlé vyhledávání určitého místa pomocí zrychleného přehrávání disku vpřed nebo vzad (Scan)**

! )-m-M).
 + přehrávání na disku. Jestliže naleznete požadované místo, stiskněte D, tím obnovíte normální rychlost přehrávání. Po každé, kdy --)+-+- m- - bude změněna rychlost přehrávání. Jsou k dispozici tři rychlosti. Při každém stisknutí se indikace změní následovně: Směr přehrávání

t $\times 2\blacktriangleright$  (pouze DVD/SACD/CD)  $\rightarrow$  FF1 $\blacktriangleright$   $\rightarrow$  FF2 $\blacktriangleright$ 

Opačný směr

t $\times$ 2 $\blacktriangleleft$  (pouze DVD)  $\rightarrow$  FR1 $\blacktriangleleft$   $\rightarrow$  FR2 $\blacktriangleleft$ 

Rychlost přehrávání ×2▶/×2◀ je dvakrát větší než normální rychlost. Rychlost přehrávání FF2 $\blacktriangleright$ / FR2<< je větší než  $FF1 \blacktriangleright F1 \blacktriangleleft$ 

### **Vyhledávání po obrazech (Slow-motion Play, Zpomalené přehrávání)**

Tuto funkci můžete použít pouze pro disk DVD nebo pro VIDEO CD. Stiskněte nebo ▶ v době, kdy je systém v režimu "PAUSE". Jestliže chcete obnovit původní rychlost, stiskněte  $\triangleright$ . Po každé, kdy stisknete <1 nebo l> během přehrávání "Slow-motion", přehrávací rychlost se změní. Jsou k dispozici dvě rychlosti. Při každém stisknutí se indikace změní následovně:

Směr přehrávání  $SLOW 2 \rightarrow \leftrightarrow SLOW 1 \rightarrow$ 

Opačný směr (pouze disk DVD)  $SLOW 2 \rightarrow \text{SLOW 1} \rightarrow \text{S}$ 

Rychlost přehrávání SLOW 2  $\blacktriangleright$ / SLOW 2 je nižší než SLOW 1 $\blacktriangleright$ / SLOW 1 $\blacktriangleleft$ 1.

# **Vyhledávání titulu/ kapitoly/ stopy/ indexu/ scény**

Na disku DVD lze vyhledávání provádět podle titulu nebo podle kapitoly. Na disku VIDEO CDnebo CD lze vyhledávání provádět podle stopy, indexu nebo scény. Protože titulům a skladbám/stopám jsou na disku přidělena jedinečná čísla, můžete požadovaný titul nebo skladbu/stopu vybrat přímým zadáním jeho/ jejího čísla. Scénu lze také vyhledat pomocí časového údaje ("TIME SEARCH")

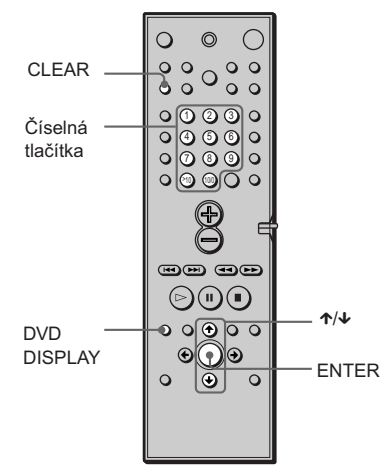

- **1 Stiskněte tlačítko DVD DISPLAY.** Na displeji se objeví "Control Menu" ("Ovládací nabídka").
- **2** Stiskněte tlačítka  $\uparrow/\downarrow$  dokud **nevyberete požadovanou metodu.**

### x**Jestliže přehráváte disk DVD**

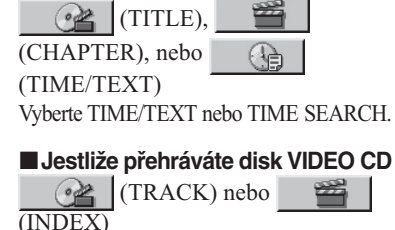

### x**Jestliže přehráváte disk VIDEO CDs použitím funkcí PBC**

 $rac{2}{2}$  $|$  (SCENE)

 $(INDEX)$ 

### x**Jestliže přehráváte disk SACD/CD**

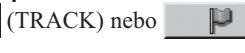

Příklad: jestliže vyberete (CHAPTER) je vybráno "\*\* (\*\*)"

(\*\* představuje číslo).

Číslo v závorkách značí celkový počet titulů, kapitol, stop, indexů nebo scén.

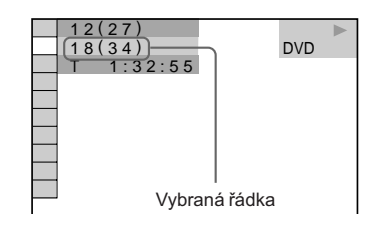

# **3 Stiskněte ENTER.**

"\*\* (\*\*)" se změní na "— (\*\*)".

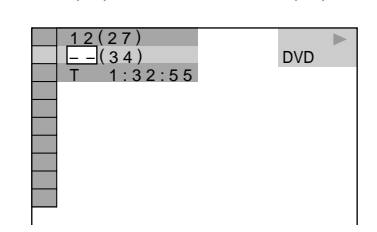

**4 Pomocí tlačítek** X**/**x **nebo numerických tlačítek vyberte požadované číslo titulu, kapitoly, skladby/stopy, indexu nebo scény.**

### **Jestliže uděláte chybu**

Číslo vymažete stisknutím tlačítka CLEAR, potom vyberte jiné číslo.

# **5 Stiskněte tlačítko ENTER.**

Systém zahájí přehrávání od vybraného čísla.

### **Vypnutí "Control Menu"**

Opakovaně tiskněte tlačítko DVD DISPLAY, dokud není "Control Menu" vypnuto.

### **Vyhledávání scény pomocí číselného údaje (TIME SEARCH) (pouze disk DVD)**

- **1** V kroku 2 vyberte (TIME/TEXT). Je vybrán "T \*\*:\*\*:\*\*" (přehrávací doba aktuálního titulu).
- 2 Stiskněte tlačítko ENTER. "T \*\*:\*\*:\*\*" se změní na "T --:--:--."
- **3** Vložte číselný údaj použitím číselných tlačítek, potom stiskněte tlačítko ENTER. Příklad: Pro vyhledání scény 2 hodiny, 10 minut a 20 sekund po začátku, vložte

**Poznámka**

pouze "2:10:20."

Zobrazené číslo titulu, kapitoly nebo skladby/stopy je shodné s příslušným číslem zaznamenaným na disku.

**Zobrazení informací o disku**

# **Zobrazení doby přehrávání a zbývající doby přehrávání na displeji na čelním panelu** OVD CHEO CHO

Na displeji umístěném na čelním panelu přístroje mohou být zobrazovány informace o disku, např. zbývající doba přehrávání, celkový počet titulů na disku DVD nebo skladeb/stop na discích SACD, CD nebo VIDEO CD. (Viz stranu 11).

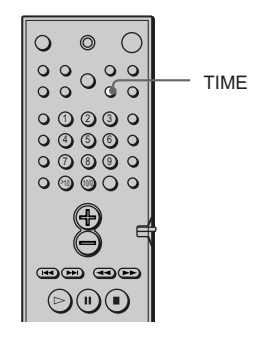

### **Stiskněte tlačítko TIME.**

Po každé, když stisknete tlačítko TIME v době, kdy probíhá přehrávání disku, se displej změní tak , jak ukazuje následující schéma.

### **Jestliže přehráváte disk DVD**

Přehrávací doba a číslo aktuálního titulu

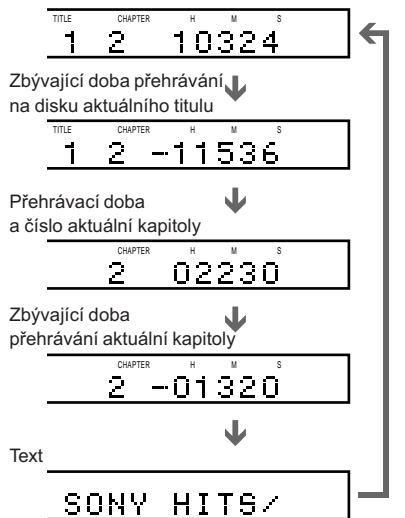

### **Jestliže přehráváte disk VIDEO CD (bez funkcí PBC), SACD nebo CD**

Přehrávací doba a číslo aktuální stopy

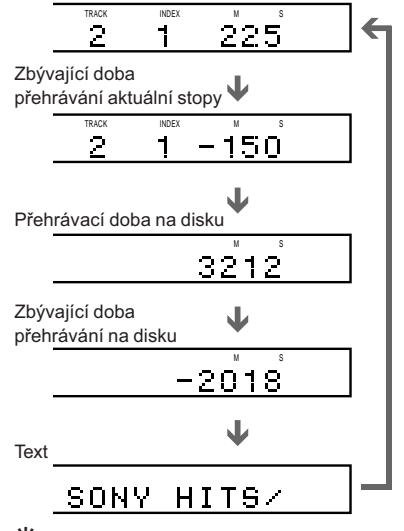

'" Jestliže probíhá přehrávání disku VIDEO CD s funkcemi PBC, bude zobrazováno číslo scény a doba přehrávání.

Doba přehrávání a zbývající doba přehrávání aktuální kapitoly, titulu, skladby/stopy, scény nebo disku se také objeví na televizní obrazovce. Podívejte se na následující kapitolu "Kontrola doby přehrávání a zbývající doby přehrávání" na návod, jak číst tyto informace.

### **Poznámky**

- · Během přehrávání disků SACD není na displeji na čelním panelu zobrazován indikátor indexu.
- · V některých případech nemusí být informace o disku zobrazena. Zobrazení informací o disku je závislé na typu přehrávaného disku a na režimu přehrávání.

# **Kontrola doby přehrávání a zbývající doby přehrávání** OVD 45 640

Přístroj umožňuje kontrolovat dobu přehrávání a zbývající dobu přehrávání aktuálního titulu, kapitoly nebo stopy a celkovou dobu přehrávání nebo zbývající dobu přehrávání disku. Také můžete u disků DVD/CD/SACD zobrazit text zaznamenaný na disku.

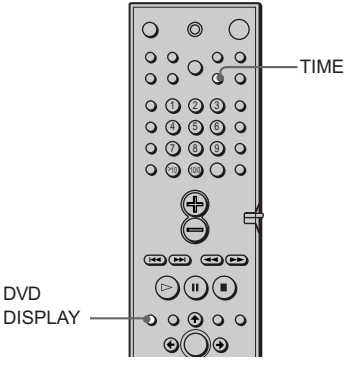

### **1 Stiskněte tlačítko DVD DISPLAY během přehrávání.**

Na displeji se objeví "Control Menu".

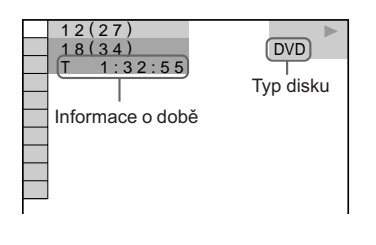

**2 Tiskněte opakovaně tlačítko TIME, abyste změnili informaci o době.**

> Zobrazení informací a to, které doby lze měnit, je závislé na typu přehrávaného disku.

# **43***CZ* **Zobrazení informací o disku** Zobrazení informací o disku

### *pokračování na další straně*

### x**Jestliže přehráváte disk DVD**

- $\bullet$  T \*\*:\*\*:\*\* Doba přehrávání aktuálního titulu • T–\*\*:\*\*:\*\*<br>Zbývající doba přehrávání aktuálního titulu
- $\cdot$  C \*\*:\*\*:\*\* Doba přehrávání aktuální kapitoly
- C–\*\*:\*\*:\*\*<br>Zbývající doba přehrávání aktuální kapitoly

### x**Jestliže přehráváte disk VIDEO CD(s funkcemi PBC)**

• \*\*:\*\*<br>Doba přehrávání aktuální scény

### $\blacksquare$  **Jestliže přehráváte disk VIDEO CD (bez funkcí PBC), SACD nebo CD**

- T \*\*:\*\*<br>Doba přehrávání aktuální skladby/ stopy
- T–\*\*:\*\*<br>Zbývající doba přehrávání aktuální skladby/stopy
- D \*\*:\*\*<br>Doba přehrávání aktuálního disku
- D–∗∗:∗∗<br>Zbývající doba přehrávání
- aktuálního disku

### **Vypnutí "Control Menu"**

Opakovaně tiskněte tlačítko DVD DISPLAY, dokud nezmizí nabídka "Control Menu" ("Ovládací nabídka").

### **Kontrola textu " DVD/CD/SACD"**

Opakovaně tiskněte tlačítko TIME v kroku 2 dokud se neobjeví text zaznamenaný na disku DVD/CD/SACD. Text "DVD/CD/SACD" se objeví pouze tehdy, jestliže je zaznamenán na disku. Text nemůžete měnit ange the text.

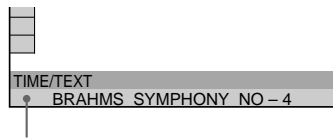

G Jestliže se text "DVD/CD/SACD" nevejde na jednu řádku, můžete si celý text prohlédnout rolováním přes displej.

Dobu a text můžete vybrat stisknutím tlačítka TIME.

### **Poznámky**

- · Mohou být zobrazena pouze písmena z abecedy.
- · Tento systém může zobrazit pouze první úroveň textu "DVD/CD/SACD", jako je název disku nebo titul.
- · Při přehrávání disku SACD je systém schopen zobrazit pouze omezený počet znaků. Tedy v závislosti na použitém disku nemusí být zobrazovány všechny znaky.

**44***CZ*

# **Změna zvuku**

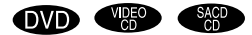

Jestliže je disk DVD nahrán s vícejazyčnými stopami, je možno si při přehrávání vybrat požadovaný jazyk.

Jestliže je disk DVD nahrán v formátech "Audio Multiple" (PCM, "Dolby Digital", MPEG audio nebo DTS), je možno si při přehrávání vybrat požadovaný formát audio. U CD stereo a VIDEO CD je možno si vybrat a zvuk z pravého nebo levého kanálu a poslouchat zvuk z vybraného kanálu přes oba reproduktory, pravý i levý.

(V tomto případě zvuk ztrácí prostorový efekt.) Příklad, jestliže disk při přehrávání obsahuje píseň s hlasy na pravém kanálu a nástroje na levém kanálu, můžete vybrat levý kanál a potom z obou reproduktorů slyšíte pouze nástroje.

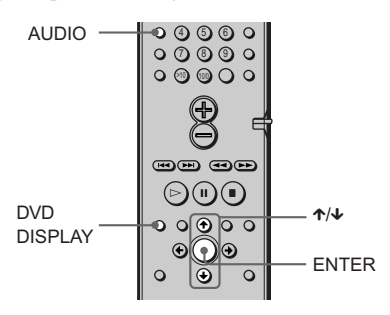

### **1 Stiskněte tlačítko DVD DISPLAY během přehrávání.**

Na displeji se objeví "Control Menu"(Ovládací nabídka").

# **2 Tiskněte tl. ↑** $\forall$  **a vyberte (AUDIO), potom stiskněte tl. ENTER.**

Na displeji se objeví možnosti pro AUDIO.

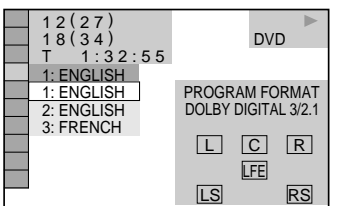

### **3** Tiskněte tlačítka  $\uparrow/\downarrow$  a vyberte **požadovaný signál audio.**

### **Pro disky DVD**

Výběr jazyků se liší v závislosti na typu disku DVD. Pokud budou zobrazeny 4 číslice, jedná se o kód jazyka. Přiřazení kódů jednotlivým jazykům naleznete v tabulce na straně 29. Jestliže se stejný jazyk objeví dvakrát i vícekrát, disk DVD je nahrán ve formátech "Audio Multiple".

### **Pro disky VIDEO CDnebo CD**

Implicitní nastavení jsou podtržena.

- · STEREO: Standardní stereo zvuk
- 1/L: Zvuk z levého kanálu (monaurální)
- · 2/R: Zvuk z pravého kanálu (monaurální)

### **Pro disky SACD**

Výběr nastavení v době, kdy neprobíhá přehrávání, je různý v závislosti na typu SACD.

- · MULTI: Disk obsahuje vícekanálovou oblast přehrávání
- · 2CH: Disk obsahuje dvoukanálovou oblast přehrávání.
- · CD: Jestliže si přejete přehrávat disk jako běžný CD.

### **Poznámka**

Ne všechny disky SACD nabízejí všechny tři výše popsané možnosti. Možnost použití výše uvedených nastavení závisí na typu a úrovni konfigurace použitého disku SACD.

# **4 Stiskněte tlačítko ENTER.**

### **Vypnutí "Control Menu"**

Opakovaně tiskněte tlačítko DVD DISPLAY, dokud nebude vypnuta nabídka "Control Menu".

"imo stisknutím tlačítka AUDIO. Po každém stisknutí tlačítka se položka změní.

### **Poznámky**

- · Zvuk nemůžete měnit u disků, které nejsou ve formátu "Multiple Audio".
- · Během přehrávání disku DVD se zvuk může měnit automaticky.

### **Zobrazení audioinformací o daném disku**

Po stisknutí tlačítka "AUDIO" se na obrazovce se objeví kanály, které budou přehrávány. Příklad: ve formátu "Dolby Digital" vícenásobné signály vycházející z kanálu MONO do kanálu 5.1 mohou být nahrány na disku DVD. Počet zaznamenaných kanálů se může lišit v závislosti na typu disku DVD.

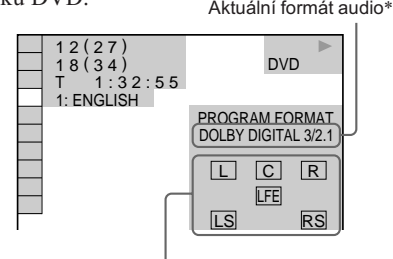

Formát aktuálního programu přehrávání\*\*

\* Na displeji je zobrazeno "PCM," "MPEG," "DTS," nebo "DOLBY DIGITAL". Pro formát "DOLBY DIGITAL" jsou kanály přehrávané stopy zobrazeny numericky následovně: Pro "Dolby Digital 5.1 ch":

 $Z$ au $\parallel$  pristioj  $Z$ 

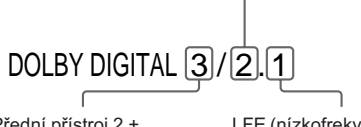

 $\begin{bmatrix} 1 & 0 & 0 \\ 0 & 1 & 0 \\ 0 & 0 & 0 \end{bmatrix}$  $\frac{3}{4}$  LFE (nízkofrekvenční efekt) přístroj 1

\*\* Písmena ve formátu programu představují zvukovou složku:

- L: Přední (levá)
- R : Přední (pravá)
- C : Středová
- LS : Zadní (levá)
- RS: Zadní (pravá)
- S: Zadní (monaurální): zadní složka signálu zpracovaného formátem "Dolby Surround" a signál "Dolby Digital".

LFE: LFE (nízkofrekvenční efekt)

### **Následují příklady zobrazené na displeji:**

• PCM (stereo)

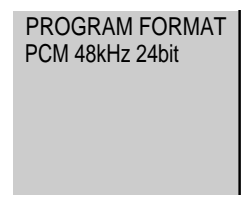

• Dolby Surround

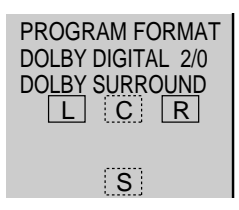

• Dolby Digital 5.1ch

Jestliže je na výstupu složka signálu LFE, je "LFE" je orámováno plnou čarou. Jestliže složka signálu LFE na výstupu není, "LFE" je orámováno přerušovanou čarou.

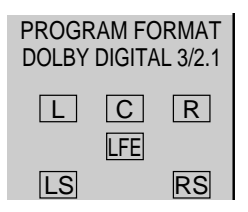

 $\cdot$  DTS

"LFE" je vždycky orámováno plnou čarou bez ohledu na to, zda je nebo není na výstupu složka signálu LFE.

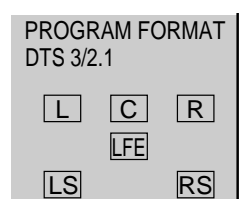

### **Poznámky**

- · Jestliže signál obsahuje složky zadních signálů jako jsou LS, RS nebo S, bude zesílen prostorový efekt (viz stranu 47).
- · Jestliže přehráváte zvukové stopy PEG AUDIO, na výstupu budou signály PCM (stereo).

# Nastavení zvuku **Nastavení zvuku**

# **Výběr typu zvuku**

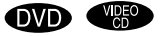

Můžete si z nabídky předpřipravených typů zvuku vybrat takový typ zvuku, který bude v souladu s poslouchaným programem, a vychutnat si poslech prostorového zvuku. Prostorový zvuk je dostupný při přehrávání disků DVD, disků VIDEO CDa disků CD.

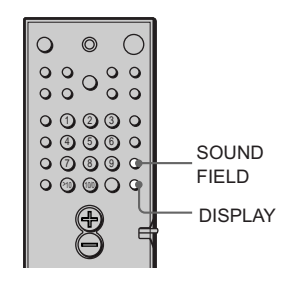

### **Opakovaně tiskněte tlačítko SOUND FIELD (TYP ZVUKU), dokud se na displeji na čelním panelu neobjeví požadovaný typ zvuku.**

Výběr typu zvuku může být proveden i stisknutím tlačítka SOUND FIELD (TYP ZVUKU), které se nachází přímo na přístroji.

### **Jak kontrolovat aktuální typ zvuku**

Tiskněte opakovaně tlačítko DISPLAY. Po každé, kdy stisknete DISPLAY, se displej na čelní panelu cyklicky mění: zbývající doba přehrávání nebo doba přehrávání → typ zvuku → zbývající doba přehrávání nebo doba přehrávání

### z**Systém si pamatuje poslední typ zvuku vybraný pro režim každé funkce ("Sound Field Link")**

Při výběru funkce DVD nebo TUNER bude aplikován ten typ zvuku, který byl zvolen jako poslední. Příklad: je přehráván disk DVD, typ zvuku přehrávání je HALL. Poté vyvoláte jinou funkci, a pak se vrátíte k poslechu DVD. Bude opět aplikován typ zvuku HALL. U tuneru jsou typy zvuku ukládány pro všechny přednastavené stanice.

### z **Jak identifikovat formát kódování programového software při pohledu na výrobek**

- Disky "Dolby Digital" jsou opatřeny logem
- Kódované programy "Dolby Surround" jsou opatřeny logem
- Disky "DTS Digital Surround" jsou opatřeny značkou DTS

### **Poznámka**

Při přehrávání zvukových stop se vzorkovací frekvencí 96 kHz budou výstupní signály převedeny na 48 kHz (vzorkovací frekvence).

### **CINEMA STUDIO EX A\***

Reprodukuje zvukovou charakteristiku klasického editačního studia "Sony Pictures Entertainment's" použitím transformace zvuku 3D v režimu V.MULTI DIMENSION (strana 48) pro vytvoření 5 sad virtuálních reproduktorů obklopujících posluchače z jediného páru skutečných zadních reproduktorů. Je to standardní způsob velice vhodný pro sledování většiny filmů.

### **CINEMA STUDIO EX B\***

Reprodukuje zvukovou charakteristiku studia mixování "Sony Pictures Entertainment's" použitím transformace zvuku 3D v režimu V.MULTI DIMENSION (strana 48) pro vytvoření 5 sad virtuálních reproduktorů obklopujících posluchače z jediného páru skutečných zadních reproduktorů. Tento způsob je ideální pro sledování filmů sci-fi a akčních filmů s velkým množstvím zvukových efektů.

### **CINEMA STUDIO EX C\***

Reprodukuje zvukovou charakteristiku nahrávacího studia "Sony Pictures Entertainment's" použitím transformace zvuku 3D v režimu V.MULTI DIMENSION (strana 48) pro vytvoření 5 sad virtuálních reproduktorů obklopujících posluchače z jediného páru skutečných zadních reproduktorů. Tento způsob je ideální pro sledování muzikálů a klasických filmů, kde je hudba utvářena ve zvukové stopě.

\* "VIRTUAL": typ zvuku s virtuálními reproduktory.

*pokračování na další straně*

### **V.MULTI DIMENSION\* ("Virtual Multi Dimension")**

Použitím zvuku 3D se vytváří představa seskupení virtuálních zadních reproduktorů umístěných výše než posluchač z jediného páru skutečných zadních reproduktorů. Tento režim vytváří pět sad virtuálních reproduktorů obklopujících posluchače s přibližným elevačním úhlem 30 stupňů.

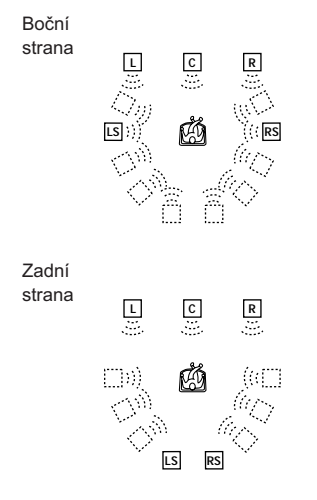

### **V. SEMI-M. DIMENSION\***

### **("Virtual Semi Multi Dimension")**

Použitím zvuku 3D se vytváří představa virtuálních zadních reproduktorů ze zvuku předních reproduktorů bez použití skutečných zadních reproduktorů. Tento režim vytváří 5 sad virtuálních reproduktorů obklopujících posluchače s elevačním úhlem 30 stupňů.

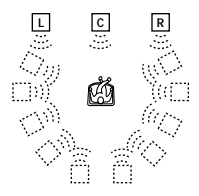

### **SMALL HALL**

Reprodukuje akustiku malé obdélníkové koncertní síně.

Vhodné pro jemné akustické zvuky.

### **LARGE HALL**

Reprodukuje akustiku velké obdélníkové koncertní síně.

Vhodné pro jemné akustické zvuky.

### **JAZZ CLUB**

Reprodukuje akustiku jazzového klubu.

### **LIVE HOUSE**

Reprodukuje akustiku hlediště s 300 místy. Výborně se hodí pro rockovou hudbu a pop.

### **GAME**

Umožňuje získat maximální zvukový efekt ze software videoher.

Dbejte na to, aby herní přístroj byl nastaven do režimu stereo, jestliže používáte software her s možnostmi prostorového zvuku.

### **AUTO FORMAT DECODE**

Automaticky určí typ vstupujícího signálu audio ("Dolby Digital", DTS, "Dolby Pro Logic" nebo standardní 2 kanály stereo) a pokud je zapotřebí, provede správné dekódování. Tento režim prezentuje zvuk tak jak byl nahrán a zakódován. Nepřidává žádné efekty.

Tento režim je možno použít jako referenční.

### **NORMAL SURROUND**

Software s vícekanálovými prostorovými signály audio je přehráván podle způsobu jeho nahrání.

Software s dvoukanálovými signály audio je dekódován pomocí systému "Dolby Pro Logic" tak, aby vznikly prostorové efekty.

### **2 CH STEREO**

Zvuk vychází z předního levého a pravého reproduktoru a subwooferu. Standardní dvoukanálové zdroje stereo úplně vynechají zpracování typu zvuku. Vícekanálové prostorové struktury jsou mixovány do dvou kanálů.

Tento režim umožňuje přehrávání jakéhokoliv zdroje s použitím pouze předního levého a pravého reproduktoru a subwooferu.

**48***CZ*

### **HEADPHONE THEATER\***

Po připojení sluchátek ke konektoru PHONES systému, umožňuje režim HEADPHONE THEATER vytvořit během poslechu přes sluchátka dojem divadelního prostředí. Tento typ přehrávání je velmi efektivní zejména při přehrávání diskrétních signálů "5.1 ch" jako jsou "Dolby Digital" a DTS. Tento režim je dostupný při výběru většiny typů zvuku (vyjma AUTO FORMAT DECODE nebo 2 CH STEREO).

\* Typ zvuku "VIRTUAL": typ zvuku s virtuálními reproduktory.

### **Poznámky**

- · Efekty vzniklé pomocí virtuálních reproduktorů mohou zvýšit úroveň šumu v přehrávaném signálu.
- · Jestliže používáte nastavení zvuku pracující s virtuálními reproduktory, nebudete slyšet žádný zvuk, který by přicházel přímo ze zadních reproduktorů.
- · Jestliže vyberete AUTO FORMAT DECODE nebo 2 CH STEREO v době, kdy jsou připojena sluchátka, bude výstupem 2 kanálové stereo. Jestliže je vybrán jakýkoliv jiný typ zvuku, systém automaticky přejde do režimu HEADPHONE THEATER.

# **Nastavení parametrů (úroveň a vyvážení)**

OVD 45 649

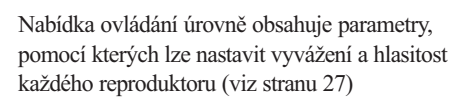

**1 Spusťte přehrávání zdroje programu kódovaného se zvukem vícekanálového prostředí.**

### **2 Na dálkovém ovládání opakovaně tiskněte tlačítko AMP MENU.**

Na displeji na čelním panelu se objeví  $D$  LEVEL.

- **3 Posaďte se do své poslechové pozice a pomocí** X**/**x **volte položku, která má být nastavena.**
- **4 Pomocí** X**/**x **nastavte úroveň hlasitosti.** Na displeji na čelním panelu je zobrazována nastavovaná hodnota. Pokud několik sekund nepracujete s ovladačem, hodnota zmizí a bude systémem uložena.

### **Parametry, nastavitelné pro jednotlivá zvuková pole**

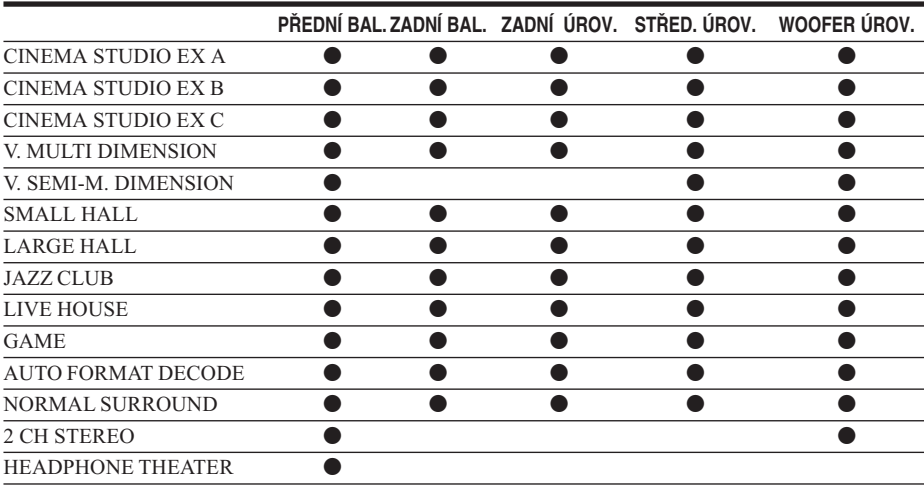

# **Změna úhlů**

Jestliže je na disku DVD zaznamenáno více pohledů na scénu z různých úhlů (více úhlů pohledu), na displeji čelního panelu se zobrazí "ANGLE". Znamená to, že je možné měnit úhel pohledu. Např. při přehrávání scény s jedoucím vlakem si můžete zobrazit některý z pohledů dopředu, z levého okna nebo z pravého okna vlaku bez přerušení přehrávání pohybu vlaku.

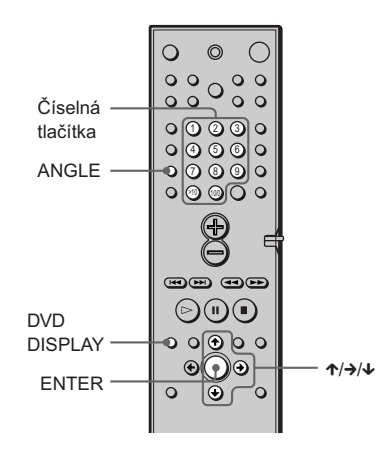

### **1 V průběhu přehrávání stiskněte DVD DISPLAY.**

Objeví se ovládací nabídka

**2** Stiskněte ↑/↓ a vyberte - <sup>20</sup>a -**(ANGLE(ÚHEL POHLEDU)).**

Objeví se číslo úhlu pohledu. Číslo v závorkách znamená celkový počet úhlů pohledu.

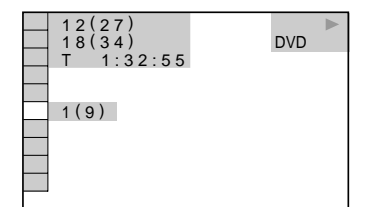

# **3** Stiskněte → nebo ENTER.

Číslo úhlu pohledu se změní na "-"

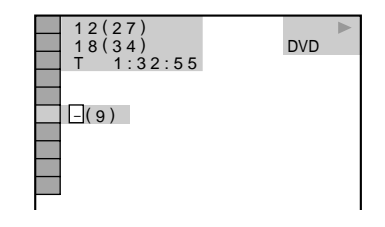

**4** Pomocí číselných tlačítek nebo  $\uparrow\downarrow\downarrow$ **zvolte číslo úhlu pohledu, a pak stiskněte ENTER.**

> Úhel pohledu se změní v souladu s provedenou volbou.

### **Vypnutí ovládací nabídky**

Opakovaně tiskněte tlačítko DVD DISPLAY, dokud ovládací nabídka nezmizí.

Unel pohledu je možné volit přímo tisknutím tlačítka ANGLE. Po každém stisku se úhel pohledu změní.

### **Poznámka**

V závislosti na použitém DVD nemusí být možné měnit úhel pohledu, i když bude na daném DVD více pohledů z různých úhlů zaznamenáno.

# **Zobrazení titulků**

Jestliže jsou na disku nahrány titulky, je možno je v době přehrávání zapnout nebo vypnout. Jestliže jsou na disku nahrány vícejazyčné titulky, je možno měnit jazyk titulků v době přehrávání. Titulky je možno zapnout nebo vypnout, kdykoliv si přejete. Příklad: Můžete si vybrat jazyk, který si přejete procvičit a titulky si zapnete, abyste lépe rozuměli.

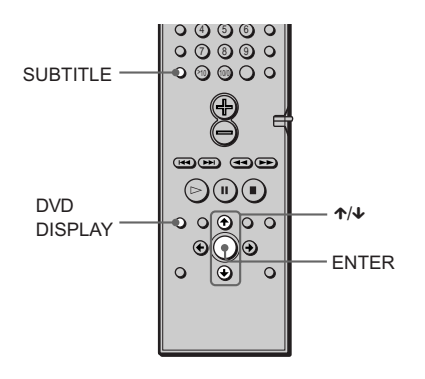

### **1 Stiskněte tlačítko DVD DISPLAY během přehrávání.**

Objeví se ovládací nabídka ("Control Menu").

**2** Stiskněte ↑/↓ a vyberte **(SUBTITLE ). Poté stiskněte ENTER.** Objeví se volby pro SUBTITLE.

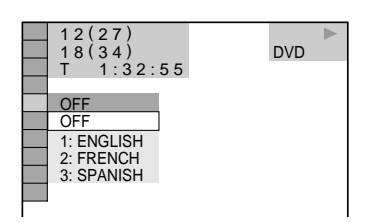

### **3** Stiskněte  $\uparrow/\downarrow$  a vyberte jazyk. Výběr jazyků je různý v závislosti na

disku DVD. Když se objeví 4 číslice, označují kód jazyka. Podívejte se na seznam kódů jazyků na straně 79 a zjistěte, jaký jazyk kód představuje.

# **4 Stiskněte ENTER.**

### **Zrušení nastavení titulků (SUBTITLE)**

V kroku 3 vyberte položku "OFF".

### **Vypnutí ovládací nabídky ("Control Menu")**

Tiskněte opakovaně tlačítko DVD DISPLAY, dokud ovládací nabídka nezmizí.

Titulky (SUBTITLE) můžete vybrat přímo stisknutím tlačítka SUBTITLE (TITULKY). Po každém stisknutí tlačítka se položka změní.

### **Poznámka**

Možnost změny titulků závisí na typu disku DVD. U některých typů DVD není možné měnit titulky, dokonce i když jsou na disku nahrány vícejazyčné titulky.

# **Zobrazení informací o přehrávání (ADVANCED)**

V průběhu přehrávání je možno kontrolovat informace o rychlosti přehrávání disku v bitech. V době, kdy probíhá přehrávání disku, je vždy zobrazována přibližná rychlost přehrávání. Při přehrávání obrazu je tato rychlost udávána v megabitech za sekundu - Mbps ("Mega bit per second"). Při přehrávání zvuku je tato rychlost udávána v kilobitech za sekundu - kbps ("kilo bit per second").

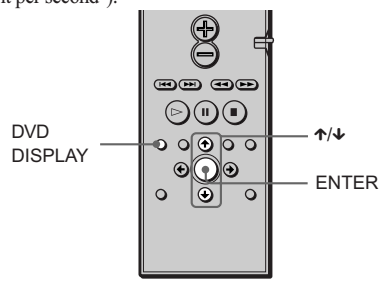

### **1 V průběhu přehrávání stiskněte tlačítko DVD DISPLAY.**

Objeví se ovládací nabídka.

**2 Stisknutím** X**/**x **vyberte DOOD (ADVANCED). Poté stiskněte ENTER.**

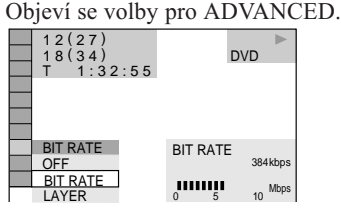

### **3 Stisknutím** X**/**x **vyberte požadované položky.**

Podrobnější informace naleznete

- v "Zobrazení jednotlivých položek".
- · BIT RATE: rychlost přehrávání v bitech.
- · LAYER: zobrazí vrstvy s označením místa čtení zvuku nebo obrazu při přehrávání.

# **4 Stiskněte ENTER.**

### **Uzavření okna ADVANCED**

V kroku 3 vyberte položku "OFF".

### **Vypnutí ovládácí nabídky**

Tiskněte opakovaně tlačítko DVD DISPLAY, dokud ovládací nabídka nezmizí.

### **Zobrazení jednotlivých položek**

Opakovaným tisknutím tlačítka DVD DISPLAY můžete zobrazit jak "BIT RATE" tak "LAYER", pokud byly vybrány v "ADVANCED".

### **BIT RATE (bitová rychlost)**

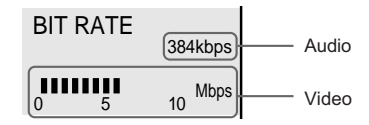

Jestliže jsou přehrávány zvukové skladby/ stopy "MPEG audio"

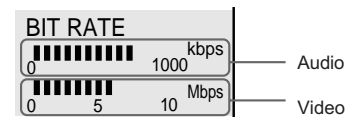

Bitová rychlost se vztahuje na množství údajů video/audio na disku za sekundu. Čím vyšší je bitová rychlost, tím rozsáhlejší je množství údajů. Jestliže bitová rychlost je vysoká, množství údajů je rozsáhlé. Ačkoliv to vždy neznamená, že získáte obrázky a zvuk vyšší kvality.

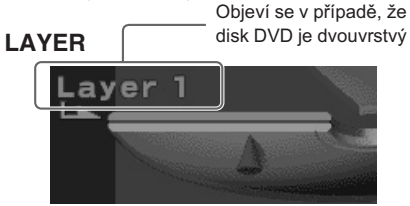

Ukazuje přibližné místo, kde právě probíhá na disku přehrávání. Jestliže se jedná o dvouvrstvý disk DVD, systém indikuje, která vrstva je právě čtena ("Layer 0" nebo "Layer 1"). Podrobnosti o vrstvách naleznete na straně 75  $(DVD)$ .

# **Uzamykání disků (VLASTNÍ NASTAVENÍ RODIČOVSKÉ KONTROLY, RODIČOVSKÁ KONTROLA)**

Je možno nastavit pro disk dva druhy omezení přehrávání.

- · Vlastní nastavení rodičovské kontroly ("Custom Parental Control") Můžete si nastavit omezení přehrávání tak, že systém nebude přehrávat nevhodné disky.
- · Rodičovská kontrola ("Parental Control") Přehrávání některých disků DVD může být omezeno vzhledem k předem zadané úrovni jako je věk uživatelů.

Pro obě funkce, rodičovskou kontrolu ("Parental Control") i pro vlastní nastavení rodičovské kontroly ("Custom Parental Control") je použito stejné heslo.

### **Vlastní nastavení rodičovské kontroly <b>WD WB CHD**

Pro funkci "Custom Parental Control" můžete nastavit stejné heslo až pro 50 disků. Jestliže jej nastavíte pro padesátý první disk, omezení přehrávání bude pro první disk zrušeno.

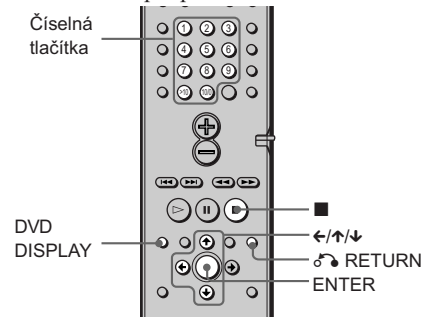

### **1 Vložte do přihrádky přístroje disk, který si přejete zamknout.**

Jestliže probíhá přehrávání disku, stiskněte , a tím přehrávání zastavíte.

**2 V době, kdy přehrávání neprobíhá, stiskněte tlačítko DVD DISPLAY.**

Objeví se ovládací nabídka ("Control Menu").

**3 Stiskem** X**/**x **nastavte**   $\bigoplus$ **(CUSTOM PARENTAL CONTROL). Poté stiskněte ENTER.**

Je vybrána funkce "CUSTOM PARENTAL CONTROL".

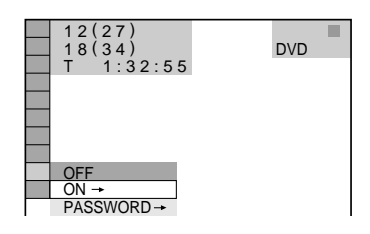

**4** Stiskněte ↑/↓ a vyberte "ON →". Poté **stiskněte ENTER.**

### ■ Jestliže nemáte vložené heslo

Objeví se obrazovka pro registraci nového hesla.

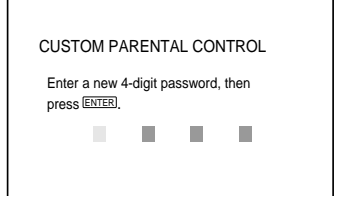

Zadejte pomocí číselných tlačítek heslo sestávající ze 4 číslic. Poté stiskněte  $ENTFR$ 

Objeví se obrazovka pro potvrzení hesla.

### ■ Jestliže již máte heslo **registrované**

Objeví se obrazovka pro zadání hesla.

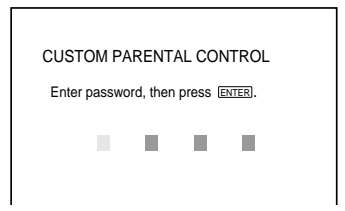

**5 Vložte pomocí číselných tlačítek nové nebo registrované heslo sestávající ze 4 číslic. Poté stiskněte ENTER.**

> Na obrazovce se objeví "Custom parental control is set" ("Nastavení rodičovské kontroly je provedeno"). Poté se na obrazovce opět zobrazí ovládací nabídka ("Control Menu").

### **Jestliže uděláte chybu při zadání hesla**

Stiskněte ← předtím, než stisknete ENTER a vložte správné číslo.

### **Jestliže uděláte chybu**

Stiskněte de RETURN, potom začněte opět  $od$  kroku 3

### **Vypnutí ovládací nabídky**

Stiskněte NETURN, potom opakovaně tiskněte tlačítko DVD DISPLAY, dokud ovládací nabídka nezmizí.

### **Vypnutí funkce nastavení rodičovské kontroly ("Custom Parental Control")**

- 1 v kroku 4 vyberte položku "OFF  $\rightarrow$ ". Poté stiskněte ENTER.
- 2 Vložte své heslo složené ze 4 číslic použitím číselných tlačítek. Poté stiskněte ENTER.

### **Změna hesla**

- 1 V kroku 4 stiskněte  $\uparrow/\downarrow$  a vyberte položku "PASSWORD →". Objeví se obrazovka pro vstup hesla.
- 2 Vložte své heslo složené ze 4 číslic použitím číselných tlačítek. Poté stiskněte ENTER.
- 3 Vložte nové heslo složené ze 4 číslic použitím číselných tlačítek. Poté stiskněte ENTER.
- 4 Vstup hesla potvrdíte jeho opětovným vložením pomocí číselných tlačítek. Poté stiskněte ENTER.

### **Přehrávání disků s nastavením rodičovské kontroly**

**1 Vložte disk, pro který bylo provedeno nastavení rodičovské kontroly.** Na displeji se objeví CUSTOM PARENTAL CONTROL.

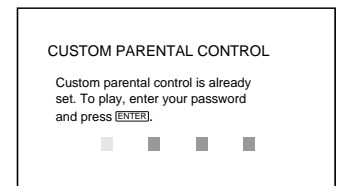

### **2 Vložte své heslo složené ze 4 číslic použitím číselných tlačítek. Poté stiskněte ENTER.**

Systém je připraven na přehrávání.

Sextliže zapomenete své heslo, vložte šesticiferné číslo "199703" použitím číselných tlačítek ve chvíli, kdy je na obrazovce zobrazeno CUSTOM PARENTAL CONTROL a máte vložit své heslo. Poté stiskněte ENTER. Na displeji se objeví obrazovka pro vstup nového čtyřciferného hesla.

### **Omezené přehrávání pro děti (Parental Control)**

Přehrávání některých disků DVD může být omezeno vzhledem k předem zadané úrovni jako je věk uživatelů. Funkce rodičovské kontroly ("Parental Control") umožňuje nastavení úrovně omezení přehrávání.. Scéna označená jako nevhodná, není přehrávána nebo je nahrazena jinou scénou.

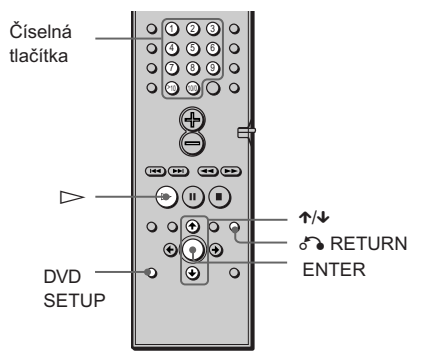

**1 V době, kdy je přehrávání zastaveno, stiskněte tlačítko DVD SETUP.**

Objeví se nabídka "Setup Display".

**2 Stiskněte** X**/**x **a vyberte položku "CUSTOM SETUP". Poté stiskněte ENTER.**

Objeví se "CUSTOM SETUP".

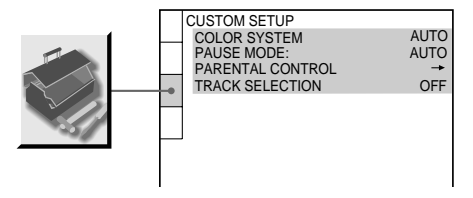

**3 Stiskněte** X**/**x **a vyberte položku "PARENTAL CONTROL** t**". Poté stiskněte ENTER.**

### x**Jestliže nemáte vložené heslo**

Objeví se obrazovka pro registraci nového hesla.

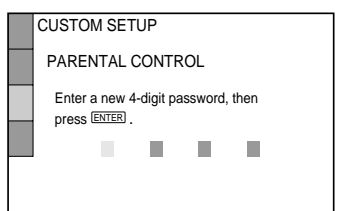

Pomocí číselných tlačítek zadejte heslo sestávající ze 4 číslic. Poté stiskněte ENTER

Objeví se obrazovka pro potvrzení hesla.

### x**Jestliže již máte heslo registrované**

Objeví se obrazovka pro zadání hesla.

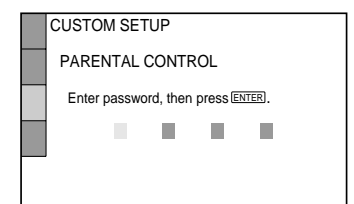

**4 Vložte pomocí číselných tlačítek nové nebo registrované heslo sestávající ze 4 číslic. Poté stiskněte ENTER.**

> Objeví se obrazovka pro nastavení úrovně omezení přehrávání a pro změnu hesla.

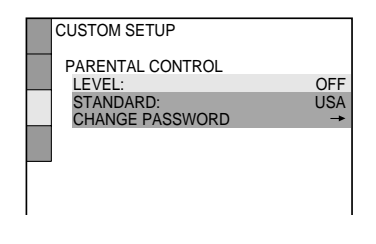

### **5** Stiskněte ↑/↓ a vyberte položku **"STANDARD". Poté stiskněte ENTER.**

Na obrazovce se objeví položky výběru pro "STANDARD".

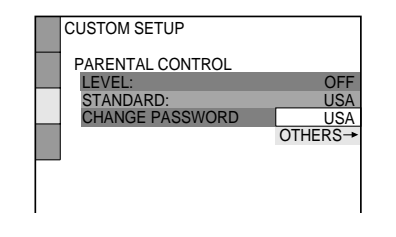

**6 Stiskněte** X**/**x **a vyberte zeměpisnou oblast jako úroveň omezení přehrávání. Poté stiskněte ENTER.**

Je vybrána oblast.

Jestliže vyberete položku "OTHERS →", vyberte a vložte standardní kód v tabulce na straně 57 použitím číselných tlačítek.

### **7 Stiskněte ENTER.**

Na obrazovce se objeví položky výběru pro "LEVEL".

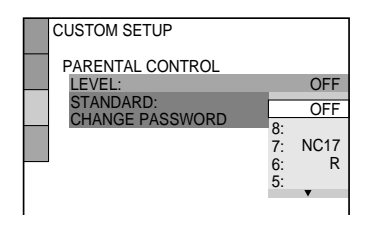

### **8 Vyberte požadovanou úroveň použitím** X**/**x**. Poté stiskněte ENTER.**

Nastavení rodičovské kontroly ("Parental Control") je provedeno.

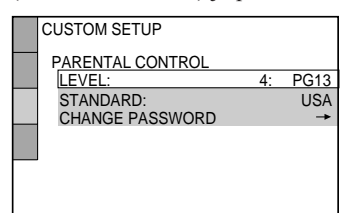

Čím je nižší hodnota úrovně, tím je omezení přísnější.

### **Jestliže uděláte chybu**

Stiskněte & RETURN a vrátíte se na předcházející obrazovku.

### **Vypnutí nabídky "Setup Display"**

Opakovaně tiskněte tlačítko DVD SETUP, dokud nabídka "Setup Display" nezmizí.

### **Vypnutí funkce rodičovské kontroly ("Parental Control") a přehrávání disku DVD po zadání hesla**

V kroku 8 nastavte "LEVEL" na hodnotu "OFF".

### **Změna hesla**

- 1 V kroku 5 vyberte položku "PASSWORD $\rightarrow$ " použitím  $\downarrow$ . Poté stiskněte ENTER. Objeví se obrazovka pro zadání hesla.
- 2 Proved' krok 3 pro zadání nového hesla.

### **Přehrávání disku s nastavenou funkcí rodičovské kontroly**

- **1 Vložte disk a stiskněte** H**.** Na displeji se objeví PARENTAL CONTROL.
- **2 Vložte své čtyřciferné heslo pomocí číselných tlačítek. Poté stiskněte ENTER.** Systém spustí přehrávání.

G Jestliže heslo zapomenete, odstraňte disk a opakujte kroky 1 až 5 popsané v "Omezené přehrávání pro děti". V okamžiku, kdy systém požaduje vložení hesla, vložte "199703" použitím číselných tlačítek. Poté stiskněte ENTER. Systém bude požadovat zadání nového čtyřciferného hesla. Po vložení nového čtyřciferného hesla v kroku 3 vložte znovu disk do systému a stiskněte  $\triangleright$ . Jakmile se objeví PARENTAL CONTROL, vložte nové heslo.

### **Poznámky**

- · Jestliže jsou přehrávány disky DVD, které nemají funkci rodičovské kontroly ("Parental Control"), není tento systém schopen limitovat jejich přehrávání.
- · V závislosti na typu disku DVD můžete během přehrávání disku požádat o změnu úrovně rodičovské kontroly. V takovém případě nejprve zadejte své heslo, a poté změňte úroveň. Jakmile je režim "Resume Play" zrušen, úroveň omezení se vrátí zpět na původní hodnotu.

### **Kód oblasti**

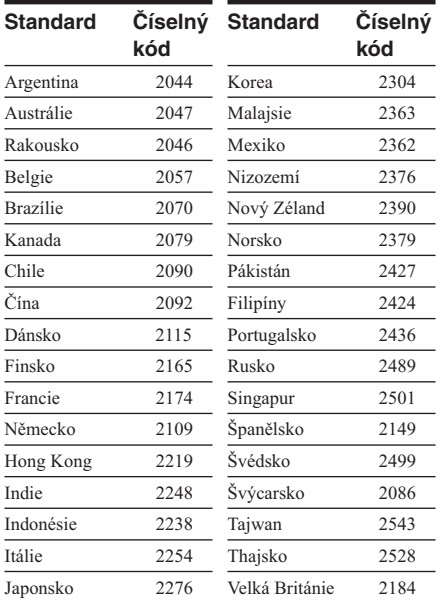

**Ostatní operace**

# **Ovládání TV přiloženým dálkovým ovladačem**

Díky nastavení ovládacího signálu je možné ovládat i přijímač TV pomocí přiloženého dálkového ovladače.

### **Poznámky**

- · Jestliže vložíte nový číselný kód, starý číselný kód dříve vložený bude vymazán.
- · Při výměně baterií dálkového ovladače může být obnoveno implicitní nastavení číselného kódu (SONY).

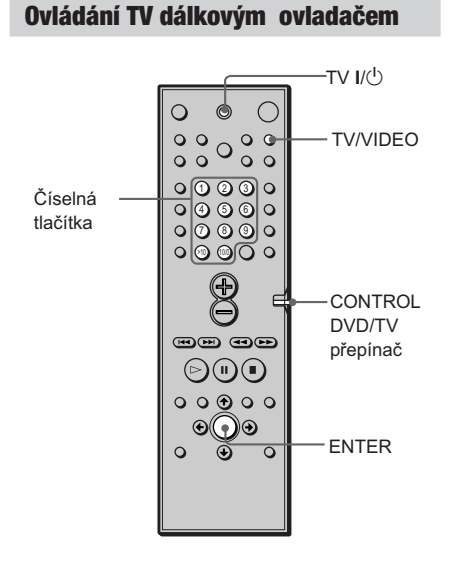

**Stiskněte a podržte vypínač přijímače TV** [**/**1 **stisknutý v době, kdy pomocí číselných tlačítek vkládáte výrobní kód svého přijímače TV (viz tabulku). Poté stiskněte ENTER. Potom uvolněte vypínač přijímače TV** [**/**1**.**

### **Číselné kódy pro TV s možností dálkového ovládání**

Jestliže je v seznamu uvedeno více číselných kódů, zkoušejte je vkládat, dokud nenaleznete takový, který vyhovuje příslušnému přijímači TV.

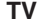

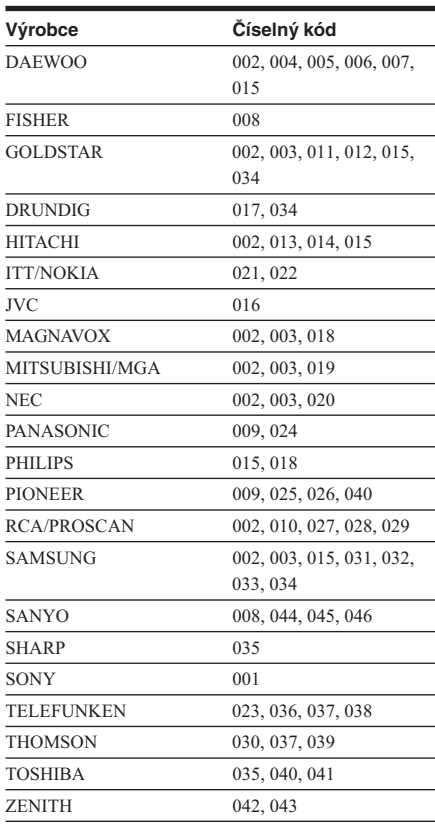

### **CATV**

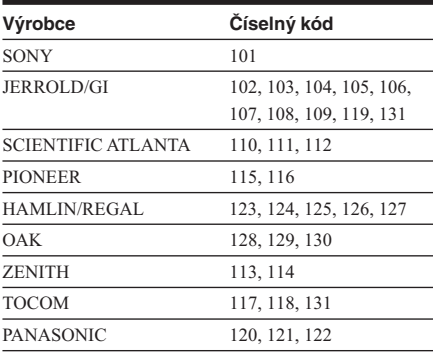

### **Ovládání přijímače TV**

Přijímač TV je možno ovládat použitím níže uvedených tlačítek.

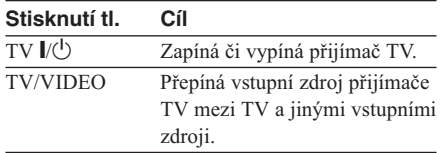

### **Přepínání mezi přijímačem TV a DVD**

Použitím přepínače CONTROL DVD/TV je možno přepínat dálkový signál mezi ovládáním přijímače TV a ovládáním přehrávače DVD. Jestliže sledujete DVD, dbejte na to, aby přepínač CONTROL DVD/TV byl nastaven na DVD. V níže uvedené tabulce jsou uvedena tlačítka, která jsou aktivní při použití přepínače CONTROL DVD/TV.

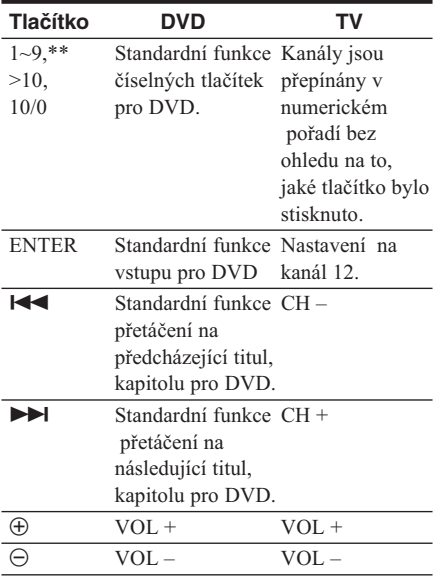

### **Poznámka**

Některé typy přijímačů TV nemůžete takto ovládat nebo nemůžete použít některá z výše uvedených tlačítek.

- \* Číselná tlačítka přijímače TV s možností dálkového ovládání používejte pouze pro vstup číselného kódu.
- \*\* Dvojciferné číslo vložíte tak, že nejprve stiskněte
	- >10, potom požadované číslo. (Příklad: Stiskněte >10, potom 2 a 5. Bylo vloženo číslo 25).

**Sledování videopřehrávače nebo jiného přístroje**

Je možno připojit VCR nebo jiný přístroj do zdířek VIDEO 1 nebo VIDEO 2. Další informace o postupu naleznete v návodu přiloženém k příslušnému přístroji.

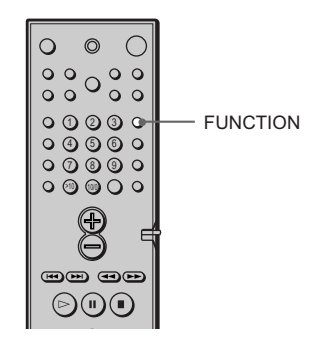

**Tiskněte opakovaně tlačítko FUNCTION, dokud se na displeji na čelním panelu neobjeví VIDEO 1 nebo VIDEO 2, podle toho, do které zdířky jste přístroj připojili.** Po každém stisknutí tlačítka FUNCTION se režim systému mění cyklicky v následujícím pořadí.

 $DVD \rightarrow VIDEO1 \rightarrow VIDEO2 \rightarrow$  $TUNER \rightarrow DVD...$ 

### **59***CZ*

# **Poslech rádia**

Nejprve přednastavte rozhlasové stanice do paměti systému (viz "Přednastavení rozhlasových stanic" ("Presetting Radio Stations") na straně 29).

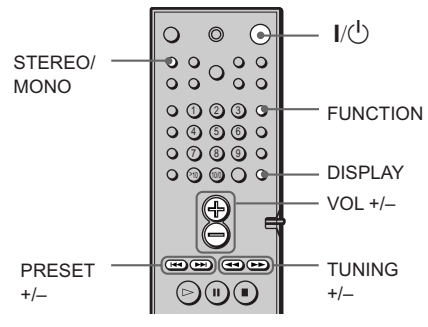

**1 Opakovaně tiskněte tlačítko FUNCTION (FUNKCE), dokud se neobjeví na displeji na čelním panelu TUNER.**

Je vyladěna poslední vložená stanice.

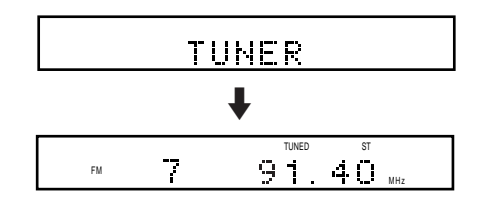

**2 Opakovaně tiskněte tlačítko PRESET + nebo tlačítko PRESET – , dokud nevyberete požadovanou přednastavenou stanici.**

> Po každém stisknutí tlačítka systém vyladí jednu přednastavenou stanici.

## **3 Nastavte hlasitost stisknutím tlačítek VOL +/–.**

### **Vypnutí rádia**

Stiskněte vypínač  $\mathsf{I}/\mathsf{U}$ .

### **Poslech rozhlasových stanic, které nejsou přednastavené**

V kroku 2 použijte manuální nebo automatické ladění.

Při manuálním ladění tiskněte opakovaně

 $\blacktriangleleft$  nebo  $\blacktriangleright$  (TUNING + nebo -) na dálkovém ovladači. Při automatickém ladění stiskněte a držte

 $\blacktriangleleft$  nebo  $\blacktriangleright$  (TUNING + nebo -) na dálkovém ovladači.

### z**Jestliže je program FM zašumělý**

Stiskněte STEREO/MONO na dálkovém ovladači tak, že se na displeji na čelním panelu objeví "MONO". Prostorový efekt sice zmizí, ale příjem se zlepší. Stiskněte tlačítko opět a prostorový efekt bude obnoven.

### z**Zlepšení příjmu**

Změňte orientaci přiložených antén.

### **Kontrola frekvence typu zvuku**

Stiskněte opakovaně tlačítko DISPLAY. Po každé, kdy stisknete DIPLAY, displej na předním panelu se změní následovně: index názvu stanice → frekvence → typ zvuku → index názvu stanice

# **Použití systému RDS – Radio Data System**

### **(Pouze modely distribuované v Evropě)**

### **Co je "Radio Data System?"**

"Radio Data System" (RDS) je rozhlasový servis umožňující rozhlasovým stanicím posílat přídavné informace spolu s řádným programovým signálem. Tento tuner nabízí výhodné charakteristické vlastnosti RDS, jakmile se objeví jméno stanice. Systém RDS je použitelný pouze pro stanice FM.\*

### **Poznámka**

Systém RDS nemusí řádně pracovat, jestliže stanice, kterou jste vyladili, nepřenáší signál RDS řádně anebo jestliže síla signálu je slabá.

\* Ne všechny stanice FM poskytují služby systému RDS, dokonce ani takové stanice, které samy poskytují stejný typ služeb. Jestliže neznáte systém RDS detailněji, zjistěte si v místních rozhlasových stanicích podrobnosti o službách RDS v dané oblasti.

### **Příjem rozhlasové stanice s RDS**

**Vyberte rozhlasovou stanici z pásma FM. Jestliže vyladíte stanici, která poskytuje služby systému RDS, jméno stanice se objeví na displeji.**

### **Kontrola informací systému RDS**

Pokaždé, když stisknete DISPLAY, displej se změní následovně:

Station name (název stanice)\*  $\overline{1}$ Frequency (frekvence)  $\overline{1}$ SOUND FIELD (typ zvuku)  $\rightarrow$ 

\* Jestliže nebyl signál RDS přijmutý, nemusí se název stanice objevit na displeji.

# **Pojmenování přednastavených stanic**

Pro přednastavené rozhlasové stanice můžete vložit název dlouhý až 8 písmen. Tato písmena (Příklad: "XYZ") se objeví na displeji na čelním panelu systému jestliže je příslušná stanice vybrána.

Uvědomte si, že pro každou přednastavenou stanici nemůžete vložit více než jeden název.

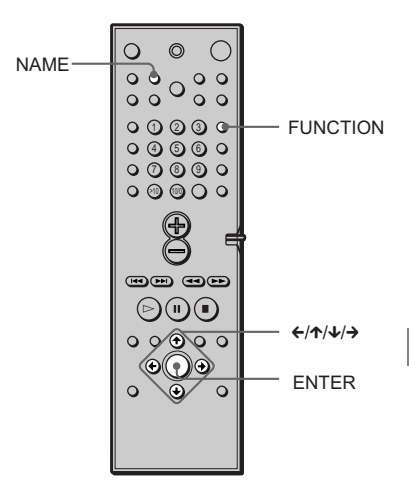

**1 Opakovaně tiskněte tlačítko FUNCTION (FUNKCE), dokud se na displeji na čelním panelu neobjeví TUNER.**

> Je vyladěna poslední vložená stanice. Po každé, kdy stisknete tlačítko FUNCTION (FUNKCE), režim systému se cyklicky mění v následujícím pořadí:  $DVD \rightarrow VIDEO1 \rightarrow VIDEO2 \rightarrow$  $TUNER \rightarrow DVD...$

# **2 Vylaďte přednastavenou stanici, ke které si přejete vytvořit název indexu.**

Jestliže nevíte, jak vyladit přednastavené stanice, podívejte se na odstavec "Poslech rádia" na straně 60.

 *pokračování na další straně*

# **3 Stiskněte NAME.**

# **4 Vytvořte idexový název použitím kurzorových tlačítek:**

Stiskněte  $\sqrt{2}$  a vyberte požadované písmeno, poté stiskněte >. Kurzor se posune na další pozici.

### **Jestliže uděláte chybu**

Stiskněte opakovaně ← nebo →, dokud písmeno, které si přejete změnit, nebliká. Poté stisknutím ↓/↑ vyberte správné písmeno.

# **5 Stiskněte ENTER.**

### **Přidělení indexových názvů dalším stanicím**

Opakujte kroky 2 až 5.

# **Používání Setup Display**

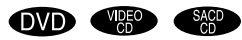

Pomocí nabídky "Setup Display" je možné provádět nastavení položek týkajících se obrazu a zvuku. Je možno rovněž nastavit jazyk titulků a jazyk, v jakém budou zobrazovány položky v nabídce "Setup Display". Podrobnější informace o jednotlivých položkách nabídky "Setup Display" naleznete na stranách 64-70. Souhrnný seznam položek nabídky "Setup Display" naleznete na straně 80.

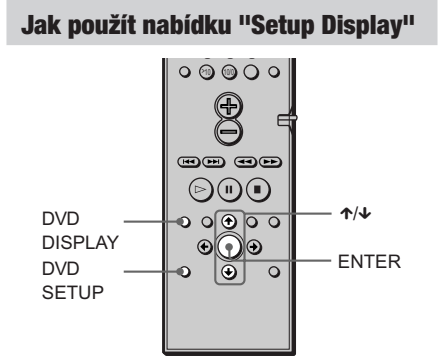

**1 V době, kdy neprobíhá přehrávání, stiskněte tlačítko DVD DISPLAY.**

> Objeví se ovládací nabídka ("Control Menu"). Jestliže stisknete DVD SETUP, můžete přejít přímo na krok 3.

**2** Stiskněte ↑/↓ a vyberte 60-0-**(SETUP). Poté stiskněte ENTER.** Objeví se volby pro SETUP.

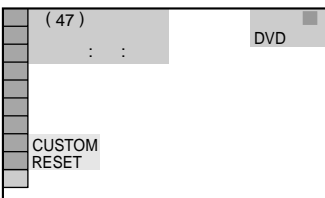

### **3 Stiskněte** X**/**x **a vyberte "CUSTOM". Poté stiskněte ENTER.**

Objeví se nabídka "Setup Display"

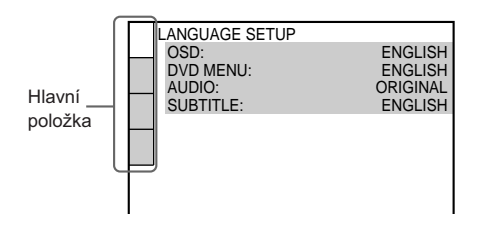

**4** Stiskněte ↑/↓ a vyberte položku **nastavení ze zobrazeného seznamu: "LANGUAGE SETUP," "SCREEN SETUP," "CUSTOM SETUP," a "SPEAKER SETUP." Poté stiskněte ENTER.**

Objeví se vybraná položka nastavení. Příklad: "SCREEN SETUP"

Vybraná položka

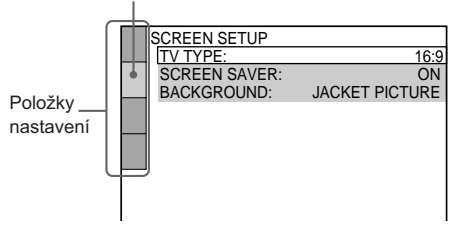

**63***CZ* **Nastavení a vyladění** Nastavení a vyladěn

### **5 Vyberte položku pomocí** X**/**x**. Poté stiskněte ENTER.**

Objeví se volby pro vybranou položku. Příklad<sup>.</sup> "TV TYPE"

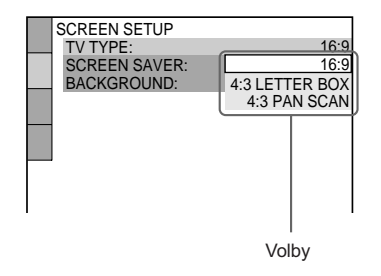

### **6 Vyberte požadované nastavení pomocí** X**/**x**. Poté stiskněte ENTER.**

Výběr je proveden a nastavení je dokončeno.

Příklad<sup>.</sup> "4<sup>.</sup> 3 PAN SCAN

Vybrané nastavení

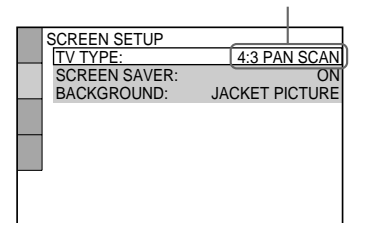

### **Vypnutí nabídky "Setup Display"**

Opakovaně tiskněte DVD SETUP nebo DVD DIPLAY, dokud nabídka "Setup Display" nezmizí.

D' Jestliže vyberete "RESET" v kroku 2, můžete znovu nastavit všechna nastavení "SETUP" na straně 80 (vyjma PARENTAL CONTROL) na implicitní nastavení. Jakmile vyberete "RESET" a stisknete ENTER, vyberte "YES" pro opětovné nastavení na implicitní hodnoty (je to provedeno během několika sekund). Nebo vyberete "NO" a stisknete ENTER. Systém se pak vrátí do ovládací nabídky ("Control Menu"). Dbejte na to, abyste nestiskli POWER nebo vypínač  $\mathsf{I}/\dot{\mathsf{C}}$  v době, kdy je prováděno opětovné nastavení systému.

# **Nastavení jazyka**

**(LANGUAGE SETUP)**

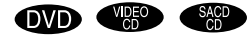

"LANGUAGE SETUP" umožňuje nastavení různých jazyků na displeji obrazovky nebo zvukové stopy.

Vyberte "LANGUAGE SETUP" v nabídce "Setup Display". Podrobnější informace viz odstavec "Používání nabídky "Setup Display"" na straně 63.

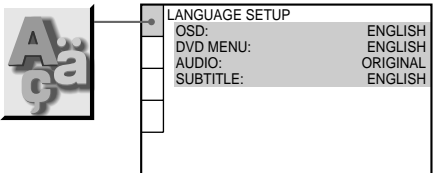

### ■ OSD Displej na obrazovce **("On-Screen Display")**

Přepíná jazyk displeje na obrazovce. Vybírá jazyk ze zobrazeného seznamu.

### **DVD MENU (pouze disk DVD)**

Vybírá požadovaný jazyk pro nabídku  $DVD.$ 

### $\blacksquare$  **AUDIO (pouze disk DVD)**

Přepíná jazyk zvukové stopy. Vybírá jazyk ze zobrazeného seznamu. Jestliže vyberete "ORIGINAL", je vybrán jazyk zadané priority na disku.

### x**SUBTITLE (pouze disk DVD)**

Přepíná jazyk titulků. Vybírá jazyk ze zobrazeného seznamu. Jestliže vyberete "AUDIO FOLLOW", jazyk titulků bude odpovídat jazyku titulků přiřazenému zvukové stopě.

 $\ddot{Q}$  Jestliže vyberete "OTHERS  $\rightarrow$  " v "DVD MENU," "SUBTITLE," nebo "AUDIO," vyberte a vložte kód jazyka ze seznamu použitím číselných tlačítek (viz stranu 79). Po provedení výběru se vybraný kód jazyka (4 číslice) objeví při příštím výběru položky " $OTHERS \rightarrow$ ".

### **Poznámka**

Jestliže vyberete jazyk, který není nahrán na disku DVD, bude automaticky vybrán jeden z jazyků nahraných na DVD (vyjma "OSD").

# **Nastavení displeje (SCREEN SETUP)**

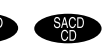

Mění nastavení vzhledem k připojovanému přijímači TV.

Vyberte "SCREEN SETUP" v nabídce "Setup Display". Podrobnější informace viz "Používání nabídky "Setup Display"" na straně 63.

Implicitní nastavení jsou podtržena.

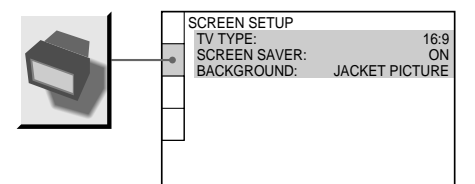

### **TV TYPE (pouze disk DVD)**

Vybere poměr stran obrazovky připojeného přijímače TV (standardně 4:3 nebo širší). Implicitní nastavení jsou různá pro různé země.

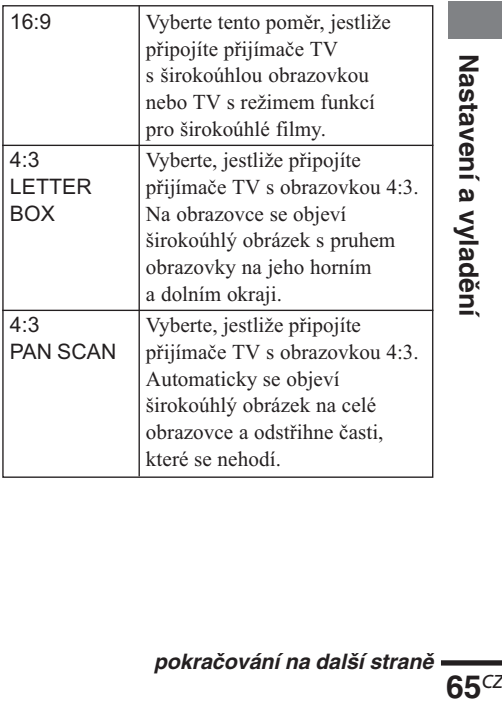

### 4:3 LETTER BOX

**Poznámka** V závislosti na typu disku DVD může být automaticky vybráno "4:3 LETTER BOX" místo "4:3 PAN SCAN" nebo naopak.

### x**ÚSPORNÝ REŽIM OBRAZOVKY ("SCREEN SAVER")**

Vypíná a zapíná úsporný režim obrazovky ("Screen Saver"). Obraz úsporného režimu obrazovky se objeví, jestliže nepracujete se systémem nebo neprobíhá přehrávání po dobu 15 minut anebo přehráváte CD déle než 15 minut. Úsporný režim obrazovky pomáhá předejít poškození displeje (výskyt "duchů" na obrazovce). Vypnutí úsporného režimu obrazovky se provede stisknutím D.

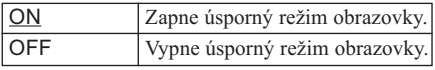

### x**POZADÍ ("BACKGROUND")**

Vybírá barvu pozadí nebo obraz, který se objeví na televizní obrazovce, jestliže buď neprobíhá přehrávání nebo se přehrává CD.

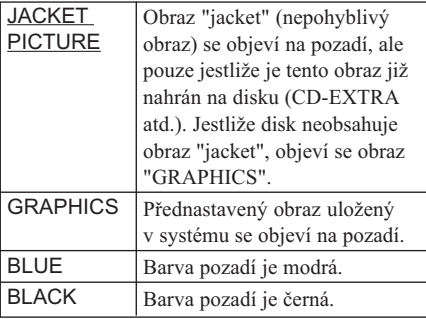

# **Vlastní nastavení (CUSTOM**

**SETUP) OVD** *CRO SARD* 

Umožňuje nastavení rodičovské kontroly ("Parental Control") a další nastavení.

Vyberte "CUSTOM SETUP" v nabídce "Setup Display". Podrobnosti naleznete v odstavci " Používání nabídky "Setup Display"".

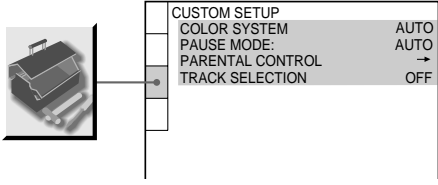

### x**SYSTÉM KÓDOVÁNÍ BAREV ("COLOR SYSTEM") pro přehrávání VIDEO CD (pouze modely distribuované v Asii a Austrálii)**

Vybírá systém kódování barev při přehráváni VIDEO CD.

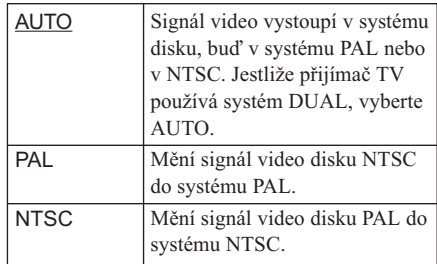

### **Poznámky**

- · Nemůžete měnit systém kódování barev vlastního disku.
- · Pro modely distribuované v Asii a Austrálii můžete měnit systém kódování barev tohoto zařízení podle připojeného přijímače TV. Viz stranu 23.

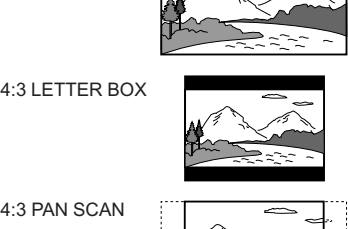

### x**REŽIM PAUZA (PAUSE MODE) (pouze disk DVD)**

Vybere obraz v režimu "Pauza".

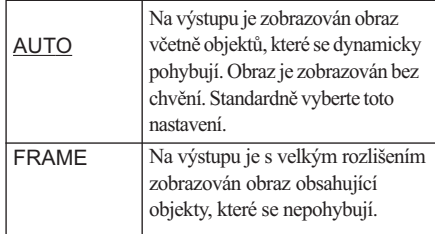

### x**RODIČOVSKÁ KONTROLA (PARENTAL CONTROL) (pouze disk DVD)**

Nastavuje heslo a úroveň omezení přehrávání pro disky DVD s omezením přehrávání pro děti. Podrobněji viz "Omezené přehrávání pro děti" ("Parental Control") na straně 54.

### **WYBER STOPY (TRACK SELECTION)**

### **(pouze disk DVD)**

Vybírá zvukovou stopu s nejvyšší kanálovou prioritou při přehrávání disku DVD, na kterém jsou nahrány formáty "Multiple Audio" ("PCM", "MPEG audio", "DTS", "Dolby Digital").

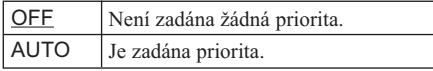

### **Poznámky**

- · Jestliže nastavíte tuto volbu na "AUTO", může to vést ke změně jazyka. Nastavení "TRACK SELECTION" má vyšší prioritu než nastavení položky "AUDIO" v "Nastavení jazyka" ("LANGUAGE SETUP") viz stranu 64.
- · Jestliže zvukové stopy s formátem "PCM", "DTS", "MPEG audio" a "Dolby Digital" mají stejné číslo kanálů, systém vybírá zvukové stopy s formátem "PCM", "DTS", "Dolby Digital" a "MPEG audio" v tomto nořadí
- · V závislosti na typu disku DVD může být kanál audio s prioritou předem určen. V tomto případě nemůžete zadat prioritu pro formáty "DTS", "Dolby Digital" nebo "MPEG audio" výběrem položky "AUTO".

# **Nastavení reproduktorů (SPEAKER SETUP)**

Pro získání co možná nejlepšího prostorového zvuku nastavte velikost připojených reproduktorů a jejich vzdálenost od místa poslechu. Potom použijte testovací tón pro nastavení hlasitosti a vyvážení reproduktorů na stejnou úroveň.

Vyberte "SPEAKER SETUP" v nabídce "Setup Display". Podrobnosti naleznete v "Používání nabídky "Setup Display"" na straně 63. Implicitní nastavení jsou podtržena.

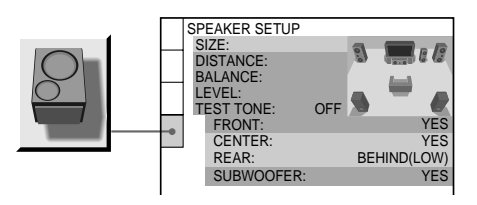

### **Návrat na implicitní nastavení**

Vyberte položku. Poté stiskněte tlačítko  $CLEAR$ 

### **SIZE (VELIKOST)**

Jestliže nepřipojíte středový reproduktor nebo zadní reproduktory nebo zadní reproduktory přemisťujete, nastavte parametry reproduktorů FRONT, CENTER a REAR. Protože nastavení subwooferu jsou pevně stanovena, nemůžete je měnit. Implicitní nastavení jsou podtržena.

- $\cdot$ FRONT
	- $\underline{A}$ : Reproduktory jsou používány se stojany.
	- B: Reproduktory nejsou používány se stojany.
- $\cdot$  CENTER
	- YES: Standardně vyberte toto nastavení.
	- NONE: Vyberte toto nastavení, pokud nepoužíváte středový reproduktor.

*pokračování na další straně*

- $-$  BEHIND [A] (LOW), BEHIND [A]  $(HIGH)$ , SIDE  $[A]$  (LOW), SIDE  $[A]$  $(HIGH)$ , BEHIND  $[B]$  (LOW), BEHIND [B] (HIGH), SIDE [B] (LOW), SIDE [B] (HIGH): Specifikace umístění reproduktorů. Udává, zda jsou zadní reproduktory používány se stojany [A] nebo bez nich [B], a jejich výšku, aby bylo možné správně implementovat v režimech "Digital Cimenam Surround" typ zvuku "Virtual Multi Dimension" (viz stranu 48).
- NONE: Vyberte toto nastavení, pokud nepoužíváte zadní reproduktory.
- SUBWOOFER
	- $-$  YES

### **Poznámky**

- · Jestliže vyberete položku, zvuk se na krátkou chvíli přeruší.
- · V závislosti na nastavení ostatních reproduktorů může být výstup zvuku ze subwooferu v některých případech nadměrný.

### **Určení polohy a výšky zadního reproduktorů**

Jestliže vyberete jakoukoliv jinou položku než "NONE" v "REAR", určete polohu a výšku zadních reproduktorů. Implicitní nastavení jsou podtržena.

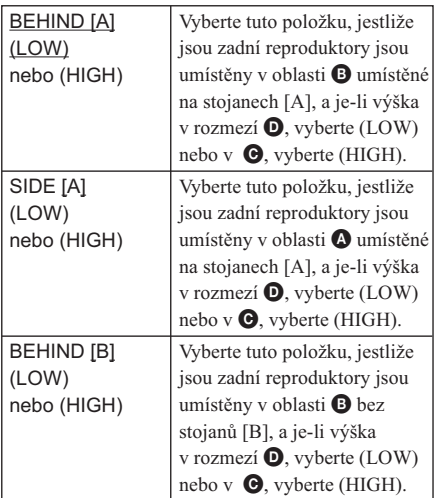

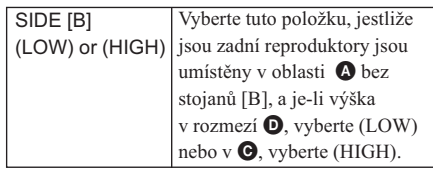

Tyto parametry nejsou přístupné, jestliže položka "REAR" je nastavena na "NONE".

### Diagram umístění

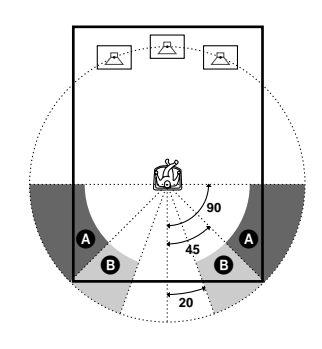

Diagram výšky umístění

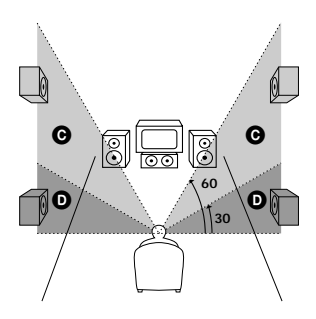

### **DISTANCE (VZDÁLENOST)**

Následuje implicitní nastavení vzdálenosti pro reproduktory ve vztahu k místu poslechu.

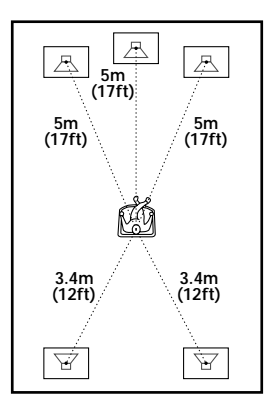

Dbejte na to, abyste změnili hodnotu v nabídce "Setup Display", jestliže přemisťujete reproduktory. Implicitní nastavení jsou uvedena v závorkách.

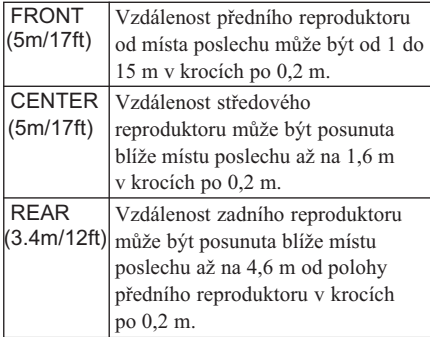

### **Poznámky**

- · Systémy OSD u modelů pro Severní Ameriku zobrazují v "SPEAKER SETUP" metrické i imperiální míry. Ostatní modely zobrazují pouze metrické míry.
- · Jestliže nastavujete vzdálenost, zvuk se na krátkou chvíli přeruší.
- · Jestliže žádný z předních nebo zadních reproduktorů není umístěn ve stejné vzdálenosti od místa poslechu, nastavte vzdálenost podle nejbližšího reproduktoru.
- · Zadní reproduktory neumisťujte dále od místa poslechu než přední reproduktory.

### x**BALANCE (VYVÁŽENÍ)**

Následujícím způsobem můžete měnit vyvážení levých a pravých reproduktorů. Zkontrolujte, že je "TEST TONE" nastaven na "ON" (kvůli usnadnění nastavení vyvážení). Implicitní nastavení jsou uvedena v závorkách.

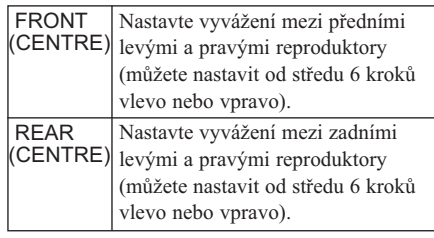

### x**LEVEL (ÚROVEŇ)**

Následujícím způsobem můžete měnit úroveň každého reproduktoru. Zkontrolujte, že je "TEST TONE" nastaven na "ON" (kvůli usnadnění nastavení úrovně).

Implicitní nastavení jsou uvedena v závorkách.

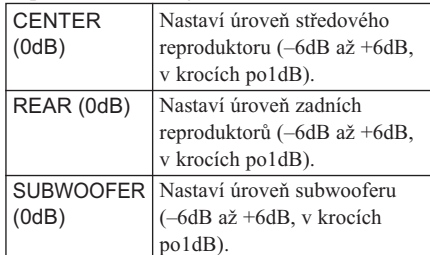

### **Nastavení hlasitosti pro všechny**

**reproduktory najednou**

Použijte ovládání "VOLUME".

### **EXPORE (TESTOVACÍ TÓN)**

Z reproduktorů se ozve testovací tón při nastavení "BALANCE" a "LEVEL".

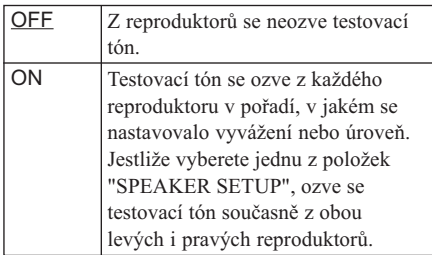

 *pokračování na další straně*

### **Nastavení hlasitosti a úrovně reproduktorů**

- **1 Po zastavení přehrávání vyberte "SPEAKER SETUP" po stisknutí tlačítka DVD SETUP v nabídce "Setup Display".**
- **2 Vyberte "TEST TONE" a nastavte "TEST TONE" na "ON".** Testovací tón uslyšíte postupně z jednotlivých reproduktorů.
- **3 Vyberte z místa poslechu "BALANCE" a "LEVEL" použitím** X**/**x**.**

Testovací tón se ozve současně z obou levých i pravých reproduktorů.

**4 Vyberte "TEST TONE" a nastavte "TEST TONE" na "OFF". Testovací tón bude vypnut.**

### **Poznámka**

Jestliže provádíte nastavení reproduktorů, zvuk bude na krátkou chvíli přerušen.

# **Řešení problémů**

Jestli se při používání přístroje setkáte s některou z následujících obtíží, tento průvodce odstraňováním závad vám pomůže problém napravit dříve, než požádáte o opravu. Pokud nějaký problém trvá i nadále, poraďte se s vaším nejbližším obchodním zástupcem firmy Sony.

### **Napájení**

### **Přístroj je bez proudu**

Azkontrolujte řádné zapojení napájecího kabelu (síťové šňůry).

### **Obraz**

### **Není obraz**

- $\rightarrow$  Spojovací kabely nejsou řádně zapojené.
- $\rightarrow$  Spojovací kabely jsou poškozené.
- Systém není připojen na správný vstupní konektor TV (strana 22).
- → Obrazový vstup TV není nastaven tak, že je možné vidět obraz ze systému.

### **Obraz je rušen**

- $\rightarrow$  Disk je znečistěný nebo poškozený.
- Sestli obrazový výstup z vašeho sytému se do vaší TV dostává přes váš VCR, signál ochrany před kopírováním, použitý v některých programech DVD, může ovlivňovat kvalitu obrazu. Jestli se s takovými problémy setkáte právě když spojíte váš systém přímo j vašemu TV, zkuste připojit váš systém k obrazovému vstupu S vašeho TV (strana 22).

### **Obraz nezaplňuje obrazovku, přestože jste řádně nastavili poměr stran v "TV TYPE" funkce "SCREEN SETUP".**

Na vašem DVD je pevně nastaven poměr stran disku.

### **Obraz je černobílý**

V závislosti na TV při přehrávání disku se záznamem v systému kódování barev NTSC bývá obraz na obrazovce černobílý.

### **Zvuk**

### **Žádný zvuk**

- $\rightarrow$  Spojovací kabel není řádně zapojený.
- $\rightarrow$  Spojovací kabel je poškozený.
- iestli na displeji čelního panelu je zobrazeno "MUTING ON", stiskněte tlačítko "MUT-ING" na dálkovém ovladači.
- $\rightarrow$  Z důvodu zkratu se aktivovaly ochranné obvody systému. Vypněte systém, odstraňte příčinu zkratu a opět zapněte napájení.
- → Zvukový spojovací kabel je poškozený. Nahraďte ho novým.
- Systém je v režimu přestávky nebo pomalého přehrávání. Pro návrat do normálního režimu přehrávání stiskněte tlačítko  $\triangleright$ .
- → Probíhá rychlé převíjení vpřed nebo vzad. Pro návrat do normálního režimu přehrávání stiskněte tlačítko  $\triangleright$ .
- $\rightarrow$  Zkontrolujte nastavení reprodukce (strany 24, 67).

### **Zvuk zleva a zprava je nevyvážený nebo zaměněný.**

- $\rightarrow$  Zkontrolujte, zdali reproduktory a komponenty jsou správně a spolehlivě propojené.
- V nabídce nastavení úrovně LEVEL nastavte parametr vyvážení vpředu (strany 24, 67).

### **Je slyšet nějaký šum nebo brukot.**

- Azkontrolujte, zdali reproduktory a komponenty jsou správně a spolehlivě propojené.
- Azkontrolujte, zdali spojovací kabely jsou dostatečně daleko od transformátorů nebo motorů, a nejméně 3 metry vzdáleny od televizních přijímačů a zářivek.
- Vzdalte váš televizor od zvukových komponent.
- Konektory a zástrčky jsou znečistěné. Očistěte je hadříkem navlhčeným v lihu.
- $\rightarrow$  Očistěte disk.

*pokračování na další straně*

### **Při přehrávání VIDEO CD nebo CD se ztrácí stereo efekt zvuku.**

- → Pomocí ovládací nabídky nastavte "AUDIO" na "STEREO" (strana 45).
- Ujistěte se, že jste systém patřičně zapojili.

### **Při přehrávání zvukové stopy Dolby Digital je obtížně slyšitelný efekt simulující okolí.**

- $\rightarrow$  Ujistěte se, že je zapnuta funkce typu zvuku (SOUND FIELD, strana 47).
- Azkontrolujte zapojení a nastavení reproduktorů (strany 24, 67).
- $\rightarrow$  V závislosti na DVD nemusí být výstupní signál úplně "5.1 channels". Může být monoaurální nebo stereo, přestože záznam zvukové stopy je ve zvukovém formátu Dolby Digital.

### **Při přehrávání zvukové stopy Dolby Digital nebo audio MPEG je obtížně slyšitelný efekt simulující okolí.**

- Azkontrolujte zapojení a nastavení reproduktorů (strany 24, 67).
- $\rightarrow$  V závislosti na DVD nemusí být výstupní signál úplně "5.1 channels". Může být monoaurální nebo stereo, přestože záznam zvukové stopy je ve zvukovém formátu Dolby Digital nebo MPEG.

### **Zvuk přichází pouze ze středového reproduktoru.**

V závislosti na disku zvuk může přicházet pouze ze středového reproduktoru.

### **Ze středového reproduktoru není slyšet žádný zvuk.**

- istěte se, že je zapnuta funkce typu zvuku (SOUND FIELD, strana 47).
- I zvolte typ zvuku mající v názvu slovo "cinema" nebo "virtual" (strana 47).

### **Ze zadních reproduktorů je slyšet pouze velmi slabý zvuk nebo není slyšet žádný.**

- $\rightarrow$  Ujistěte se, že je zapnuta funkce typu zvuku (SOUND FIELD, strana 47).
- i Zvolte typ zvuku mající v názvu slovo "cinema" nebo "virtual" (strana 47).

### **Obsluha**

### **Nedaří se ladit radiostanice.**

- Azkontrolujte, zdali jsou řádně připojeny antény. Nastavte antény a je-li to nezbytné, připojte vnější anténu.
- Signál stanic je příliš slabý (když ladíte pomocí automatického ladění). Použijte přímé ladění.
- Nejsou předvoleny žádné stanice nebo předvolby stanic byly vymazány (když ladíte pomocí vyhledávání předvolených stanic). Předvolte nějaké stanice (strana 29).
- Stiskněte tlačítko DISPLAY, aby se na displeji zobrazovala frekvence.

### **Nefunguje dálkové ovládání.**

- Alezi ovladačem a systémem jsou nějaké překážky.
- Vzdálenost ovladače a systému je příliš velká.
- Internacional variante da esta de la primación da la provida da la provida da la provida da la provida da la p ovládání u systému.
- Baterie v dálkovém ovladači jsou slabé.

### **Disk se nepřehrává.**

- Není vložen žádný disk.
- $\rightarrow$  Disk je vložen obráceně. Disk na nosič disku vložte přehrávanou stranou směřující dolů.
- $\rightarrow$  Disk je šikmo.
- Systém nemůže přehrávat disky CD-ROM, a podobně (strana 8).
- $\rightarrow$  Oblastní kód DVD nesouhlasí se systémem.
- Vvnitř systému se vysrážela vlhkost. Vyjměte disk a ponechejte zhruba na půl hodiny systém zapnutý (strana 4).
## **Disk se nezačíná přehrávat od začátku.**

- Se nastavena funkce "Programme Play" (přehrávání programu), "Shuffle Play" (přehrávání směsi) nebo "Repeat Play" (opakované přehrávání). Před přehráváním disku zrušte tuto funkci stiskem tlačítka CLEAR.
- Ie nastavena funkce "Resume Play". Během stopu stiskněte na systému nebo dálkovém ovladači tlačítko ■ a pak spusťte přehrávání DVD (strana 32).
- A televizní obrazovce se automaticky objeví nabídka názvů, DVD nebo PCB.

## **Systém automaticky začíná přehrávání disku.**

 $\rightarrow$  DVD má vlastnost funkce automatického přehrávání.

#### **Přehrávání se automaticky zastavuje.**

Některé disky mohou obsahovat signály automatické přestávky. Při přehrávání takového disku systém na signál automatické pausy přehrávání zastaví.

## **Není možné vykonat některé funkce jako "Stop", "Search", "Slow-motion Play", "Repeat Play", "Shuffle Play" nebo "Programme Play".**

V závislosti na disku nemusí být možnost vykonávat některé z výše uvedených funkcí.

## **Zprávy na obrazovce nejsou zobrazovány v jazyku, který požaduje uživatel.**

> Jazyk požadovaný pro zobrazení na obrazovce vyberte v nabídce "OSD" pod "LANGUAGE SETUP" na obrazovce nastavení (strana 64).

## **Není možné změnit jazyk u zvukové stopy.**

- A přehrávaném DVD nejsou zaznamenány vicejazyčné stopy.
- → DVD zamezuje změnu jazyka u zvukové stopy.

## **Není možné změnit jazyk u titulků.**

- Na přehrávaném DVD nejsou zaznamenány vicejazyčné titulky.
- → DVD zamezuje změnu titulků.

#### **Není možné vypnout titulky.**

→ DVD zamezuje vypnutí titulků.

#### **Není možné měnit úhly pohledu.**

- Na přehrávaném DVD není zaznamenáno více úhlů pohledu. Úhel pohledu je možné měnit, jen když na displeji čelního panelů svítí indikátor "ANGLE".
- $\rightarrow$  DVD zamezuje změnu úhlu pohledu.

#### **Systém řádně nefunguje.**

Sestliže statická elektřina nebo podobný jev způsobuje nenormální práci systému, stiskněte tlačítko POWER, kterým systém vypnete a pak opět zapněte.

## **Na displeji čelního panelu se nic**

#### **nezobrazuje.**

Na dálkovém ovládání stiskněte tlačítko DIMMER

## **Na displeji čelního panelu a na obrazovce se zobrazuje 5-místné servisní číslo.**

 $\rightarrow$  Proběhla funkce autodiagnostiky (sebekontroly) (viz tabulka na straně 74).

## **Neotvírá se nosič disku a na displeji čelního panelu je zobrazeno "LOCKED".**

 $\rightarrow$  Spojte s obchodním zástupcem Sony nebo místní autorizovanou opravnou Sony.

## **Na displeji čelního panelu je zobrazeno "PROTECT".**

 $\rightarrow$  V činnosti je ochranný obvod reproduktoru. Zkontrolujte zapojení reproduktorů.

Další informace

# **Autodiagnostická funkce**

## **(pokud se na displeji objeví písmena/ čísla)**

Jedná se o jakousi samo-kontrolní funkci systému, aktivovanou s cílem chránit systém před použitím v případě, že nepracuje zcela správně. Na obrazovce a na displeji na čelním panelu se objeví pětimístná kombinace písmen a číslic - servisní číslo (například C 13 00). Podrobnosti jsou v následující tabulce.

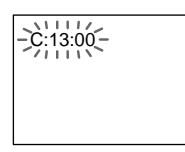

#### **První tři znaky Příčina a/nebo servisního čísla náprava**

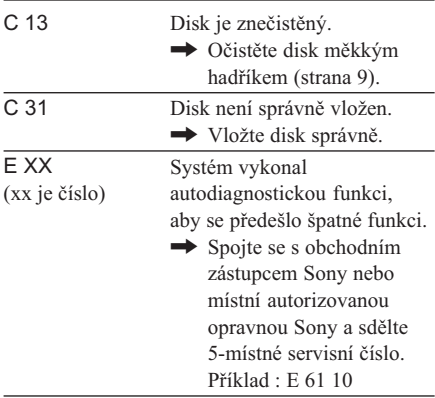

# **Slovník pojmů**

## **Přenosová rychlost**

Hodnota představuje objem obrazových dat zhuštěných v DVD pro jednu sekundu přehrávání. Jednotkou je Mbps (Mega bit per second - milion bitů za sekundu). 1 Mbps znamená, že data pro jednu sekundu mají velikost 1 000 000 bitů. Čím větší je přenosová rychlost, tím větší je přenášený objem dat. Avšak to nemusí vždy znamenat, že obdržíte obraz vyšší kvality.

## **Kapitola**

Obrazový nebo zvukový úsek záznamu na DVD menší než je titul/celé dílo. Titul sestává z několika kapitol. Každá kapitola má přiřazené číslo kapitoly, které umožňuje vyhledávat požadovanou kapitolu.

## **Digital Cinema Sound (DCS)**

Všeobecný název prostorového zpracování zvuku produkovaného technologií číslicového signálního procesu, vyvinutou firmou Sony. Na rozdíl od dřívějších typů prostorového zvuku zaměřených hlavně na reprodukci hudby je Digital Cinema Sound navržen speciálně pro zábavu a filmy.

## **Dolby Digital**

Tento formát zvuku pro kina je progresivnější než Dolby Pro Logic Surround. V tomto formátu zadní reproduktory vydávají zvuk s rozšířeným frekvenčním pásmem a pro hluboké basové zvuky je nezávisle poskytován kanál subwooferu. Tento formát je také nazýván "5.1", neboť kanál subwooferu je počítán jako 0.1 (protože tento kanál pracuje pouze když je potřebný efekt hlubokých basů). Všech šest kanálů v tomto formátu je zaznamenáváno odděleně a tak se dosahuje lepší separace kanálů. Dále, protože všechny signály se zpracovávají číslicově, dochází k menšímu znehodnocení signálů.

## **Dolby Pro Logic Surround**

Jako jedna metoda dekódování formátu Dolby Surround produkuje Dolby Pro Logic Surround čtyři kanály ze dvou kanálového zvuku. Ve srovnání s dřívějším systémem Dolby Surround reprodukuje Dolby Pro Logic Surround více přirozeněji panorámování zleva doprava a mnohem přesněji umisťuje zvuky. K plnému využití výhod Dolby Pro Logic Surround je zapotřebí páru zadních reproduktorů a středového reproduktoru. Zadní reproduktory vydávají monaurální zvuk.

## **DTS**

Technologie číslicového zhuštění (záznamu) zvuku vyvinutá firmou Digital Theater Systems, Inc.. Tato technologie je obdobou "5.1 channel surround". Zadní kanál je stereo a ve formátu je i oddělený kanál subwooferu. DTS poskytuje stejné "5.1" kanály velmi kvalitního číslicového zvuku. Data všech kanálů jsou zaznamenávána odděleně a zpracovávána číslicově a tak se dosahuje dobré separace kanálů.

## **DVD**

Disk, který obsahuje až 8 hodin záznamu filmů, přestože jeho průměr je stejný jako CD. Datová kapacita jednovrstvého a jednostranného DVD, těsně pod 4,7 GB (Giga bytů), je 7krát větší než CD. Navíc datová kapacita dvouvrstvého a jednostranného DVD je 8,5 GB, jednovrstvého oboustranného DVD 9,4 GB a dvouvrstvého oboustranného DVD 17 GB. Obrazová data jsou zaznamenávána ve formátu MPEG 2, jednoho z celosvětově rozšířených standardů technologie komprese dat. Obrazová data jsou zhuštěna na zhruba 1/40 původní velikosti. DVD také využívá technologie kódování proměnné rychlosti, která mění umisťovaná data podle stavu obrazu.

Zvuková data jsou zaznamenána ve formátu Dolby Digital i PCM, což vám dovoluje užit si mnohem re

Kromě toho DVD poskytuje možnost různých progresivních funkcí jako jsou funkce více úhlů pohledu, vícejazyčnost a rodičovské kontroly.

## **Více úhlů pohledu**

Na jednom disku je nahráno více úhlů pohledu, resp. více záběrů jedné scény.

## **Vícejazyčnost**

V obrazu na stejném DVD je zaznamenáno několik jazykových variant zvuku nebo titulků.

## **Rodičovská kontrola**

Funkce DVD, která umožňuje omezit přehrávání disku věkem uživatelů podle úrovně omezení v každé zemi. Obmezení se mění od disku k disku; je-li funkce aktivována, bývá zcela zabráněno přehrávání, násilné scény jsou vynechávány nebo nahrazovány jinými apod.

## **Playback Control (PBC)**

Signály zakódované na discích VIDEO CD (verze 2.0) a určené k řízení přehrávání. Využitím nabídkových obrazovek zaznamenaných na VIDEO CD s funkcí PBC je možné užít přehrávání jednoduchých interaktivních programů, programů s vyhledáváním apod.

## **Kód oblasti**

Systém má ochranu autorských práv (copyright). V každém systému DVD nebo na každém DVD disku se uloží regionální číslo odpovídající obchodnímu regionu. Každý regionální kód viditelný jak v systému tak i na obalu disku DVD. Systém může přehrávat disky v souladu se svým regionálním kódem. Systém také může přehrávat disky s označením "**@**". Regionální omezení smí být aktivováno, i když na DVD není ukázán regionální kód.

#### **Titul**

Nejdelší obrazové nebo zvukové úseky na DVD; v případě obrazu film a pod., v případě zvuku album apod. Každému titulu je přiřazeno číslo titulu, které umožňuje vyhledávat požadovaný titul.

#### **Stopa**

Obrazový nebo zvukový úsek záznamu na CD nebo VIDEO CD. Každá stopa má přiřazeno číslo stopy, které umožňuje vyhledávat požadovanou stopu.

## **VIDEO CD**

Kompaktní disk obsahující pohyblivý obrazový záznam.

Obrazová data jsou formátu MPEG 1, jednoho ze světově rozšířených standardů technologie číslicové komprese. Obrazová data jsou zhuštěna na zhruba 1/40 původní velikosti. V důsledku toho VIDEO CD o průměru 12 cm může obsahovat až 74 minut pohyblivého obrazového záznamu. VIDEO CD také obsahuje kompaktní zvuková data. Zvuky mimo oblast lidské slyšitelnosti jsou zhuštěny, kdežto zvuky, které můžeme slyšet, nejsou zhuštěny. VIDEO CD může obsahovat 6krát objemnější zvukovou informaci než obvyklé zvukové CD.

Existují dvě verze VIDEO CD.

- · Verze 1.1: Je možné pouze přehrávat pohyblivý obrazový a zvukový záznam.
- · Verze 2.0: Je možné přehrávat nehybné obrazy s velkým rozlišením a využívat funkcí PBC.

Tento systém je způsobilý pro obě verze.

## **Super Audio CD (SACD)**

Tento zvukový formát je založen na běžných standardech audio CD, ale zahrnuje větší objem informace, která poskytuje vyšší zvukovou kvalitu. Existují tři typy disků: jednovrstvý, dvouvrstvý a hybridní. Hybridní disk obsahuje obojí informaci: standardní audio CD a Super Audio CD.

# Technická data

## **ZVUKOVÝ VÝKON**

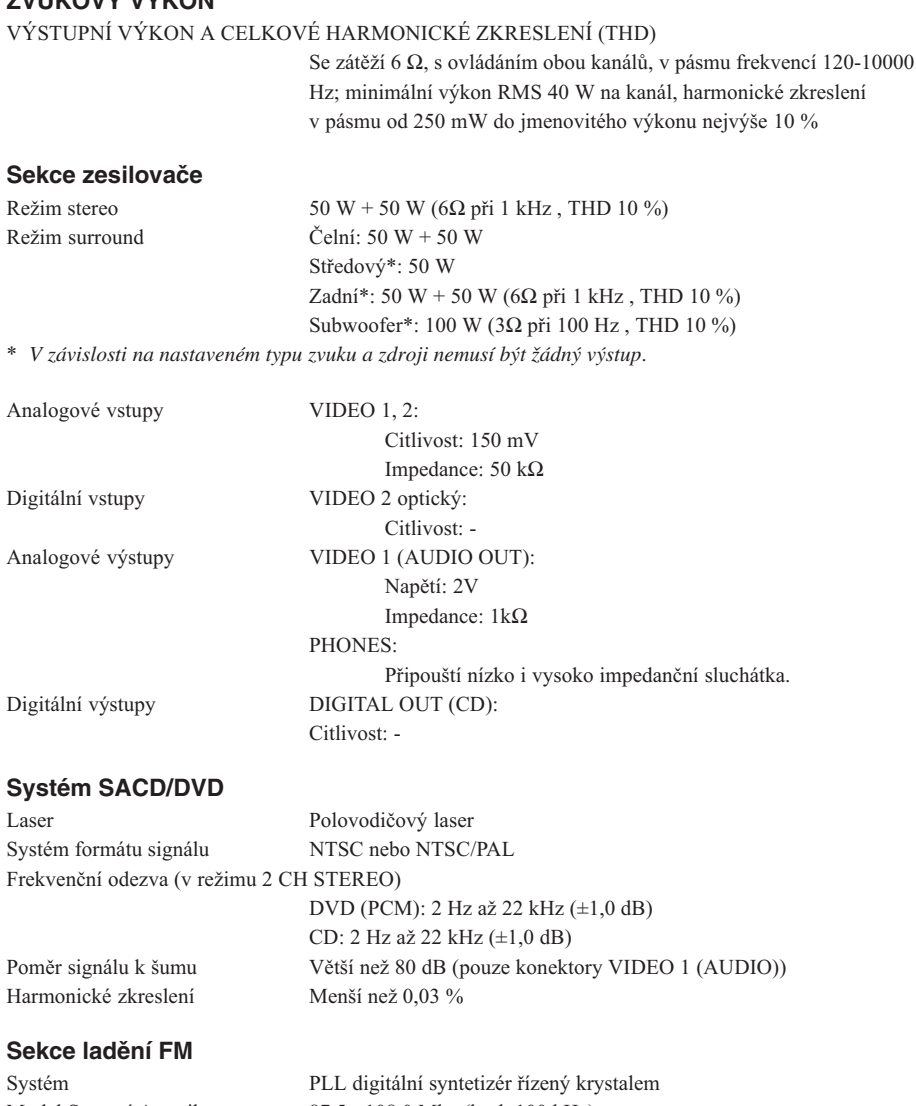

Model Severní Amerika: Ostatní modely: Anténa Anténní svorky Mezifrekvence

87,5 - 108,0 Mhz (krok 100 kHz) 87,5 - 108,0 Mhz (krok 50 kHz) Drátová anténa FM 75  $\Omega$ , nevyvážené 10,7 Mhz

#### **Sekce ladění AM**

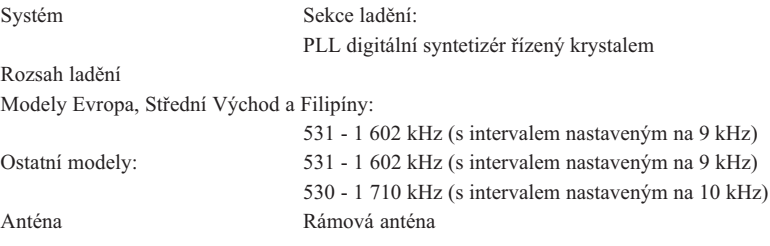

#### **Sekce Video**

Vstuny Výstupy

tupy Video: 1 Vp-p 75 Ω tupy Video: 1 Vp-p 75 Ω S-video:  $Y: 1 Vp-p 75 Ω$ C: 0,286 Vp-p 75  $\Omega$ 

#### **Reproduktory Přední**

Systém reproduktorů bas s reflex Reproduktorová je dnotka Průměr 50 mm kuželového typu, průměr vyvažovací klenby 15 mm Jmenovitá impedance  $6\Omega$  $Rozměry (přibližné)$  82.7 × 1053 × 68 mm (šířka/výška/délka) Hmotnost (přibližná) 3,28 Kg

#### **Středový**

Systém reproduktoru Bas Reproduktorová je Jmenovitá impedance Hmotnost (přibližná) 0,65 kg

#### **Zadní**

Systém reproduktorů Bas Reproduktorová je Jmenovitá impedance Hmotnost (přibližná) 3,28 Kg

#### **Subwoofer**

Systém reproduktorů bas Reproduktorová je Jmenovitá impedance Hmotnost (přibližná) 9,5 kg

s reflex dnotka Průměr 50 mm kuželového typu  $6\Omega$  $Rozměry (přibližné)$   $260 \times 83.5 \times 82.7$  (šířka/výška/délka)

s reflex dnotka Průměr 50 mm kuželového typu  $6\Omega$ Rozměry (přibližné)  $82.7 \times 1053 \times 68$  mm (šířka/výška/délka)

s reflex dnotka Průměr 200 mm kuželového typu  $3\Omega$  $Rozměry (přibližné)$   $230 \times 433 \times 400$  mm (šířka/výška/délka)

## Všeobecně

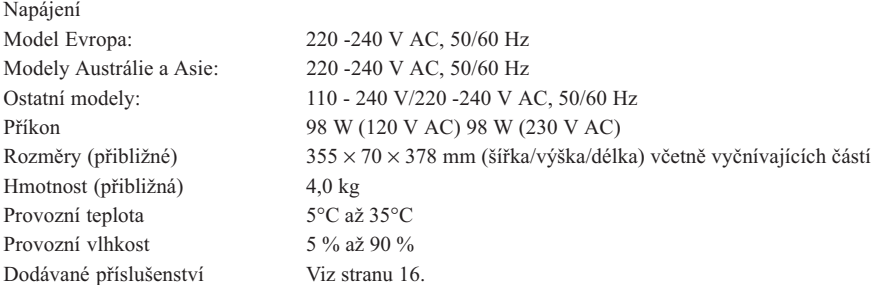

Vyhrazujeme si právo na změny návrhu a technických parametrů přístroje bez případného upozornění.

# Seznam kódů jazyků

Podrobněji viz strany 45, 51, 65.

Pravopis jazyka se řídí standardem ISO 639: 1988 (E/F).

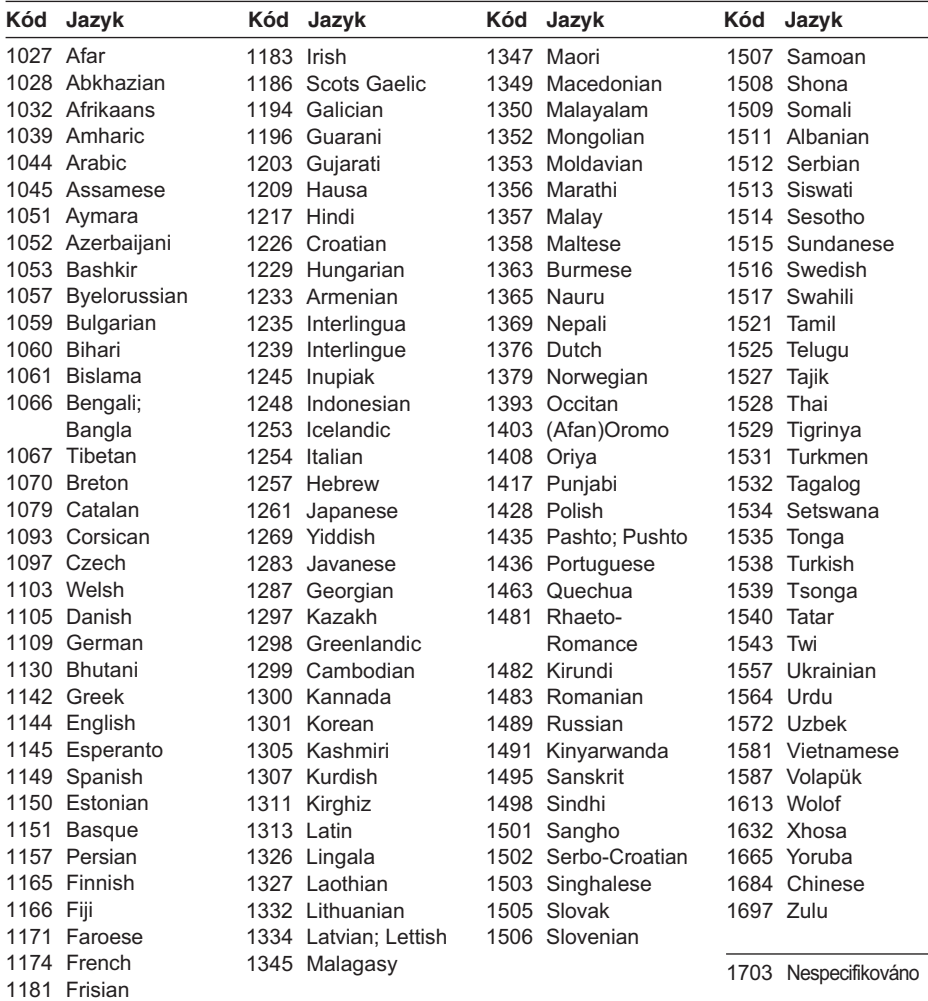

# **Struktura nabídky "DVD Setup"**

V nabídce "DVD Setup" můžete provádět nastavení níže uvedených položek. Pořadí zobrazených položek se může lišit pořadí uvedeného v tomto návodu.

## **LANGUAGE SETUP**

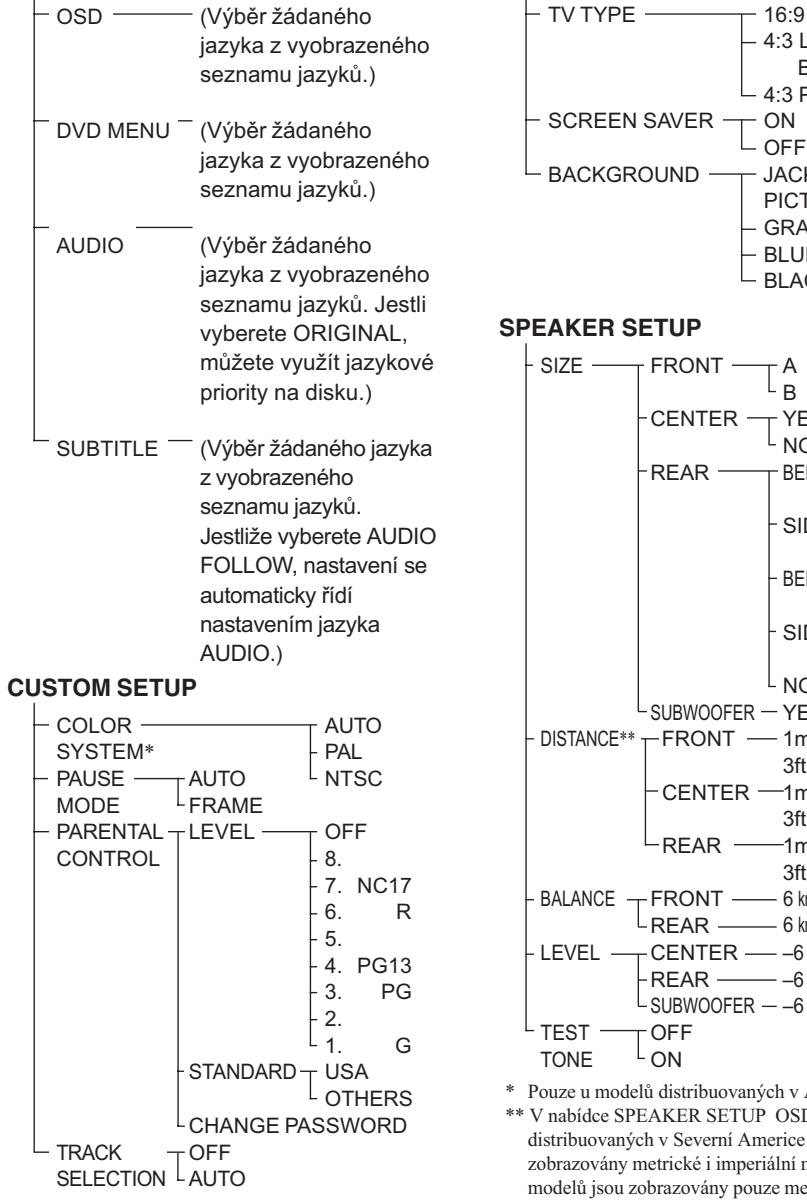

## **SCREEN SETUP**

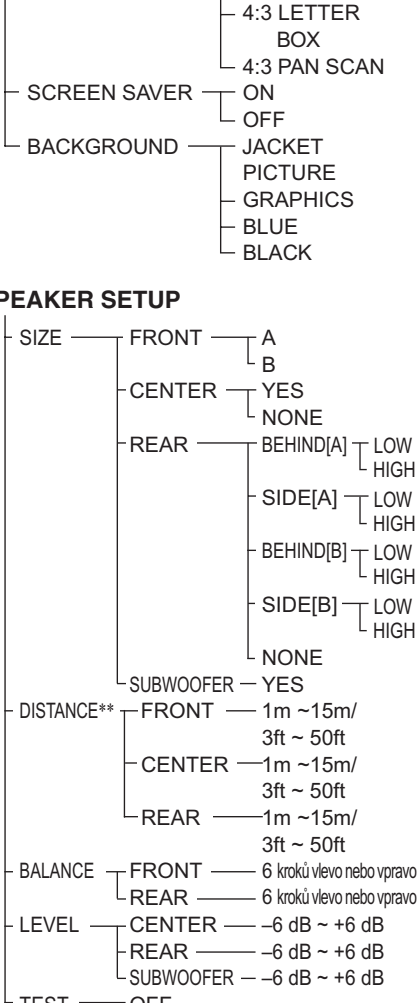

\* Pouze u modelů distribuovaných v Asii a Austrálii. \*\* V nabídce SPEAKER SETUP OSD modelů distribuovaných v Severní Americe jsou zobrazovány metrické i imperiální míry. U ostatních modelů jsou zobrazovány pouze metrické míry.

# Doplňkové informace **81***CZ* **Doplňkové informace**

## **Index**

## Čísla

 $16.965$ 4:3 LETTER BOX 65 4:3 PAN SCAN 65

# $\blacktriangle$

**ADVANCED 52 AMP MENU 25** ANGLE 50 **AUDIO 45,64** 

## B

BACKGROUND (Pozadí) 66 BALANCE (Vyvážení) 27,69 BAND (Pásmo) 29 Baterie 17 Bitová rychlost 52, 74

## C

 $CD<sub>31</sub>$ **VIDEO CD 34, 76 COLOR SYSTEM** (Systém kódování barev) **CUSTOM PARENTAL** CONTROL (Nastavení rodičovské kontroly) 53 **CUSTOM SETUP** (Vlastní nastavení) 66 Čelní panel 10

## D

Dálkový ovladač 13, 58 DiMMER 28 Displej na čelním panelu 11 DISTANCE (Vzdálenost) 69 Dolby Digital 75 Dolby Pro Logic Surround 74 **DTS 75** DVD 33, 64 DVD MENU 33, 64

## E.F

Funkce více úhlů pohledu 50

## **G. H. CH**

CHAPTER (Kapitola) 40 Kapitola 7, 74

## I

**INDEX 40** Index 7

J. K Kód oblasti 8,75

## L

**LANGUAGE SETUP** (Nastavení jazyka) 64 LEVEL (Úroveň) 28, 70

## M

MEMORY (Paměť) 29 Multilingual 45 MUTING 32

## N

Nabídka "Title" (Titul) 33 Name (Název) 61 Normální přehrávání CD/ VIDEO SACD CD DVD 31

## O

Obrazovky "Ovládací nabídka" (Control Menu) 14 nabídka "Setup Display" 63  $OSD<sub>64</sub>$ Ovládací nabídka (Control Menu) 14

## P

PARENTAL CONTROL 54, 67, 75 PAUSE MODE 35 Použitelné disky 7 Přednastavená stanice 29, 60

## Q. R

Rádio 60 **RDS 61** REPEAT (Opakovat) 38 **RESET** (Opětovné nastavení) 64 Resume Play 32 Rychlé přehrávání směrem vpřed 39 Rvchlé přehrávání směrem vzad 39 Řešení problémů 71

## S

S VIDEO 22 SACD 76 Scan 39 scéna 7 SCENE (Scéna) 40 **SCREEN SAVER** (Úsporný režim obrazovky) 66 **SCREEN SETUP** (Nastavení displeje) 65 SHUFFLE PLAY - Přehrávání v náhodném pořadí 37 SIZE (Velikost) 67 Slow-motion Play- Zpomalené přehrávání 39 SPEAKER SETUP (Nastavení reproduktoru) 67 Stopa 7, 76 Stručný přehled 16 SUBTITLE (Titulky) 51, 64

## Т

**TEST TONE** (Testovací tón) 70 TIME (Čas) 42 TIME SEARCH 41 TIME/TEXT 41 TITLE (Titul) 33, 40 Titul 7, 76 TRACK (skladba/stopa) 40 **TRACK SELECTION** (Výběr stopy) 67 Typ zvuku 47 Typy přijímačů TV 65

## U.V

Vyhledání určitého místa na disku 39 za současného sledování obrazu 39 Vvtvoření vlastního programu 35

## **X. Y. Z**

Zadní panel 12 Zacházení s disky 9 Zapojení antén 20 Zapoiení přístrojů TV a Video 22 Zapojení systému reproduktorů 17